# **Panasonic**

## **Инструкция по эксплуатации**

**Цифровой беспроводной телефон с приложением Smartphone Connect** Модель № **KX-PRW110RU KX-PRW120RU**

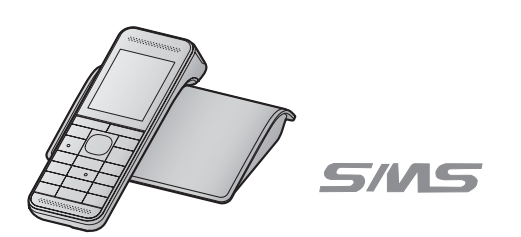

## **Перед эксплуатацией прочитайте раздел "Начало работы" на [стр. 10.](#page-9-0)**

**Благодарим вас за приобретение изделия производства компании Panasonic.**

Прежде чем приступить к использованию телефона, изучите эту инструкцию по эксплуатации и сохраните ее для дальнейших справок.

**Посетите наш веб-сайт: http://www.panasonic.ru**

### **Содержание**

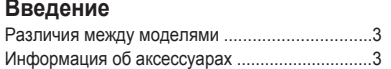

### **[Важная информация](#page-5-0)**

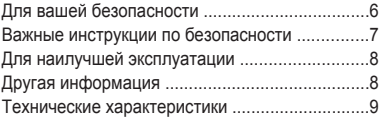

### **[Начало работы](#page-9-0)**

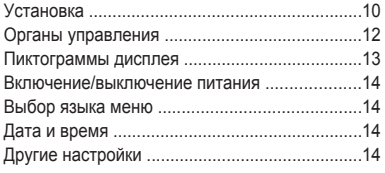

### **[Как делать/отвечать на вызовы](#page-15-0)**

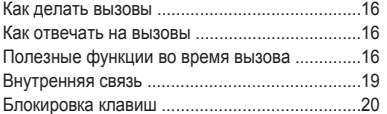

### **[Телефонная книга](#page-20-0)**

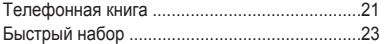

### **[Программирование](#page-23-0)**

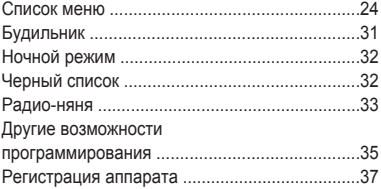

### **[Идентификация вызывающего](#page-39-0) [абонента](#page-39-0)**

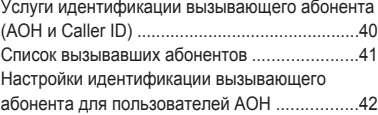

### **[SMS \(служба коротких сообщений\)](#page-43-0)**

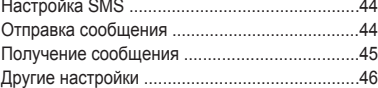

### **[Автоответчик](#page-46-0)**

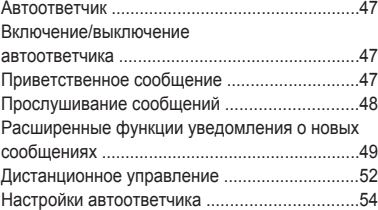

### **[Интеграция смартфона](#page-55-0)**

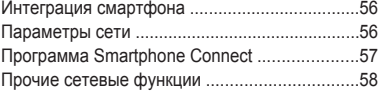

### **[Полезная информация](#page-58-0)**

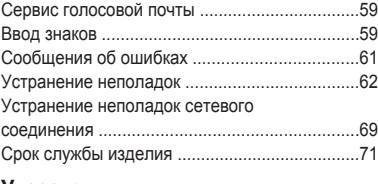

### **[Указатель](#page-71-0)**

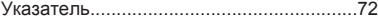

### **Различия между моделями**

<span id="page-2-0"></span>the control of the control of the con-

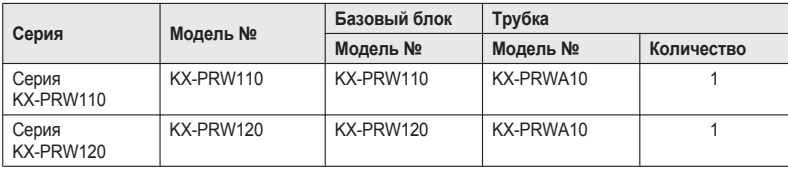

### <span id="page-2-1"></span>**Информация об аксессуарах**

### **Поставляемые аксессуары**

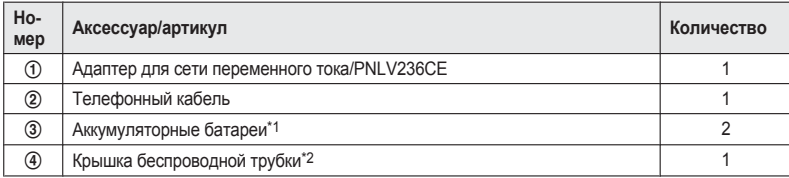

<span id="page-2-2"></span>\*1 Сведения о замене батарей см. на [стр.](#page-2-4) 3.

<span id="page-2-3"></span>\*2 Крышка трубки поставляется прикрепленной к трубке.

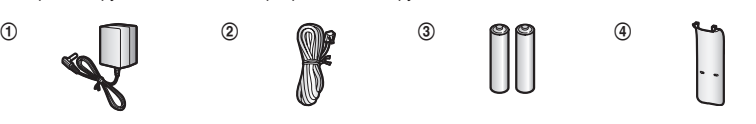

### **Дополнительные/заменяемые аксессуары**

Аксессуары для данного аппарата можно заказать на странице http://www.panasoniceplaza.ru/.

<span id="page-2-4"></span>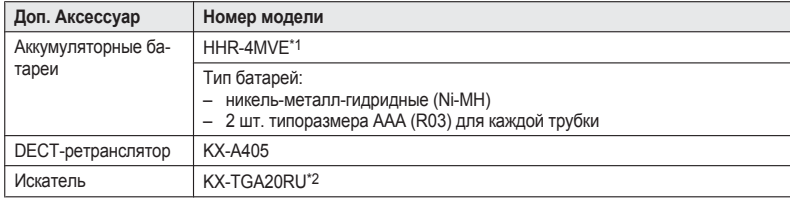

<span id="page-2-5"></span>\*1 Сменные батареи могут обладать емкостью, отличной от поставляемых батарей.

### **Введение**

<span id="page-3-0"></span>\*2 Зарегистрировав искатель (до 4 шт.) на беспроводном цифровом телефоне Panasonic и прикрепив его к предмету, который легко потерять, Вы сможете быстро находить предмет, к которому прикреплен искатель. Посетите наш веб-сайт: http://panasonic.net/pcc/products/telephone/p/tga20/ Чтобы узнать о доступности искателя в Вашем регионе, свяжитесь с корпорацией Panasonic или авторизованным отделом продаж (контактные данные указаны на обратной стороне обложки).

### **Другая информация**

- Конструкция и технические характеристики могут быть изменены без предварительного уведомления.
- **Иллюстрации, использованные в данной инструкции, могут незначительно отличаться от** фактического изделия.

### **Расширение емкости телефонной системы**

#### **Трубка (поставляется дополнительно): KX-PRWA10RU**

Емкость телефонной системы можно увеличить, зарегистрировав дополнительные трубки (макс. 6) на едином базовом блоке.

• Цвет дополнительных трубок может отличаться от цвета трубок, входящих в комплект поставки.

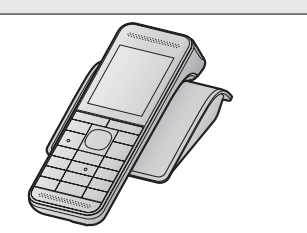

#### **Смартфон**

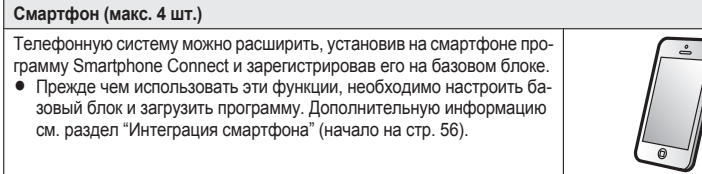

### **Для дальнейших справок**

Рекомендуем записать следующую информацию: это поможет в случае ремонта по гарантии (требуется гарантийный талон).

Серийный № Дата покупки

(находится на нижней панели базового блока)

Наименование и адрес дилера

Прикрепите ваш товарный чек здесь.

### <span id="page-5-0"></span>**Для вашей безопасности**

Во избежание нанесения тяжелых травм здоровью/утраты имущества, а также для обеспечения правильной и безопасной работы внимательно прочитайте этот раздел до начала использования данного устройства.

### **ОСТОРОЖНО!**

#### **Подсоединение к сети электропитания**

- Используйте только источник питания. указанный на аппарате.
- Не перегружайте сетевые розетки и удлинители. Это может привести к возгоранию или поражению электрическим током.
- **Полностью вставляйте адаптер для сети** переменного тока/вилку сетевого шнура в сетевую розетку. Несоблюдение этого требования может привести к поражению электрическим током и/или выделению тепла, приводящего к возгоранию.
- R Регулярно вытирайте пыль и т.д. с адаптера для сети переменного тока/вилки сетевого шнура, вытаскивая его из сетевой розетки и тщательно протирая сухой тканью. Скопление пыли может вызвать повреждение изоляции влагой и т.д. и стать причиной возгорания.
- Отсоедините аппарат от сетевых розеток. если он начинает дымиться, а также при появлении постороннего запаха или шумов. Это может вызвать возгорание или поражение электрическим током. Убедитесь, что дым прекратился, и обратитесь в уполномоченный центр обслуживания.
- Отсоедините от сетевых розеток и ни в коем случае не прикасайтесь к внутренним частям аппарата, если его корпус оказался открытым вследствие неисправности.
- Ни в коем случае не касайтесь вилки мокрыми руками. Существует опасность поражения электрическим током.

#### **Установка**

• Во избежание возгорания или поражения электрическим током не допускайте

попадания на аппарат капель дождя или другой жидкости.

- Не располагайте и не используйте этот аппарат рядом с приборами, управляемыми автоматически (например, автоматическими дверями и системами пожарной сигнализации). Радиоволны, создаваемые аппаратом, могут вызывать сбои в работе подобных приборов, в результате чего возможны несчастные случаи.
- Не допускайте излишнего натяжения и перегибания телефонного шнура или шнура адаптера для сети переменного тока и не ставьте на них тяжелые предметы.

### **Меры предосторожности при эксплуатации**

- Перед чисткой отсоединяйте аппарат от сетевых розеток. Не используйте жидкие или аэрозольные очистители.
- Не разбирайте аппарат.
- Не проливайте жидкости (моющие средства, очистители и т.д.) на вилку телефонного шнура и не допускайте ее намокания. Это может привести к возгоранию. Если вилка телефонного шнура намокла, немедленно вытащите ее из телефонной стенной розетки и не используйте в дальнейшем.

#### **Медицинские сведения**

- Обратитесь к изготовителю персональных медицинских приборов (например, кардиостимуляторов или слуховых аппаратов), чтобы выяснить, достаточно ли надежно они экранированы от воздействия радиочастотного излучения.
- R Не используйте данное изделие в медицинских учреждениях, если в соответствии с правилами учреждения пользоваться подобными изделиями запрещено. В больницах и медицинских учреждениях может применяться оборудование, чувствительное к воздействию радиочастотного излучения.

### **ОСТОРОЖНО**

#### **Установка и размещение**

- Ни в коем случае не подключайте телефон во время грозы.
- Ни в коем случае не устанавливайте розетки телефонной линии во влажных местах (если розетки не предназначены для установки во влажных местах).
- Ни в коем случае не трогайте неизолированные телефонные провода или контакты, если телефонная линия не отсоединена на сетевом интерфейсе.
- При установке или модификации телефонных линий соблюдайте осторожность.
- Адаптер для сети переменного тока используется как основное устройство отсоединения от сети. Розетка сети переменного тока должна находиться рядом с аппаратом и быть легко доступной.
- В Этот аппарат не может делать вызовы, если: – батареи трубки нуждаются в подзарядке
	- или вышли из строя; – отключена электроэнергия;
- включена функция блокировки клавиатуры.
- Не размещайте магнитные карты или аналогичные объекты рядом с телефоном. Данные на магнитных картах и т. п. могут быть удалены.
- **Не размещайте металлические предметы,** такие как скрепки, рядом с аппаратом. При соприкосновении металлических предметов и зарядных контактов может возникнуть короткое замыкание.

#### <span id="page-6-1"></span>**Аккумуляторные батареи**

- Рекомендуется использовать батареи, упомянутые на [стр.](#page-2-4) 3. **ИСПОЛЬЗУЙТЕ ТОЛЬКО аккумуляторные Ni-MH батареи размера AAA (R03).**
- **Не используйте старые и новые батареи** одновременно.
- **Не вскрывайте и не разбивайте батареи.** Электролит является агрессивной жидкостью и может вызвать ожоги и повреждения глаз и кожи. При попадании в организм электролит может вызвать отравление.
- **При обращении с батареями соблюдайте** осторожность. Не допускайте контакта

батарей с токопроводящими материалами (кольцами, браслетами, ключами и т.п.). В противном случае короткое замыкание может привести к перегреву батарей и/или токопроводящих материалов и стать причиной ожогов.

- Заряжайте батареи, поставляемые с этим аппаратом или указанные как пригодные для использования с ним, только в соответствии с инструкциями и ограничениями этого руководства.
- Для зарядки батарей используйте только совместимый базовый блок (или зарядное устройство). Не вскрывайте базовый блок (или зарядное устройство). Нарушение данных инструкций может привести к вздутию или взрыву батарей.

### <span id="page-6-0"></span>**Важные инструкции по безопасности**

Во время использования аппарата необходимо соблюдать основные меры предосторожности, позволяющие уменьшить опасность возгорания, поражения электрическим током и получения личных травм. Меры предосторожности приведены ниже.

- 1. Не используйте этот аппарат вблизи воды, например, рядом с ванной, тазом, кухонной раковиной, емкостью для стирки, во влажном подвальном помещении или рядом с плавательным бассейном.
- 2. Избегайте использования телефона (не беспроводного типа) во время грозы. Существует незначительная опасность поражения электрическим током при ударе молнии.
- 3. Не используйте телефон для сообщения об утечке газа вблизи утечки.
- 4. Используйте только сетевой шнур и батареи, указанные в этом руководстве. Не бросайте батареи в огонь. Они могут взорваться. Выполняйте специальные местные правила утилизации отходов.

### **СОХРАНИТЕ ЭТИ ИНСТРУКЦИИ**

### <span id="page-7-0"></span>**Для наилучшей эксплуатации**

### **Расположение базового блока/как избежать помех**

Базовый блок и прочие совместимые устройства Panasonic используют радиоволны для связи друг с другом.

- Для обеспечения максимального покрытия и связи без помех устанавливайте базовый блок:
	- в удобном и возвышенном месте, в центре помещения таким образом, чтобы между трубкой и базовым блоком не было никаких препятствий;
	- на расстоянии от электроприборов (телевизоров, радиоприемников, персональных компьютеров, устройств беспроводной связи или других телефонов);
	- не направляя на передатчики радиочастот, например, внешних антенн сотовых станций для мобильных телефонов (не ставьте базовый блок на окно с выступом или рядом с окном).
- Покрытие и качество голосовой связи зависят от местных условий окружающей среды.
- Если прием при каком-либо расположении базового блока неудовлетворителен, переместите базовый блок в такое место, где прием будет лучше.

#### **Окружающие условия**

- Не располагайте аппарат рядом с устройствами, генерирующими электрические помехи, например, флуоресцентными лампами и моторами.
- Аппарат нельзя располагать в местах с сильным задымлением, в пыльных местах, в местах с высокой температурой и вибрацией.
- Аппарат нельзя подвергать воздействию прямого солнечного света.
- **Не ставьте тяжелые предметы на верхнюю** крышку аппарата.
- **В Если аппарат не предполагается** использовать длительное время, отсоедините его от сетевой розетки.
- R Аппарат следует держать вдали от источников тепла (батарей центрального отопления, плит и т.п.). Аппарат не должен располагаться в помещениях с температурой ниже 0 °C или выше 40 °C. Расположение во влажных подвальных помещениях также не допускается.
- Максимальное расстояние вызова может сократиться, если аппарат используется в следующих местах: возле таких препятствий, как холмы, туннели, подвалы, возле металлических объектов, таких как проволочные ограждения и т. д.
- Эксплуатация аппарата рядом с электроприборами может вызвать помехи. Не располагайте аппарат рядом с электроприборами.

#### **Повседневное обслуживание**

- **Протирайте внешнюю поверхность аппарата мягкой влажной тканью.**
- Не используйте бензол, растворитель или любой шлифующий порошок.

### <span id="page-7-1"></span>**Другая информация**

**ВНИМАНИЕ:** при замене батареи несовместимым типом существует опасность взрыва. Утилизируйте использованные батареи в соответствии с правилами утилизации.

### **Замечания об утилизации, передаче или возврате аппарата**

• Этот аппарат может содержать вашу личную/ конфиденциальную информацию. В целях защиты вашей личной/конфиденциальной информации, прежде чем утилизировать, передавать или возвращать аппарат, рекомендуется удалить из его памяти такую информацию, как телефонная книга или записи списка вызывавших абонентов.

**Информация по обращению с отходами для стран, не входящих в Европейский Союз**

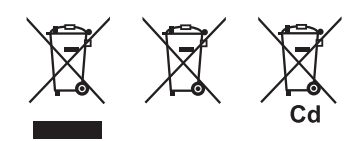

Действие этих символов распространяется только на Европейский Союз. Если вы собираетесь выбросить эти изделия, узнайте в местных органах власти или у дилера, как следует поступать с отходами такого типа.

### <span id="page-8-0"></span>**Технические характеристики**

#### **• Стандарты связи**

DECT (Digital Enhanced Cordless Telecommunications: Технология улучшенной цифровой беспроводной связи), GAP (Generic Access Profile: Общий профиль доступа) Wi-Fi (IEEE 802.11 b/g/n) **• Диапазон частот DECT:** От 1,88 Ггц (GHz) до 1,90 Ггц (GHz) **Wi-Fi:** 2,412 Ггц (GHz) — 2,472 Ггц (GHz) (каналы 1-13) **• Мошность передачи радиосигнала DECT:** Прибл. 10 мВт (mW) (средняя мощность на канал) **Wi-Fi:** 100 мВт (mW) (максимальная мощность передачи) **• Шифрование** WPA2-PSK (TKIP/AES), WPA-PSK (TKIP/AES), WEP (128/64 бит) **•** Упрощенная конфигурация WPS (PBC) **• Источник питания** 220–240 В (V) переменного тока, 50/60 Гц (Hz) **• Потребляемая мощность** 

**Базовый блок:** Режим ожидания: прибл. 2,0 Вт (W)

#### Максимум: прибл. 3,9 Вт (W)

**• Условия эксплуатации** От 0 °C до 40 °C при относительной влажности воздуха (сухого) от 20 % до 80 %

### <span id="page-9-0"></span>**Установка**

### **Подсоединения**

### n **Базовый блок**

- Плотно подсоедините адаптер для сети переменного тока к базовому блоку.
- Удерживая штекер в горизонтальном положении, закрепите шнур, зацепив его за крючок.
- Подключите адаптер для сети переменного тока к сетевой розетке.
- Подключите телефонный шнур к базовому блоку и вставьте штекер в розетку телефонной линии до щелчка.
- Фильтр DSL/ADSL (не входит в комплект) требуется для использования услуги DSL/ ADSL.

#### **Примечание:**

• Используйте только поставляемый адаптер для сети переменного тока производства компании Panasonic модели PNLV236CE.

 $_{\textcircled{\scriptsize{4}}}$ 

ரு

• Используйте только поставляемый телефонный шнур.

### **Установка батарей**

- ИСПОЛЬЗУЙТЕ ТОЛЬКО аккумуляторные  $N$ і-МН батареи размера ААА (R03) ( $\overrightarrow{0}$ ).
- НЕ ИСПОЛЬЗУЙТЕ щелочные/марганцевые/ Ni-Cd батареи.
- Проверьте полярность  $(\bigoplus, \bigominus)$ .

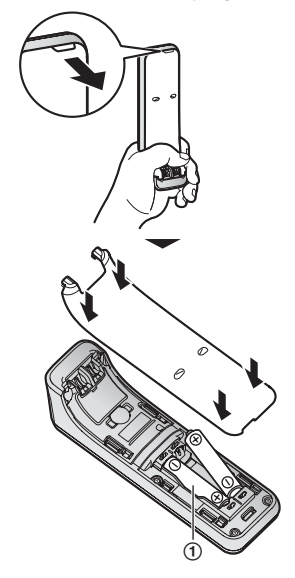

Настройте базовый блок, следуя инструкциям на дисплее.

 $^{\circ}$ 3  $(1)$  $46 + 11$ 

### **Зарядка батарей**

Заряжайте не менее 7 часов.

- R Убедитесь, что отображается **"Зарядка"** (A).
- Когда батареи полностью заряжены, на дисплее отображается **"Заряжен"**.

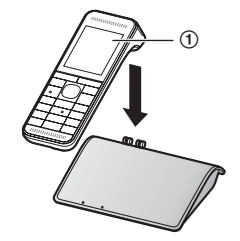

### **Примечание об установке**

### **Примечание о соединениях**

- Адаптер для сети переменного тока должен быть подсоединен к сети постоянно (во время работы адаптер слегка нагревается, что является нормальным явлением).
- R Адаптер для сети переменного тока необходимо подсоединять к сетевой розетке переменного тока, которая ориентирована вертикально или установлена на полу. Не подсоединяйте адаптер для сети переменного тока к сетевой розетке, установленной на потолке, так как вес адаптера может приводить к его отсоединению.

### **При аварийном отключении электроэнергии**

Аппарат не будет работать при аварийном отключении электроэнергии. Рекомендуется подсоединить обычный телефонный аппарат (без адаптера для сети переменного тока) к той же телефонной линии или к той же розетке телефонной линии, если в помещении имеется такая же розетка телефонной линии.

### **Примечание об установке батарей**

• Используйте поставляемые аккумуляторные батареи. Для замены рекомендуется

использовать аккумуляторные батареи Panasonic, упомянутые на [стр.](#page-2-4) 3, [7](#page-6-1).

#### **Примечание о заряде батарей**

- Во время зарядки трубка слегка нагревается, что является нормальным явлением.
- Ежемесячно чистите зарядные контакты трубки, базового блока и зарядного устройства сухой и мягкой тканью. Перед очисткой аппарата отсоедините его от розеток питания и телефонных шнуров. Чистите чаще, если аппарат подвергается воздействию жира, пыли или высокой влажности.

#### **Уровень заряда батарей**

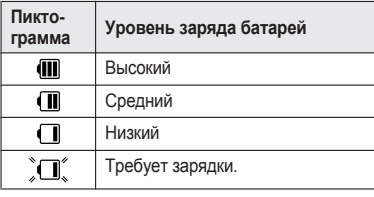

### **Время работы от батарей Ni-MH производства Panasonic (поставляемые батареи)**

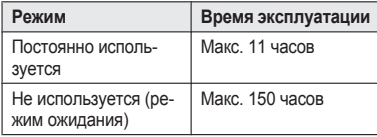

#### **Примечание:**

• Реальное время работы от батарей зависит от способа использования и условий окружающей среды.

<span id="page-11-0"></span>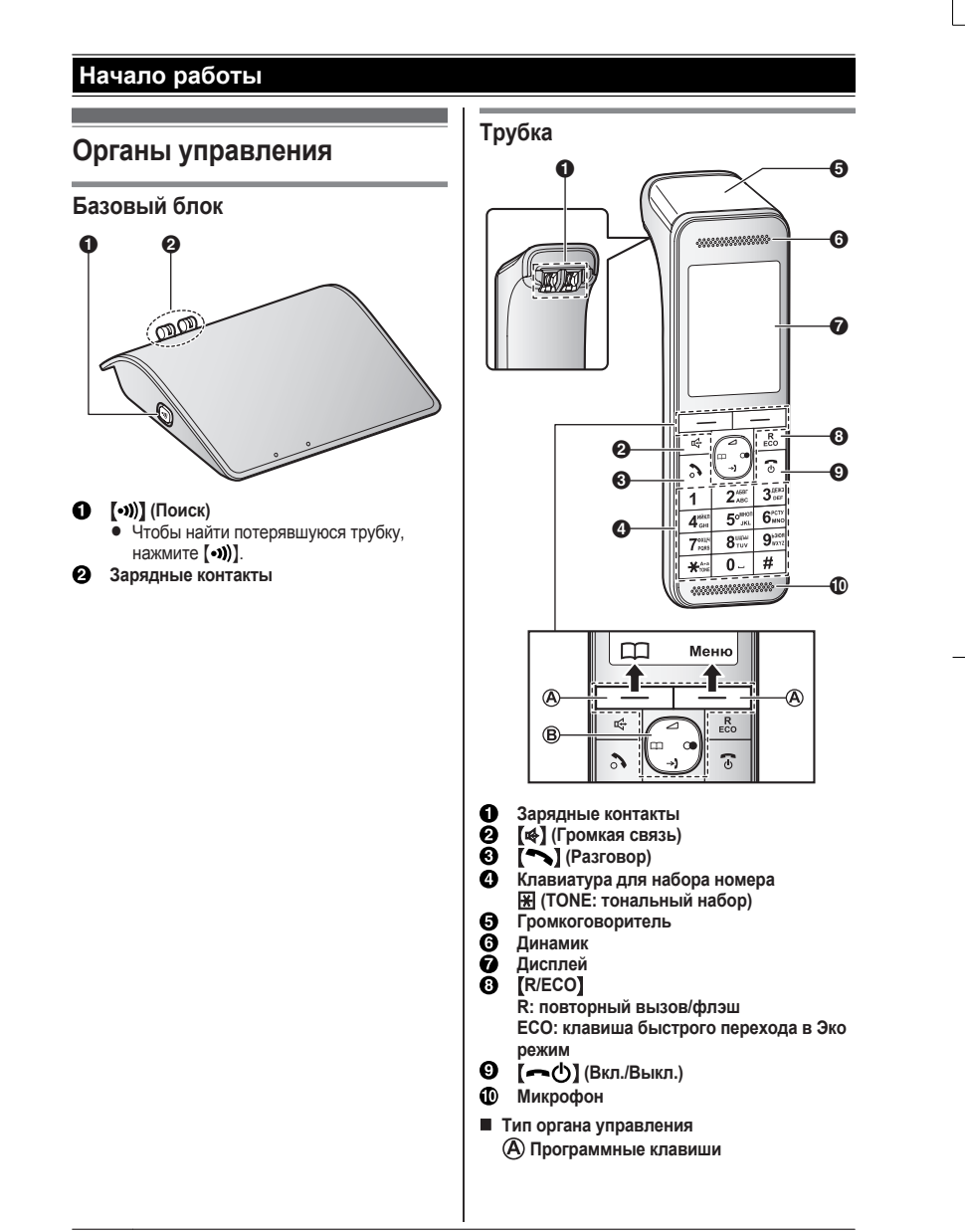

 $\overline{12}$ 

Нажав программную клавишу, можно выбрать функцию, отображаемую на дисплее прямо над клавишей.

### **Клавиша навигации**

Клавиша навигации выполняет следующие функции:

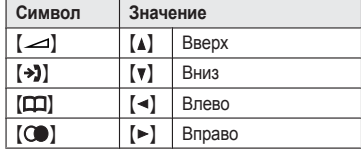

- $[M], [\nabla], [\nabla]$ или  $[\nabla]$ : прокрутка различных списков и записей.
- $[\triangle]$ или  $[\triangledown]$  ( $\triangle$ ): регулировка громкости приемника или динамика во время разговора.
- (>) (Список абонентов): просмотр списка абонентов.
- $\Box$  (Телефонная книга): записи телефонной книги.
- MTN (Повторный набор): просмотр списка набранных номеров.

### <span id="page-12-0"></span>**Пиктограммы дисплея**

### **Пиктограммы дисплея трубки**

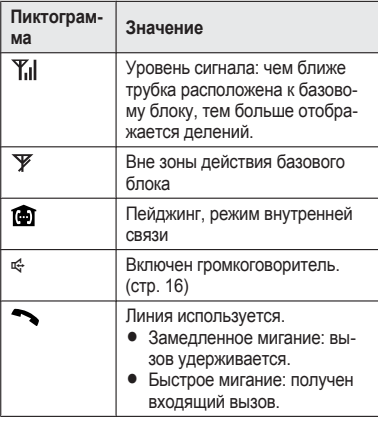

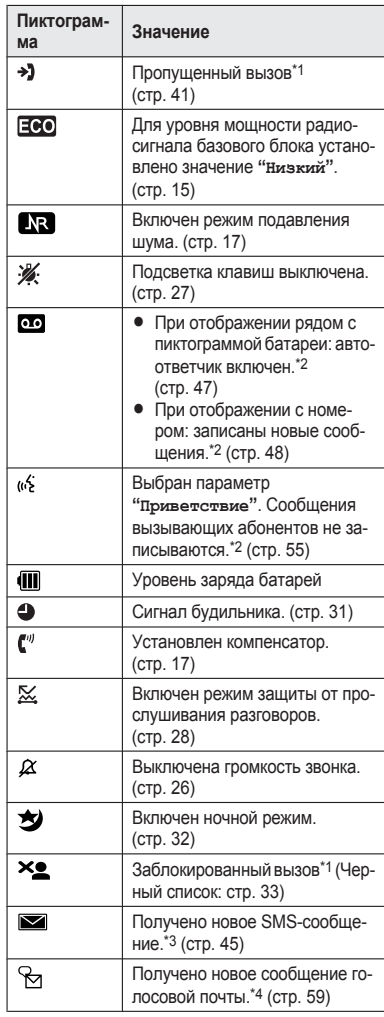

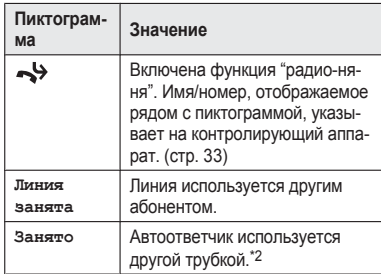

- <span id="page-13-4"></span>\*1 Только пользователи услуги АОН и услуги Caller ID
- <span id="page-13-5"></span>\*2 Серия KX-PRW120: [стр.](#page-2-0) 3
- <span id="page-13-6"></span>\*3 Только пользователи SMS
- <span id="page-13-7"></span>\*4 Для абонентов с функциями голосовой почты и Caller ID

### **Пиктограммы программной клавиши трубки**

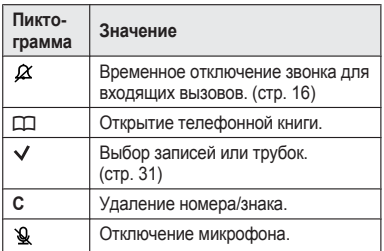

### <span id="page-13-0"></span>**Включение/выключение питания**

Нажмите и удерживайте клавишу  $\left(\bigodot\right)$ приблизительно 2 секунды.

### <span id="page-13-1"></span>**Выбор языка меню**

### <span id="page-13-8"></span>**Язык меню дисплея**

**1 (Меню**] (правая программная клавиша)  $#110$ 

the control of the control of the control of the control of the control of

- $2 \left( \frac{1}{2} \right)$ : Выберите нужный язык.  $\rightarrow$  [OK]
- $3 \sim (9)$

### <span id="page-13-2"></span>**Дата и время**

- **1 [Меню**] (правая программная клавиша)  $#101$
- **2** Введите текущую дату, месяц и год.  $\rightarrow$ M**OK**N

**Пример:** 15 июля 2013 года  $115 07 13$ 

- $\bullet$  Формат даты можно выбрать, нажав  $\boxed{\text{\#}}$ : – dd/mm/yy (date (день)/month (месяц)/ year (год))
- yy/mm/dd
- **3** Введите текущий час и минуту. **Пример:** 9:30 09 30
	- Можно выбрать 24-часовой или 12-часовой формат времени (**"AM"** или  $\bullet$  **"PM"**), нажав  $\overline{\mathbf{H}}$ .
- **4** 【OK】→【━①】

### <span id="page-13-3"></span>**Другие настройки**

### **Режим хранителя экрана**

**Подсветка затемняется во время разговора или полностью выключается после 1 минуты бездействия**, если трубка не находится на базовом блоке или в зарядном устройстве.

Для включения дисплея:

- нажмите  $\left(\bigodot\right)$  во время вызова;
- нажмите  $\left[\begin{array}{cc} \begin{array}{cc} \end{array} & \begin{array}{cc} \end{array} & \end{array} \right]$  в любой другой момент.

### <span id="page-14-1"></span>**Переход в Эко режим одним нажатием кнопки**

Кнопка [R/ECO] на трубке позволяет активировать функцию Эко одним нажатием. Активировав Эко режим, можно снизить уровень мощности радиосигнала базового блока на величину до 90 % в режиме ожидания. Эко режим можно включить или выключить одним нажатием кнопки [R/ECO]. По умолчанию установлено значение **"Обычный"**.

- <span id="page-14-0"></span>– Когда Эко режим включен: временно отобразится **"Низкий"** и на дисплее трубки будет отображаться  $E_0$  вместо  $\Psi$ .
- Когда Эко режим выключен: временно отобразится "Обычный", а **ЕСО** пропадет с дисплея трубки.

#### **Примечание:**

- Если поблизости расположен другой беспроводной телефон, который используется, снизить уровень мощности радиосигнала базового блока не удастся.
- Переход в Эко режим одним нажатием кнопки сокращает зону действия базового блока в режиме ожидания.
- **Если для DECT-ретранслятора установлено** значение **"Вкл."** ([стр.](#page-37-0) 38):
	- Эко режим отключается.
	- В меню дисплея не отображается **"Эко режим"** ([стр.](#page-26-1) 27).

#### <span id="page-14-2"></span>**Режим набора номера**

Если не удается делать вызовы, измените эту установку в соответствии с услугой, предоставляемой телефонной компанией. По умолчанию установлено значение **"Импульсный"**.

**"Тональный"**: для тонального набора. **"Импульсный"**: для дискового/импульсного набора.

- **1 (Меню)** (правая программная клавиша)  $#120$
- **2 (** $\frac{4}{3}$ ): Выберите нужную настройку.
- **3** 【OK】→【━</sub>(b)

### **Как делать/отвечать на вызовы**

### <span id="page-15-0"></span>**Как делать вызовы**

**1** Возьмите трубку и наберите телефонный номер.

**•** Чтобы исправить цифру, нажмите **[C]**.

- **2** Нажмите [ ).
- **3** Закончив разговор, нажмите  $\sim$ (b) или поместите трубку на базовый блок либо в зарядное устройство.

#### <span id="page-15-3"></span>**Использование громкоговорителя**

- **Наберите номер телефона и нажмите [** $\blacklozenge$ **].**
- **2** Закончив разговор, нажмите **[**  $\leftarrow$  (**)**]

### **Примечание:**

• Чтобы переключиться обратно на динамик. нажмите  $\boxplus$   $M \rightarrow$  1.

### **Регулировка громкости динамика или громкоговорителя**

Во время разговора нажимайте [А] или [ $\nabla$ ].

### **Как совершить вызов, используя список повторного набора**

Последние 5 набранных номеров сохраняются в списке повторного набора (каждый номер не более 48 цифр).

### $1$   $\omega$

- **2 (** $\triangle$ ): Выберите нужный номер телефона.
- $\sim$   $M$   $\leq$   $\sim$ 
	- $\bullet$  Если нажата клавиша  $\lbrack \bullet \rbrack$ , а линия вашего абонента занята, аппарат несколько раз автоматически повторно набирает номер.

### **Удаление номера из списка повторного набора**

**1**  $\lceil \bullet \rceil$ 

- $2 \left( \frac{4}{7} \right)$ : Выберите нужный номер телефона.  $\rightarrow$ M**Удалить**N
- $3$   $\left[\frac{1}{2}\right]$   $\left[\frac{1}{2}a\right] \rightarrow \left[0K\right] \rightarrow \left[\frac{1}{2}a\right]$

### <span id="page-15-5"></span>**Пауза (для абонентов УАТС/службы междугородной связи)**

Во время вызовов с использованием УАТС или службы междугородной связи иногда необходимо использование паузы. Пауза также необходима при сохранении номера доступа телефонной карты или PIN-кода в телефонной книге ([стр.](#page-21-0) 22).

**Пример:** если необходимо набрать номер доступа линии "0" во время внешних вызовов через УАТС:

- $1 \quad \boxed{0} \rightarrow \boxed{4}$  (Пауза)
- **2** Наберите номер телефона.  $\rightarrow$  [ $\rightarrow$ ]

#### **Примечание:**

• Пауза длительностью 3 секунды вставляется при каждом нажатии [1] (Пауза).

### <span id="page-15-1"></span>**Как отвечать на вызовы**

- **1** Возьмите трубку и нажмите  $\Box$  или  $\boxplus$ в то время, когда телефон звонит.
- **2** Закончив разговор, нажмите [ $\bigcirc$ ] или поместите трубку на базовый блок либо в зарядное устройство.

<span id="page-15-6"></span>**Ответ любой клавишей:** на вызов можно ответить, нажав любую клавишу набора. **Автоматическое начало разговора:** можно ответить на вызов, просто подняв трубку

<span id="page-15-4"></span>([стр.](#page-27-1) 28). **Временное отключение звонка:** можно временно отключить звонок нажатием [ $\cancel{\alpha}$ ].

#### **Регулировка громкости звонка трубки**

Несколько раз нажмите [A] или [v], чтобы выбрать нужную громкость во время звонка.

### <span id="page-15-2"></span>**Полезные функции во время вызова**

### **Удержание вызова**

**1** Во время внешнего вызова нажмите M**Меню**N.

### $2$   $\left[$   $\triangle$ 1: "Удержание" →  $\left[$  OK<sub>1</sub>

**3** Для выхода из режима удержания нажмите  $\sim$ 

### **Примечание:**

• Через 10 минут удержания вызов прерывается.

#### **Выключение микрофона**

- Во время вызова нажмите  $\sqrt[n]{\mathbf{Q}}$  1.
- **2** Чтобы продолжить разговор, нажмите  $\mathbb{N}$  I.

### <span id="page-16-2"></span>**Повторный вызов/флэш**

M**R/ECO**N позволяет использовать специальные функции вашей УАТС (например, передача вызова на другой аппарат) или выполнять доступ к дополнительным телефонным услугам.

### **Примечание:**

• Об изменении времени повторного вызова/ флэш см. [стр.](#page-27-2) 28.

### **Ожидание вызова и отображение Caller ID ожидающего вызова (для пользователей Caller ID)**

Чтобы использовать функции ожидания вызова или Caller ID ожидание вызова, сначала необходимо подключить соответствующую услугу у оператора связи/в телефонной компании.

Эта функция позволяет принимать вызовы в тот момент, когда вы уже говорите по телефону. При поступлении вызова во время разговора по телефону вы услышите тональный сигнал ожидающего вызова.

**Если вы являетесь абонентом услуги Caller ID и услуги ожидающего вызова**, сведения о 2-м вызывающем абоненте отображаются на дисплее трубки после тонального сигнала ожидающего вызова.

- Нажмите [R/ECO], чтобы ответить на 2-й вызов.
- **2** Для переключения между вызовами нажимайте **[R/ECO]**.

### **Как делать/отвечать на вызовы**

#### **Примечание:**

• Подробнее о наличии и предоставлении этой услуги в вашей местности можно узнать у вашего оператора связи/в телефонной компании.

### **Временный тональный набор (для абонентов, использующих дисковый/импульсный набор)**

Прежде чем вводить номера доступа, требующие тонального набора, нажмите  $\mathbb H$ (тональный набор).

### <span id="page-16-0"></span>**Подавление шума в трубке**

Эта функция позволяет четко слышать голос человека, с которым вы разговариваете, снижая уровень окружающего шума, поступающего с телефона абонента.

- **1** Во время разговора нажмите [Меню].
- **2** MbN: **"Уменьшение шума включено"** или  $\text{``Ymerbuerne uvwa buku."} \rightarrow \text{[OK]}$

#### **Примечание:**

- Эффективность работы функции зависит от условий, в которых используется трубка.
- Эта функция недоступна при использовании громкой связи.

### <span id="page-16-1"></span>**Эквалайзер трубки**

Эта функция делает более отчетливым голос человека, с которым вы разговариваете, улучшая слышимость и способствуя лучшему пониманию.

- **1** Во время разговора нажмите [Меню].
- $2 \left( \frac{1}{2} \right)$ : "Эквалайзер"  $\rightarrow$  [OK]
- **3** 【♦】: Выберите нужную настройку.
- **4** Для выхода нажмите [ОК].

#### **Примечание:**

• В зависимости от условий и качества телефонной линии при использовании этой функции могут усиливаться шумы, существующие на линии. Если слышимость ухудшается, отключите эту функцию.

### **Как делать/отвечать на вызовы**

• Эта функция недоступна при использовании громкой связи.

### **Запись телефонного разговора**

**Доступно для:** Серия KX-PRW120 ([стр.](#page-2-0) 3)

#### **Важная информация:**

- До начала записи телефонного разговора следует уведомить об этом своего абонента. Выполнение записи без уведомления абонента приведет к нарушению неприкосновенности частной жизни и гражданско-правовой ответственности.
- **1** Во время внешнего вызова нажмите M**Меню**N.
- $2 \left( \frac{4}{3} \right)$ : "Запись разговора"  $\rightarrow$  [OK]
	- Раздается звуковой сигнал, и начинается запись.
	- Каждые 20 секунд подается звуковой сигнал, который может слышать ваш абонент.
- **3** Чтобы остановить запись, нажмите [Стоп].

#### **Примечание:**

R О прослушивании записанного разговора см. [стр.](#page-47-0) 48.

### **Подключение к разговору**

Можно присоединиться к выполняемому внешнему вызову.

Чтобы присоединиться к разговору, нажмите [ $\bigodot$ ], когда другая трубка принимает внешний вызов.

#### **Примечание:**

• Чтобы не допустить присоединения других пользователей к вашим разговорам с внешними абонентами, включите режим защиты от прослушивания ([стр.](#page-27-0) 28).

### **Передача вызовов, конференц-связь**

Входящие вызовы могут быть переданы между 2-мя трубками в одной и той же радиоячейке.

2 трубки в одной и той же радиочейке могут присоединиться к конференц-связи с внешним абонентом.

- **1** Во время внешнего вызова нажмите [Меню], чтобы удержать вызов.
- $2$   $\left[$  <del>↓</del>]: "Интерком"  $\rightarrow$  [ОК]
- $3$   $\left[\frac{4}{3}\right]$ : Выберите нужный аппарат.  $\rightarrow$  [ОК]
- **4** Дождитесь ответа с трубки, вызов которой выполнялся.
	- **Если ответа нет, нажмите [Назад]** чтобы вернуться к внешнему вызову.
- **5 Чтобы закончить передачу:** Нажмите  $\left(\neg \phi\right)$ . **Чтобы установить конференц-связь:**  $M$ **Меню** $\overline{A}$   $\rightarrow$   $\overline{A}$ ]: "Конференц-вызов"  $\rightarrow$ M**OK**N
	- Чтобы выйти из конференц-связи, нажмите  $\left(\begin{array}{c} -1 \end{array}\right)$ . 2 других абонента могут продолжать разговор.
	- Чтобы удержать внешний вызов:  $M$  **Меню**]  $\rightarrow$   $\left[$   $\bigoplus$   $\right]$ : "Удержание"  $\rightarrow$   $[$  OK<sub>1</sub> Чтобы возобновить конференц-связь:  $M$ **Меню**]  $\rightarrow$   $\left[\frac{1}{2}\right]$ : "Конференц-вызов"  $\rightarrow$  [OK]
	- Чтобы отменить конференц-связь:  $M$ **Меню** $\rightarrow$   $\leftarrow$ <sup>\*</sup> $\rightarrow$   $\leftarrow$ <sup>\*</sup> $\rightarrow$   $\leftarrow$ <sup>\*</sup> $\rightarrow$   $\leftarrow$   $\leftarrow$  $\rightarrow$  [OK]

Можно продолжить беседу с внешним абонентом.

#### **Примечание:**

• Для этой функции можно также выбрать смартфон с помощью трубки, если он зарегистрирован на базовом блоке [\(стр.](#page-55-0) 56).

### **Междугородный код**

Если необходимо набрать специальный междугородный код, чтобы сделать вызов с использованием телефонных услуг определенного оператора связи/телефонной компании, то междугородный код можно сохранить заранее и набрать, просто нажав и удержав  $*$  во время набора номера телефона.

#### **Важная информация:**

• Чтобы использовать эту функцию, междугородный код необходимо сохранить заранее.

**Пример:** если сохранен междугородный код "098" и до набора номера "12345" была нажата и удержана клавиша  $\mathbb{H}$ , аппарат автоматически наберет номер "09812345".

#### <span id="page-18-3"></span>**Назначение номера междугородного кода**

- **1 (Меню**) (правая программная клавиша)  $\frac{1}{2}$  259
- **2** Введите нужный междугородный код (макс. 24 цифры).  $\rightarrow$  [OK]
- 3 (h)

### **Как делать вызовы, используя междугородный код**

#### n **При ручном наборе:**

- **1** Снимите трубку, а затем нажмите и  $V$ держивайте  $\overline{R}$ .
	- Отображается сохраненный междугородный код.
- **2** Наберите телефонный номер вручную.

### **3** M N

- При наборе номера из телефонной книги:
	- **1** MWN
	- **2**  $\left[\frac{1}{2}\right]$ : Выберите нужную запись.  $\rightarrow$  [ $\rightarrow$ ]
	- **3 (** $\frac{4}{3}$ ): Выберите нужный номер телефона.
	- **4** Нажмите и удерживайте  $\overline{\mathbf{H}}$ .
		- Сохраненный междугородный код отображается перед номером телефона.
	- $5 \sim$
- При наборе номера из списка **вызывавших абонентов:**
	- 1  $[3]$
	- $2 \left( \frac{1}{2} \right)$ : Выберите нужную запись.
	- $3$  Нажмите и удерживайте  $\mathbb{R}$ .
		- Сохраненный междугородный код отображается перед номером телефона.

**4** M N

### **Как делать/отвечать на вызовы**

### <span id="page-18-0"></span>**Внутренняя связь**

Вызовы внутренней связи можно делать между трубками в одной и той же радиоячейке.

### **Примечание:**

- Во время пейджинга трубка, вызов которой выполняется, подает звуковой сигнал в течение 1 минуты.
- R Если внешний вызов поступил в момент разговора по внутренней связи, прозвучат 2 тональных сигнала. Чтобы ответить на вызов, нажмите  $\Box$   $\Box$  а затем нажмите  $\sim$
- Для этой функции можно также выбрать смартфон с помощью трубки, если он зарегистрирован на базовом блоке [\(стр.](#page-55-0) 56).

### <span id="page-18-1"></span>**Как сделать внутренний вызов**

- **1 (Меню**] (правая программная клавиша)  $\rightarrow$ **[Интерком]**
- $2 \left( \frac{1}{2} \right)$ : Выберите нужный аппарат.  $\rightarrow$  [ОК]
- **3** Закончив разговор, нажмите  $\left(\begin{array}{c} \bullet & \bullet \end{array}\right)$ .

### **Ответ на внутренний вызов**

- **1** Чтобы ответить на пейджинг, нажмите  $\sim$
- 3 акончив разговор, нажмите [ $\bigcirc$ ].

### <span id="page-18-2"></span>**Включение/выключение автоматического ответа на вызовы внутренней связи**

Эта функция позволяет трубке отвечать на вызовы внутренней связи автоматически при получении вызова. Можно не нажимать  $\sim$  1. Если для этой функции установлено значение **"Вкл."**, контролирующая трубка, используемая для функции "радио-няня" [\(стр.](#page-34-1) 35), также будет автоматически отвечать на вызовы функции "радио-няня". По умолчанию установлено значение **"Выкл."**.

**1 (Меню**) (правая программная клавиша)  $\sqrt{273}$ 

### **Как делать/отвечать на вызовы**

 $2 \left( \frac{4}{7} \right)$ : Выберите нужный параметр.  $\rightarrow$  [ОК]  $\rightarrow$  [  $\rightarrow$  (b)]

<span id="page-19-0"></span>the control of the control of the control of the control of the control of

### **Блокировка клавиш**

Клавиши набора номера трубки можно заблокировать, чтобы делать вызовы или менять настройки было невозможно. При включенной блокировке клавиатуры можно отвечать на входящие вызовы, но все остальные функции заблокированы. Чтобы включить блокировку клавиатуры, нажмите и удерживайте [Меню] (правая программная клавиша) около 3 секунд.

• Чтобы выключить блокировку клавиатуры, нажмите и удерживайте [Блок. кл.] (правая программная клавиша) около 3 секунд.

### **Примечание:**

• Пока включена блокировка клавиатуры, вызовы номеров экстренных служб делать невозможно.

### <span id="page-20-0"></span>**Телефонная книга**

В телефонную книгу можно добавить до 500 имен (не более 16 символов каждое) и номеров телефона (не более 24 цифр), и отнести каждую запись телефонной книги к нужной категории.

Общее количество записей, которые можно сохранить, зависит от того, сколько телефонных номеров сохранено в каждой записи. Общее количество записей приведено ниже[\\*1](#page-20-1): 1 имя + 1 номер телефона: 500 записей 1 имя + 2 номера телефонов: 250 записей 1 имя + 3 номера телефонов: 166 записей

<span id="page-20-1"></span>\*1 В каждой записи можно сохранить до 3 номеров телефонов.

#### **Важная информация:**

- Все записи можно использовать на любой из зарегистрированных трубок.
- **В телефонную книгу аппарата можно** скопировать контакты из смартфона, если смартфон зарегистрирован на базовом блоке. Дополнительную информацию см. в Руководстве по использованию приложения Smartphone Connect, которое можно загрузить с нашего веб-сайта.

### <span id="page-20-2"></span>**Добавление записей в телефонную книгу**

- $1$   $[\Box \Box] \rightarrow [\Lambda]$ еню]
- $2 \left( \frac{1}{2} \right)$ : "Новая запись"  $\rightarrow$  [OK]
- $3$  **(** $\frac{4}{3}$ ): " (Имя) " → [Выбрать]
- $4$  Введите имя абонента.  $\rightarrow$  [OK]
	- Режим ввода знаков можно изменить. нажав **[R/ECO]** [\(стр.](#page-58-1) 59).
- $5$   $\left[$   $\frac{1}{2}\right]$ : " (Тел № 1)<sup>"</sup> → [Выбрать] R Для каждой записи можно сохранить до 3 номеров телефонов.
- **6** Введите номер телефона абонента.  $\rightarrow$ M**OK**N
- $7$  **(** $\bigstar$ **)**: "Категор. 1" → [Выбрать]
- $8 \quad$  [ $\triangle$ ]: Выберите нужную категорию.  $\rightarrow$  [OK]
- $[$  **Сохранить**] →  $[$  → (<sup>1</sup>)

### **Сохранение номера повторного набора в телефонной книге**

### $1$   $\lceil$   $\lceil$   $\lceil$

- $2$   $\in$  1: Выберите нужный номер телефона. →  $[$ Подробно]  $\rightarrow$  [Сохранить]
- **3** Чтобы сохранить имя, продолжайте, начиная с шага [3](#page-21-1), "[Редактирование](#page-21-2) [записей"](#page-21-2), [стр.](#page-21-2) 22.

### **Сохранение информации о вызывавшем абоненте в телефонной книге**

- 1  $[4]$
- **2**  $\left[\frac{4}{3}\right]$ : Выберите нужную запись.  $\rightarrow$  $\overline{\text{[hopprob]}} \rightarrow \text{[Mehlo]}$
- $3$   $\left[\frac{4}{5}\right]$ : "Сохран.  $AOH'' \rightarrow [OK]$
- $4$  【 $\overset{\bullet}{\bullet}$ ]: "Тел книга" → [ОК]
- **5** Чтобы сохранить имя, продолжайте, начиная с шага [3](#page-21-1), "[Редактирование](#page-21-2) [записей"](#page-21-2), [стр.](#page-21-2) 22.

### **Категории**

Категории помогают легко и быстро находить записи в телефонной книге. Имена категорий ("Семья", "Друзья" и т.п.) можно изменять. Установив разные мелодии звонка для категорий абонентов, можно определять, кто звонит (тон звонка категории), если на телефоне активированы услуги AOH и Caller ID.

### **Изменение названий категорий/ установка тона звонка категории**

- $1 \quad \text{[m]} \rightarrow \text{[Менно]}$
- $2$   $\left[$  <del>↓</del>]: "Категория" →  $[OK]$
- **3 (** $\frac{4}{3}$ **)**: Выберите нужную категорию.  $\rightarrow$  **[OK**]
- **4 Чтобы изменить название категории**  $\left[\frac{1}{n}\right]$ : "Имя категории"  $\rightarrow$  [OK]  $\rightarrow$ Отредактируйте имя (макс.10 знаков; [стр.](#page-58-1) 59).  $\rightarrow$  **[OK] Чтобы установить тон звонка категории**

### **Телефонная книга**

```
[♦]: Выберите текущую настройку тона
      звонка категории. \rightarrow [OK] \rightarrow [\bullet]:
      Выберите нужный тон звонка. \rightarrow [ОК]
5 (m<sup>(l</sup>)]
```
<span id="page-21-3"></span>**Поиск и вызов номера по записи в телефонной книге**

**1** MWN

- **2 Для пролистывания всех записей**  $\left(\frac{1}{n}\right)$ : Выберите нужную запись.  $\rightarrow$  [ $\rightarrow$ ] **Для поиска по первому знаку**
	- $\bigcirc$ Нажмите клавишу набора номера (с  $\boxed{0}$  по  $\boxed{9}$  или  $\boxed{\text{\#}}$ ), содержащую необходимый знак [\(стр.](#page-58-1) 59).
	- **2 [♦]:** при необходимости пролистайте записи в телефонной книге.  $\rightarrow$  [ $\rightarrow$ ]

**Для поиска по запросу**

- ന  $\overline{\mathbb{H}} \rightarrow$  Чтобы найти имя, введите первые знаки (до 4) в верхнем регистре ([стр.](#page-58-1) 59).  $\rightarrow$  [OK]
- $\left[ \begin{smallmatrix}\bullet\bullet\\ \bullet\end{smallmatrix} \right]$ : при необходимости пролистайте ② записи в телефонной книге.  $\rightarrow$  [ $\rightarrow$ ]
- **Для поиска по категории**
- ന - $M(N) \rightarrow N$  ( $\bullet$ ): "Категория"  $\rightarrow$  [OK]
- ②  $\left[\frac{1}{2}\right]$ : Выберите нужную категорию.  $\rightarrow$ M**OK**N
- $\left[\frac{4}{3}\right]$ : при необходимости пролистайте ര записи в телефонной книге.  $\rightarrow$  [ $\rightarrow$ ]
- $3 \in \{\frac{1}{2}\}\$ : Выберите нужный номер телефона.  $\rightarrow$ **N**

#### <span id="page-21-2"></span>**Редактирование записей**

- **1** Найдите нужную запись [\(стр.](#page-21-3) 22).  $\rightarrow$ M**Меню**N
- $2$  (♦): "Исправить"  $\rightarrow$  [ОК]
- <span id="page-21-1"></span>**3 (** $\frac{4}{3}$ ): Выберите элемент, который следует изменить. > [Выбрать]
- **4 Чтобы изменить имя и номер телефона:** Отредактируйте имя или номер телефона.  $\rightarrow$  [OK] **Чтобы изменить категорию:**  $\left[ \frac{4}{\ast} \right]$ : Выберите нужную категорию.  $\rightarrow$  [ОК] **Для удаления картинки:**  $\mathbf{V} = \mathbf{V} = \mathbf{A} \mathbf{B}$   $\mathbf{A} = \mathbf{A} \mathbf{B}$
- 5 **(Сохранить**] → [ **←** ① ]

### **Удаление записей**

#### **Удаление записи**

- **1** Найдите нужную запись ([стр.](#page-21-3) 22).  $\rightarrow$ M**Меню**N
- $2$  (♦): "Удалить" → [ОК]
- $3$   $\left[\frac{4}{3}\right]$   $\left[\frac{4}{3}\right]$   $\left[\frac{4}{3}\right]$   $\left[\frac{4}{3}\right]$   $\left[\frac{4}{3}\right]$   $\left[\frac{4}{3}\right]$

#### **Удаление всех записей**

- $1$   $[\Box]$   $\rightarrow$  [Меню]
- $2$   $\left[$   $\underset{ }{\leftarrow}$   $\right]$  "Удалить все" →  $[$  OK<sub>1</sub>
- $\left[\frac{4}{\pi}\right]$ : " $\pi$ a"  $\rightarrow$  [OK]
- $\left[\frac{1}{2}\right]$   $\colon$  " $\text{Aa}$ "  $\to$   $\left[\text{OK}\right]$   $\to$   $\left[\text{-.}0\right]$

#### **Примечание:**

• В телефонную книгу аппарата можно скопировать контакты из смартфона, если смартфон зарегистрирован на базовом блоке. В последствии при удалении этих записей телефонной книги с аппарата установленные для записей картинки останутся на трубке. Эти картинки можно удалить вручную с помощью функции **"Менеджер памяти"** ([стр.](#page-27-3) 28).

### **Последовательный набор**

Эта функция позволяет набирать номера телефонов из телефонной книги во время вызова. Например, данную функцию можно использовать для набора номера доступа телефонной карты или PIN-кода банковского счета, которые сохранены в телефонной книге, что избавляет вас от необходимости набирать номер вручную.

- <span id="page-21-4"></span>**1** Во время внешнего вызова нажмите M**Меню**N.
- $2$   $\left[$   $\underset{\longleftarrow}{\bullet}$   $\right]$  "Тел книга" →  $[$ ОК $]$
- **3**  $\left[\frac{4}{3}\right]$ : Выберите нужную запись.  $\rightarrow$  [Вызов]
- **4** 【◆】: Выберите нужный номер телефона.
- **5** Нажмите [Вызов], чтобы набрать номер.

#### **Примечание:**

<span id="page-21-0"></span>• Сохраняя номер доступа телефонной карты и PIN-код в одной записи телефонной книги, нажмите [A] (Пауза), чтобы при

**Телефонная книга**

необходимости добавить паузы после номера или PIN-кода [\(стр.](#page-15-5) 16).

• Если используется дисковый/импульсный набор, необходимо нажать  $\overline{\mathbb{R}}$  (тональный набор) перед нажатием M**Меню**N на шаге [1](#page-21-4), чтобы временно изменить режим набора на тональный. При добавлении записей в телефонную книгу рекомендуется вставлять  $\overline{\mathbb{H}}$  (тональный набор) в начале номеров телефонов, которые будут набираться последовательно [\(стр.](#page-20-2) 21).

### <span id="page-22-0"></span>**Быстрый набор**

Каждой из клавиш для набора номера на трубке (с 1 по 9) можно назначить 1 номер телефона.

### **Добавление номеров телефонов к клавишам быстрого набора**

#### ■ Вводом номеров телефонов:

- **1** Нажмите и удерживайте нужную клавишу быстрого набора (от 1 до 9).  $\rightarrow$  [Добавить]
- $2$   $\left[$  <del>↓</del>]: "Вручную" →  $[$ ОК
- **3** Введите имя абонента (макс. 16 знаков; [стр.](#page-58-1) 59).  $\rightarrow$  [OK]
- **4** Введите номер телефона абонента (макс. 24 цифры).  $\rightarrow$  **[OK**] 2 раза  $\rightarrow$  $(-0)$

### ■ Из телефонной книги:

- **1** Нажмите и удерживайте нужную клавишу быстрого набора (от 1 до 9).  $\rightarrow$  [Добавить]
- $2$  (♦): "тел книга" → [ОК]
- $3 \in \{\clubsuit\}$ : Выберите нужную запись.  $\rightarrow$  [OK]
- $[$   $\bullet$   $]$ : Выберите нужный номер телефона.
- **5** 【OK】→【━<sup>(</sup>U)】

#### **Примечание:**

• Если редактируется запись телефонной книги, которой назначена клавиша быстрого набора, изменения в записи не передаются клавише быстрого набора.

### **Редактирование записи**

- **1** Нажмите и удерживайте нужную клавишу быстрого набора (от 1 до 9). > **[Меню]**
- $2$   $\left[$  <del>↓</del>]: "Исправить" → [ОК]
- **3** При необходимости отредактируйте имя.  $\rightarrow$  [OK]
- **4** При необходимости отредактируйте номер телефона.  $\rightarrow$  **[OK**] 2 раза  $\rightarrow$  [ $\rightarrow$  (<sup>1</sup>)]

### **Удаление записи**

- **1** Нажмите и удерживайте нужную клавишу быстрого набора (от [1] до [9]).  $\rightarrow$  **[Меню]**
- $2$  【 $\triangleq$ ]: "Удалить" → [OK]
- $3$   $\left[\frac{4}{3}\right]$   $\left[\frac{4}{3}\right]$   $\left[\frac{4}{3}\right]$   $\left[\frac{4}{3}\right]$   $\left[\frac{4}{3}\right]$

### **Просмотр записи/осуществление вызова**

- **1** Нажмите и удерживайте нужную клавишу быстрого набора (с  $\overline{1}$  по  $\overline{9}$ ).
- $2$  Чтобы осуществить вызов, нажмите  $\sim$   $\sim$

### <span id="page-23-0"></span>**Список меню**

Выполнить доступ к этим функциям можно 2-мя способами.

### n **Перемещение по меню на дисплее**

- **1 (Меню**) (правая программная клавиша)
- **2** Нажмите [ $\triangledown$ ], [ $\blacktriangle$ ], [ $\blacktriangleright$ ] или [ $\triangleleft$ ] для выбора нужного главного меню.  $\rightarrow$  [OK]
- **3** Нажмите  $\forall$  или  $\land$  , чтобы выбрать нужный пункт в следующих подменю.  $\rightarrow$   $\{OK\}$
- **4** Нажмите [ $\triangledown$ ] или [ $\blacktriangle$ ] для выбора нужного параметра.  $\rightarrow$  [OK]

#### n **Использование кодов прямых команд**

- 1 **[Меню]** (правая программная клавиша)  $\rightarrow$  Введите нужный код. **Пример:** Нажмите **[Меню]** (правая программная клавиша) #11011.
- **2** Выберите нужный параметр.  $\rightarrow$  [ОК]

#### **Примечание:**

- Чтобы выйти из операции, нажмите  $\Box$
- В следующей таблице < > обозначает настройки по умолчанию.
- $\bullet$  В следующей таблице  $p \rightarrow \infty$  обозначает номер страницы для справки.
- Порядок отображения на дисплее меню и подменю может отличаться в зависимости от модели.

### **Таблица отображаемого на дисплее дерева меню и кодов прямых команд**

### **Главное меню: "Входящие вызовы"**

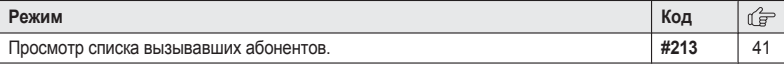

### **Главное меню: "Автоответчик"[\\*1](#page-29-0)**

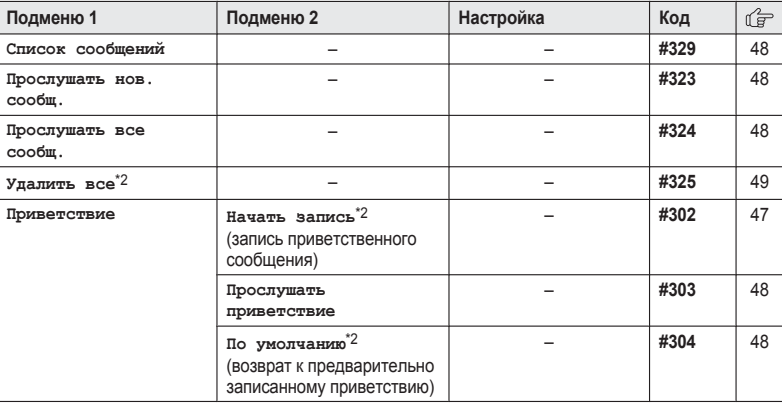

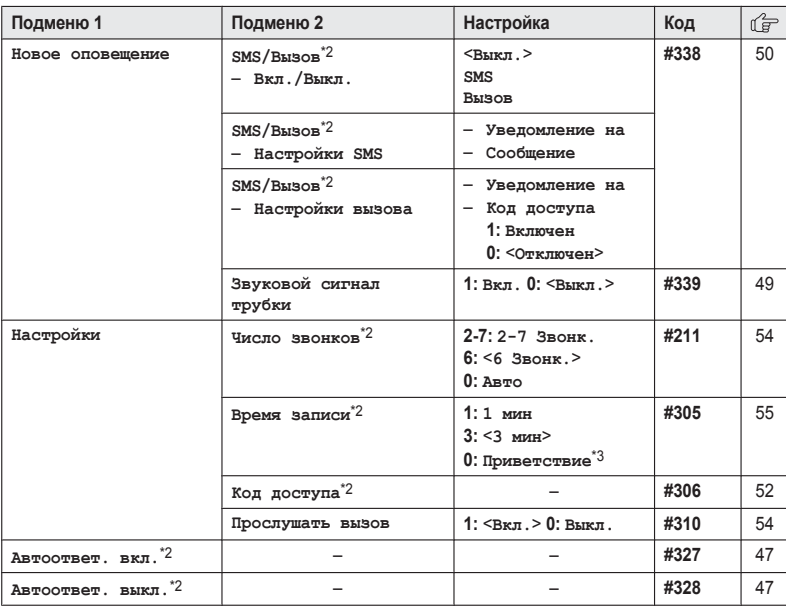

### **Главное меню: "SMS"**

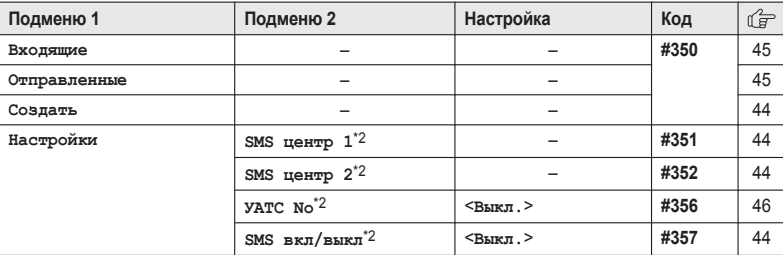

### **Главное меню: "Интерком"**

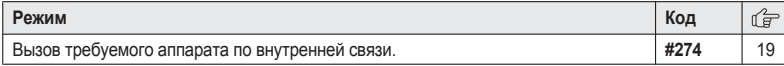

### **Главное меню: "Время"**

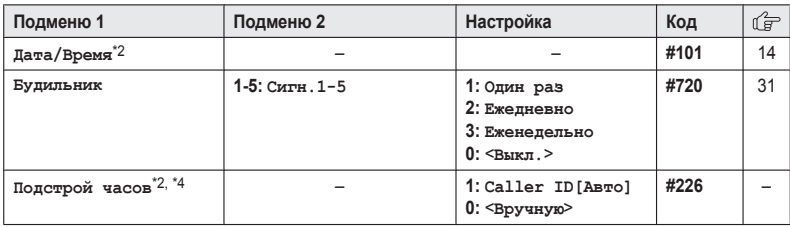

### **Главное меню: "Начал. настройка"**

<span id="page-25-0"></span>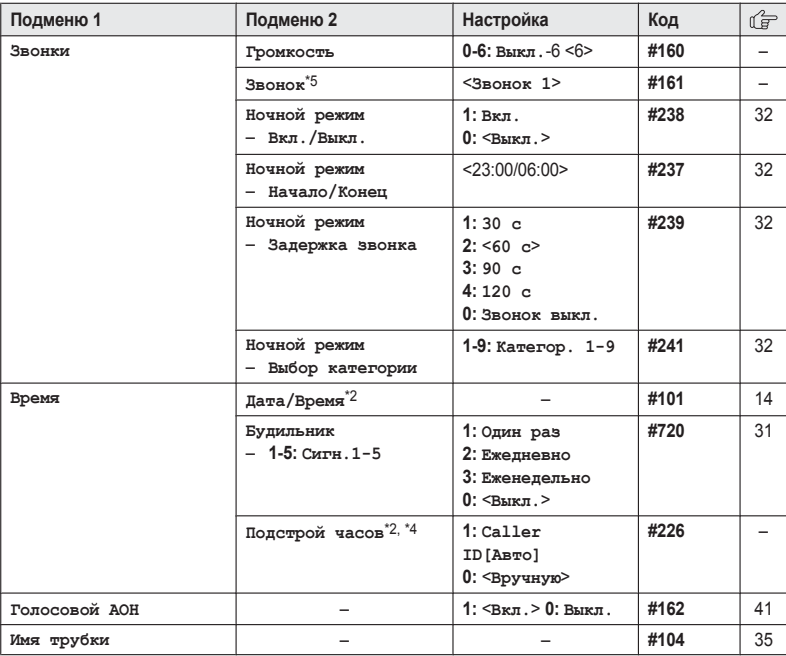

<span id="page-26-1"></span>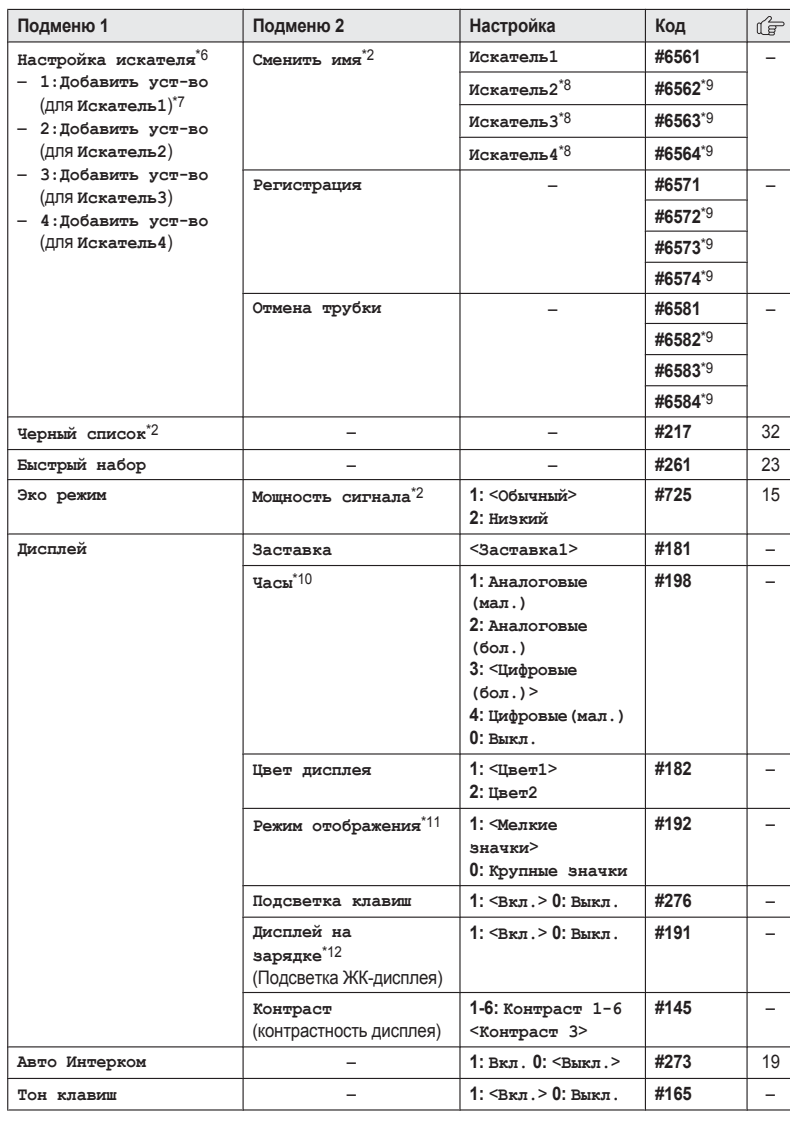

<span id="page-26-0"></span>

<span id="page-27-2"></span><span id="page-27-1"></span>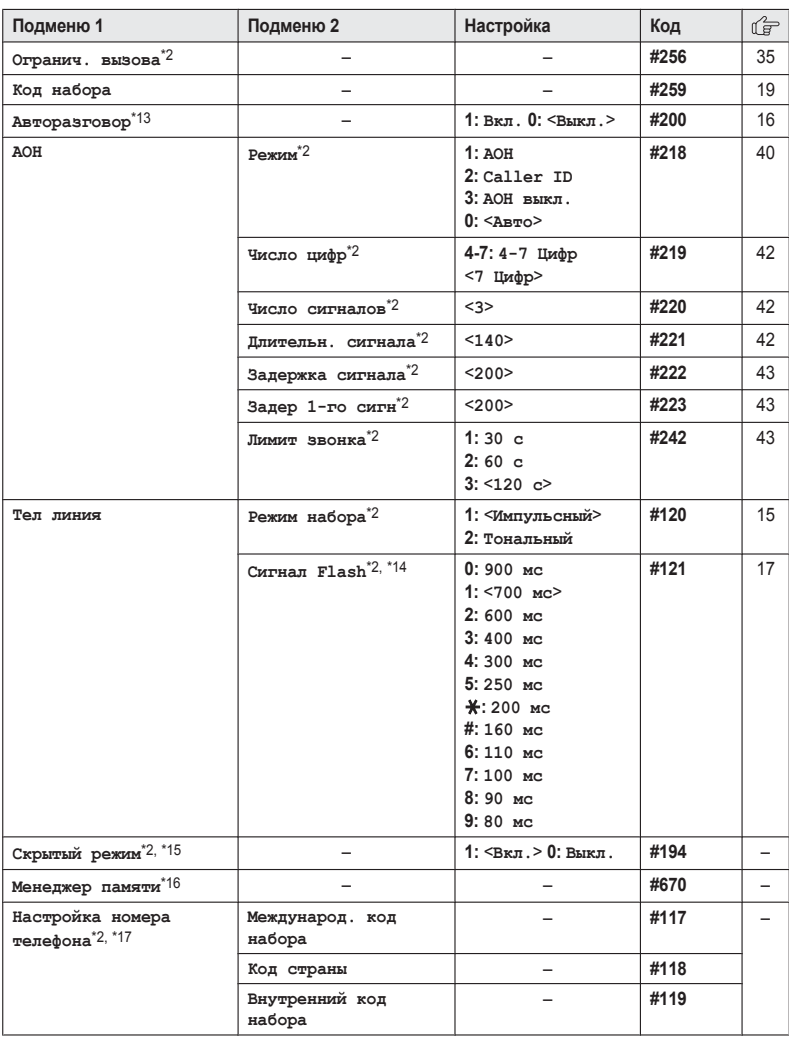

<span id="page-27-3"></span><span id="page-27-0"></span>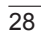

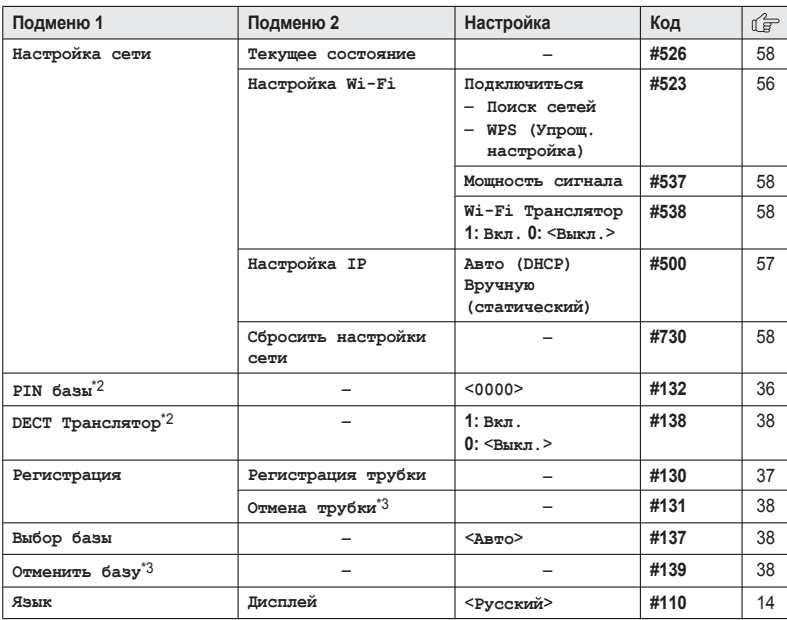

### **Главное меню: "Радионяня"**

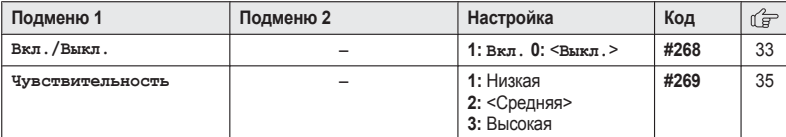

### **Главное меню: "Календарь"**

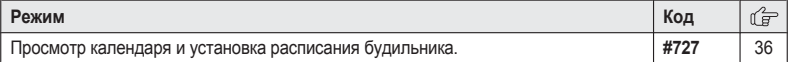

### **Главное меню: "Искатель"[\\*6](#page-29-5)**

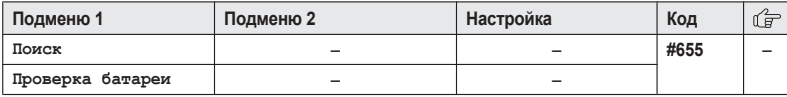

### **Главное меню: "Звонки"[\\*18,](#page-30-6) [\\*19](#page-30-7)**

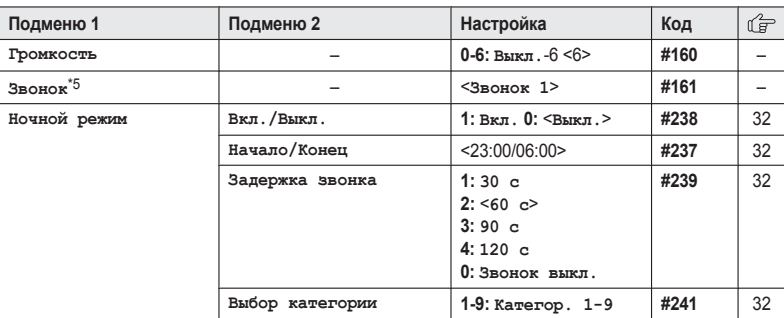

### **Главное меню: "Черный список"[\\*2](#page-29-1), [\\*20](#page-30-8)**

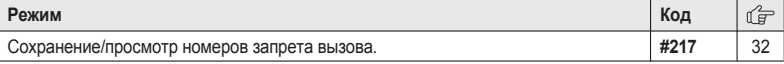

- <span id="page-29-0"></span>\*1 Серия KX-PRW120: [стр.](#page-2-0) 3
- <span id="page-29-1"></span>\*2 Если эти настройки запрограммированы с помощью одной из трубок, программировать эту функцию с помощью другой трубки не нужно.
- <span id="page-29-2"></span>\*3 Это меню не отображается при перемещении по меню на дисплее. Оно доступно только посредством ввода кода прямой команды.
- <span id="page-29-3"></span>\*4 Эта функция позволяет аппарату автоматически настраивать дату и время каждый раз при получении информации о вызывающем абоненте, включая информацию о дате и времени. Чтобы включить эту функцию, выберите **"Caller ID[Авто]"**. Чтобы отключить эту функцию, выберите **"Вручную"** (только для пользователей услуги Caller ID).
- Чтобы использовать эту функцию, сначала установите дату и время ([стр.](#page-13-2) 14).
- <span id="page-29-4"></span>\*5 Мелодии, предустановленные в данном изделии (**"Звонок 3"** - **"Звонок 40"**), используются с разрешения © 2012 Copyrights Vision Inc.
- <span id="page-29-5"></span>\*6 Этот параметр доступен в случае наличия искателя (KX-TGA20RU). Дополнительную информацию об искателе см. в руководстве по установке.
- <span id="page-29-6"></span>\*7 На дисплее телефона, к которому прилагается искатель, отображается сообщение **"1:Искатель1"**.
- <span id="page-29-7"></span>\*8 Если зарегистрированы 2 или более искателей.
- <span id="page-29-8"></span>\*9 Если у Вас 2 или более искателей.
- <span id="page-29-9"></span>\*10 Заставка отображается в режиме ожидания, только если для этого параметра выбрано значение **"Цифровые(мал.)"** или **"Выкл."**.
- <span id="page-29-10"></span>\*11 Можно выбрать отображение на одном экране одного или нескольких элементов из пиктограмм главного меню трубки в меню функций, списка записанных сообщений, списка записей телефонной книги, списка вызывавших абонентов и списка повторного набора.
- <span id="page-29-11"></span>\*12 Подсветку дисплея трубки можно настроить во время зарядки.
	- **"Вкл."**: подсветка включена (затемнена).
	- **"Выкл."**: подсветка выключается после 10 секунд зарядки.
- <span id="page-29-12"></span>\*13 Чтобы просматривать информацию о вызывающем абоненте после снятия трубки для ответа на вызов, отключите эту функцию.

- <span id="page-30-2"></span>\*14 Время повторного вызова/флэш зависит от телефонной станции или УАТС. При необходимости обратитесь к поставщику услуг УАТС.
- <span id="page-30-3"></span>\*15 Чтобы не допустить присоединения других пользователей к вашим разговорам с внешними абонентами, включите эту функцию.
- <span id="page-30-4"></span>\*16 Если вы копируете изображения со смартфона (для использования в качестве заставки на трубках), картинки (установленные для контактов смартфона) или мелодии звонка, можно проверить объем памяти трубки и удалить ненужные элементы, чтобы освободить больше памяти.

Дополнительную информацию см. в Руководстве по использованию приложения Smartphone Connect, которое можно загрузить с нашего веб-сайта.

<span id="page-30-5"></span>\*17 Если номера телефона сохранены в смартфоне с символом международного набора "+" и кодом страны, на базовом блоке рекомендуется установить коды преобразования телефонных номеров.

Дополнительную информацию см. в Руководстве по использованию приложения Smartphone Connect, которое можно загрузить с нашего веб-сайта.

- <span id="page-30-6"></span>\*18 Серия KX-PRW110: [стр.](#page-2-0) 3
- <span id="page-30-7"></span>\*19 Серия KX-PRW120: данная пиктограмма меню отображается, если искатель не зарегистрирован.
- <span id="page-30-8"></span>\*20 Серия KX-PRW110: данная пиктограмма меню отображается, если искатель не зарегистрирован.

### <span id="page-30-0"></span>**Будильник**

Сигнал будильника подается в заданное время в течение 1 минуты и повторяется 5 раз через каждые 5 минут (функция повтора сигнала). Для сигнала будильника можно также отобразить текст сообщения-памятки. В общей сложности для каждой трубки можно запрограммировать 5 отдельных времен сигналов будильника. Для каждого времени сигнала будильника можно установить одну из 3 настроек будильника (однократно, ежедневно или еженедельно).

### **Важная информация:**

- Проверьте правильность установки даты и времени аппарата ([стр.](#page-13-2) 14).
- **[Меню]** (правая программная клавиша)  $\sqrt{7|2|0}$
- **2** Выберите сигнал, нажимая кнопки от  $\overline{1}$  до  $5. \rightarrow$  [OK]
- <span id="page-30-11"></span>**3 (** $\bigstar$ ): Выберите необходимую настройку сигнала будильника.  $\rightarrow$  [OK]

#### **"Выкл."**

Отключает сигнал будильника. Перейдите к шагу [9](#page-30-9).

#### **"Один раз"**

Сигнал будильника подается однократно в заданное время.

#### **"Ежедневно"**

Сигнал будильника подается ежедневно в заданное время. Перейдите к шагу [5.](#page-30-10)

#### **"Еженедельно"**

Сигнал будильника подается еженедельно в заданное время.

- **4** Продолжите выполнение действия в соответствии с выбором на шаге [3.](#page-30-11)
	- n **Однократно:** Введите нужную дату и месяц.  $\rightarrow$  [OK]
	- n **Еженедельно:** [♦]: Выберите нужный день недели и нажмите  $\{\checkmark\} \to \text{[OK]}$
- <span id="page-30-10"></span><span id="page-30-1"></span> $5$  Установите необходимое время.  $\rightarrow$   $[OK]$
- **6** Введите текст сообщения-памятки (макс.  $30$  знаков).  $\rightarrow$  **[OK]**
- **7 [** $\frac{4}{3}$ ]: Выберите необходимый тональный сигнал будильника.  $\rightarrow$  [OK]
	- Рекомендуется выбирать тональный сигнал звонка, отличный от тонального сигнала, используемого для внешних вызовов.
- **8 (** $\triangle$ ): Выберите нужную настройку повтора сигнала будильника.  $\rightarrow$  [OK]
- <span id="page-30-9"></span> $9$   $[OK] \rightarrow [O(K)]$

#### **Примечание:**

- **Нажмите [Стоп]**, чтобы полностью отключить будильник.
- Если трубка используется, сигнал будильника не подается до тех пор, пока трубка не переключается на режим ожидания.
- **Нажмите любую клавишу набора или [Отложить]**, чтобы прекратить подачу сигнала будильника без отключения функции повтора.
- Если нужно осуществить внешний вызов при включенной функции повтора сигнала будильника, следует выключить данную функцию до осуществления вызова.

### <span id="page-31-0"></span>**Ночной режим**

Ночной режим позволяет выбрать период времени, в течение которого трубка не будет звонить при внешних вызовах. Эта функция полезна, если вы не хотите, чтобы вас беспокоили, например, во время сна. Ночной режим можно установить для каждой трубки.

### **Важная информация:**

- Проверьте правильность установки даты и времени аппарата ([стр.](#page-13-2) 14).
- Если вы установили будильник, сигнал будильника подается, даже если ночной режим включен.

### <span id="page-31-2"></span>**Включение/выключение ночного режима**

- **1 (Меню**) (правая программная клавиша)  $\sqrt{\frac{1}{2}}$  2 3 8
- $2 \quad \{\clubsuit\}$ : Выберите нужный параметр.  $\rightarrow$  [OK] R Если выбрано **"Выкл."**, нажмите ( - Ф) для выхода.
- <span id="page-31-6"></span>**3** Введите точное время, в которое следует запускать эту функцию.  $\rightarrow$  [OK]
- **4** Введите точное время, в которое следует отключать эту функцию.  $\rightarrow$  [OK]  $\rightarrow$ (ඏ

#### <span id="page-31-3"></span>**Изменение времени начала и окончания**

- **1** M**Меню**N (правая программная клавиша) 1237
- **2** Продолжайте с шага [3,](#page-31-6) ["Включение/](#page-31-2) [выключение](#page-31-2) ночного режима", [стр.](#page-31-2) 32.

#### <span id="page-31-4"></span>**Установка задержки звонка**

Эта функция позволяет трубке звонить при включенном ночном режиме, если вызывающий абонент ждет достаточно долго. По истечении выбранного периода времени трубка звонит. Если выбрать **"Звонок выкл."**, то в ночном режиме трубка никогда не звонит.

- **1 (Меню)** (правая программная клавиша)  $\sqrt{4|2|3|9}$
- $2 \left( \frac{\epsilon}{2} \right)$ : Выберите нужный параметр.  $\rightarrow$  **[OK**]  $\rightarrow$  [  $\rightarrow$  U ]

#### **Примечание:**

• Когда автоответчик отвечает на вызов, эта функция не работает. (Серия KX-PRW120: [стр.](#page-2-0) 3)

### <span id="page-31-5"></span>**Выбор категорий, в отношении которых ночной режим не действует**

- **1 (Меню**) (правая программная клавиша)  $\sqrt{2|4|1}$
- **2** Выберите нужные категории, нажимая кнопки от [1] до [9].
	- Рядом с выбранными номерами категорий отображается " $\checkmark$ ".
	- Чтобы отменить выбор категории, нажмите ту же кнопку набора еще раз. " исчезнет.
- $[OK] \rightarrow [O]$

### <span id="page-31-1"></span>**Черный список**

Благодаря этой функции аппарат никогда не звонит при получении вызовов с указанных номеров телефонов, на которые вы не хотите отвечать (например, телефонный спам). При подобных вызовах аппарат не звонит, чтобы не беспокоить вас, однако сообщение **"Черн. список"** и информация о вызывающем

абоненте отображаются на дисплее, сообщая о том, что вызов поступил от нежелательного абонента. (Только для пользователей услуги AOH и услуги Caller ID)

#### **Важная информация:**

- Если аппарат получает вызов с номера. занесенного в черный список:
	- автоответчик не отвечает на вызов (Серия KX-PRW120: [стр.](#page-2-0) 3);
	- после отсоединения вызов регистрируется в списке вызывавших абонентов [\(стр.](#page-40-2) 41) с пометкой  $\times$   $\bullet$ .
- <span id="page-32-1"></span>R Даже если отображается **"Черн. список"**, при желании можно ответить на вызов, сняв трубку.

#### **Сохранение номеров в черном списке**

В черном списке можно хранить до 100 номеров телефонов.

#### **Важная информация:**

- Номер в черном списке необходимо сохранять с кодом зоны.
- Из списка вызывавших абонентов:
	- 1  $[4]$
	- **2**  $\left[\frac{4}{3}\right]$ : выберите запись для запрета.  $\rightarrow$  $[$ Подробно]  $\rightarrow$  [Меню]
	- $3$   $\left[\frac{4}{5}\right]$ : "Сохран.  $AOH'' \rightarrow [OK]$
	- $4$   $[$ <sup>▲</sup> $]$ : "Черный список" →  $[$ ОК $]$
	- $\overline{5}$   $\left[\frac{1}{2}\right]$   $\left[\frac{1}{2}a\right] \rightarrow \left[\frac{1}{2}a\right]$
- n **Вводом номеров телефонов:**
	- **1** M**Меню**N (правая программная клавиша)  $\boxed{\text{#20}}$  **7 → [Добавить]**
	- **2** Введите номер телефона (макс. 24  $\mu$ ифры).  $\rightarrow$  [OK]
	- $3 \sim (b)$

### **Просмотр/редактирование/удаление номеров черного списка**

- **[Меню]** (правая программная клавиша)  $#217$
- **2 [** $\bullet$ ]: Выберите нужную запись.
	- $\bullet$  Нажмите  $\left[\bullet\right]$  для выхода.

**3 Редактирование номера: Исправить** N → Отредактируйте номер телефона.  $\rightarrow$  **[OK**]  $\rightarrow$  **[** $\rightarrow$  (<sup>b</sup>)] **Удаление номера:**  $\mathbf{V}$ далить $\rightarrow$   $\mathbf{A}$ : "Да"  $\rightarrow$   $\mathbf{O}(\mathbf{K})$   $\rightarrow$  $($   $\blacksquare$   $($ 

### <span id="page-32-0"></span>**Радио-няня**

С помощью этой функции можно прослушивать комнату, в которой находится другая трубка, что позволяет легко контролировать происходящее в ней из других мест или помещений в доме. Контролируемая трубка (находящаяся, например, в детской) автоматически звонит на контролирующую трубку при обнаружении звуков.

#### **Важная информация:**

• Следует выполнить пробное включение функции радио-няни, чтобы убедиться в том, что функция радио-няни настроена надлежащим образом. Например, проверьте чувствительность функции. Проверьте соединение, если переадресовываете функцию радио-няни на внешнюю линию.

#### **Примечание:**

- Как на контролируемой, так и на контролирующей трубке необходимо выбрать один и тот же базовый блок, чтобы иметь возможность использовать функцию радио-няни [\(стр.](#page-37-2) 38).
- Если аппарат подключен к системе УАТС, функцию радио-няни установить нельзя.
- В режиме контроля потребление заряда батареи выше обычного. Рекомендуется оставлять контролируемую трубку на базовом блоке или в зарядном устройстве.
- В режиме контроля контролируемая трубка никогда не звонит.

### <span id="page-32-2"></span>**Настройка функции радио-няни**

Выполните операцию по настройке контролируемой трубки (например, трубки, размещенной в детской комнате).

#### **Контроль с помощью трубки**

Функция радио-няни доступна только для трубок, находящихся в одной и той же радиоячейке.

- **1 (Меню**) (правая программная клавиша)  $\boxed{\#}$  2 6 8
- **2**  $\left[\frac{4}{\pi}\right]$ : " $B_{K,\pi}$ ."  $\rightarrow$  [OK]
- **3** 【♦】: Выберите номер трубки, с помощью которой будет выполняться контроль.  $\rightarrow$ M**OK**N
	- R На дисплее отобразится **"Радионяня"**.
	- Отображается имя или номер зарегистрированной трубки.

#### **Примечание:**

- Для этой функции можно также выбрать смартфон с помощью трубки, если он зарегистрирован на базовом блоке ([стр.](#page-55-0) 56).
- Если данная функция активирована, другая трубка может получить сигнал от контролируемой трубки при помощи вызова по внутренней линии.

#### **Контроль по внешней линии**

- Из телефонной книги:
	- **1 (Меню)** (правая программная клавиша)  $#268$
	- **2**  $\left[\frac{1}{2}\right]$ : " $B_{K,\pi}$ ."  $\rightarrow$  [OK]
	- $3$  **(** $\frac{4}{3}$ ): Выберите "внешний", чтобы осуществлять контроль по внешней линии.  $\rightarrow$  [Исправить]  $\rightarrow$  [Добавить]
	- $\left[\frac{4}{\pi}\right]$ : "Тел книга"  $\rightarrow$  [OK]
	- **5 (** $\frac{4}{3}$ ): Выберите запись телефонной книги.  $\rightarrow$  [OK]
	- **[♦]**: Выберите нужный номер телефона.  $\rightarrow$  [OK]
		- На дисплее отобразится **"Радионяня"**.

#### **Примечание:**

• Если отредактировать запись телефонной книги, назначенной для функции контроля, изменения записи не передаются контролирующей трубке.

#### ■ Вводом номеров телефонов:

**1 (Меню)** (правая программная клавиша) #268

- **2**  $\left[\frac{A}{V}\right]$ : " $B_{KJ}$ ."  $\rightarrow$  [OK]
- **3** MbN: Выберите **"Внешний"**, чтобы осуществлять контроль по внешней линии.  $\rightarrow$  [Исправить]  $\rightarrow$  [Добавить]
- $[$  <del>↓</del>  $]$ : "Вручную" →  $[OK]$
- **5** Введите нужное имя.  $\rightarrow$  [ОК]
- $6$  Введите нужный номер.  $\rightarrow$  [OK] 2 раза • На дисплее отобразится

### **"Радионяня"**.

### **Примечание:**

• Отображается зарегистрированное имя или номер.

#### **Выключение функции радио-няни**

Контролируемая трубка не может использоваться, пока для функции радио-няни установлено значение **"Вкл."**.

- **1** Нажмите [Меню] на контролируемой трубке.
- **2**  $[$ <del>↓</del>]: "Вкл./Выкл." → [ОК]
- $3$   $\left[\frac{1}{2}\right]$  "Выкл."  $\rightarrow$   $[OK] \rightarrow$   $\left[\begin{array}{c} 0 \end{array}\right]$

### **Редактирование номера контроля по внешней линии**

- **1** Нажмите [Меню] на контролируемой трубке.
- **2**  $\left[ \begin{matrix} \triangle \\ \mathbf{v} \end{matrix} \right]$ : "Вкл. ∕Выкл." →  $\left[ \begin{matrix} \mathsf{OK} \end{matrix} \right]$
- **3**  $\left[\frac{4}{\pi}\right]$ : " $B_{K,\Pi}$ ."  $\rightarrow$  [OK]
- $\left[ \begin{smallmatrix} \spadesuit \\ \spadesuit \end{smallmatrix} \right]$ : Выберите внешнюю линию.  $\rightarrow$ [Исправить]
- $5$  [Меню]  $\rightarrow$  [ $\bigstar$ ]: "Исправить"  $\rightarrow$  [ОК]
- **6** При необходимости отредактируйте имя.  $\rightarrow$  [OK]
- **7** При необходимости отредактируйте номер телефона.  $\rightarrow$  [OK] 2 раза

### **Удаление номера контроля по внешней линии**

- **1** Нажмите [Меню] на контролируемой трубке.
- $2$   $\left[$ <sup>▲</sup> $\right]$ : "Вкл. /Выкл." → [ОК]
- **3**  $\left[\frac{4}{7}\right]$ : " $Bk\pi$ ."  $\rightarrow$  [OK]

- $\left[ \begin{smallmatrix} \blacklozenge\\ \blacklozenge \end{smallmatrix} \right]$ : Выберите внешнюю линию.  $\rightarrow$ M**Исправить**N
- $[MehB]$   $\rightarrow$   $[$   $\triangleq$ ]: "Удалить"  $\rightarrow$   $[OK]$
- $\left[\frac{1}{2}\right]$ : "Да"  $\rightarrow$   $\left[$  OK $\right]$   $\rightarrow$   $\left[\rightarrow$  (<sup>1</sup>)]

#### <span id="page-34-4"></span>**Настройка чувствительности**

Чувствительность функции контроля можно настроить. Увеличьте или уменьшите чувствительность, чтобы настроить уровень срабатывания функции контроля за детьми.

- Эту функцию нельзя установить во время прослушивающего вызова.
- Нажмите [Меню] на контролируемой трубке.
- $2$   $\left[$   $\triangle$   $\right]$ : "Чувствительность" →  $\left[$  OK<sub>1</sub>
- $3$  **(** $\frac{4}{3}$ **)**: Выберите нужный параметр.  $\rightarrow$  [ОК]  $\rightarrow$  [  $\rightarrow$  ( $\rightarrow$  )]

### **Ответ на вызов, осуществленный с помощью функции радио-няни**

**■ При осуществлении контроля с помощью трубки:**

Нажимайте [  $\bigcap$  ] для ответа на вызовы. Если нужно ответить на вызов, используя контролирующую трубку, нажмите  $\mathbb Q$  ].

<span id="page-34-1"></span>• Контролирующая трубка будет автоматически отвечать на вызовы, если для функции автоматического ответа на вызовы внутренней связи установлено значение **"Вкл."** [\(стр.](#page-18-2) 19).

#### **Примечание:**

- Если внешний вызов поступил в момент связи с контролируемой трубкой, прозвучат 2 тональных сигнала. Чтобы ответить на вызов, нажмите  $\Box$ ), а затем нажмите  $\lceil \bullet \rceil$ .
- При осуществлении контроля по внешней **линии:**

Чтобы ответить на вызов, придерживайтесь правил эксплуатации телефона. Если нужно ответить на вызов, используя

контролирующую трубку, нажмите #11 в тональном режиме набора. Функцию радио-няни можно отключить, нажав  $||\mathbf{H}||\mathbf{0}||$ .

#### **Примечание:**

• Через 2 минуты после начала осуществления вызова контролируемой трубкой связь между ней и контролирующей телефонной линией будет отключена автоматически.

### <span id="page-34-0"></span>**Другие возможности программирования**

### <span id="page-34-2"></span>**Изменение имени трубки**

Каждой трубке можно присвоить собственное имя ("Георгий", "Кухня" и т.д.). Это удобно при выполнении внутренних вызовов между трубками. Кроме того, можно выбрать, должно ли отображаться имя трубки в режиме ожидания. По умолчанию установлено значение **"Нет"**. Если выбрано **"Да"** без ввода имени трубки, отображается имя от **"Трубка 1"** до **"Трубка 6"**.

- **1 (Меню**) (правая программная клавиша) #104
- **2** Введите нужное имя (макс. 10 знаков).
- **3 [OK**]
- $\left[ \begin{smallmatrix} \blacktriangle \\ \blacktriangleright \end{smallmatrix} \right]$ : выберите нужный параметр.  $\rightarrow$  [OK] 2  $pasa \rightarrow ($   $\neg$  ( $\land$ )

#### <span id="page-34-3"></span>**Ограничение вызова**

Можно установить ограничение на набор определенных номеров в выбранных трубках. Для ограничения можно выбрать до 6 номеров, а также выбрать трубки, на которые устанавливается ограничение. Сохранение здесь кодов зон не дает трубкам, на которые установлено ограничение, набирать любые телефонные номера с такими кодами зон.

- **[Меню]** (правая программная клавиша)  $||||$  2 5 6
- **2** Введите PIN-код базового блока (по умолчанию: **"0000"**).
	- Если вы забыли свой PIN-код. обратитесь в авторизованный центр обслуживания.

- **3** Выберите трубки для запрета, нажимая кнопки от П до Б.
	- $\bullet$  Отображаются все трубки. зарегистрированные на базовом блоке.
	- Рядом с выбранными номерами трубок отображается " $\checkmark$ ".
	- Чтобы отменить выбор трубки, нажмите ту же кнопку набора еще раз. " $\checkmark$ " исчезнет.
- **4 [OK**]
- **5** Выберите позицию в памяти, нажимая кнопки от  $\Pi$  до  $\overline{6}$ .  $\rightarrow$  *FOK*
- **6** Введите телефонный номер или код зоны, вызовы на который нужно ограничить (макс. 8 цифр).  $\rightarrow$  **[OK**]  $\rightarrow$  **[** $\rightarrow$  ( $\rightarrow$  [)]

#### **Примечание:**

• Для этой функции можно также выбрать смартфон с помощью трубки, если он зарегистрирован на базовом блоке ([стр.](#page-55-0) 56).

### <span id="page-35-0"></span>**ИзменениеPIN-кода базового блока**

#### **Важная информация:**

- При изменении PIN-кода (персонального идентификационного номера) обязательно запишите новый PIN-код. Аппарат не сообщает PIN-код. Если вы забыли свой PIN-код, обратитесь в авторизованный центр обслуживания.
- **1 (Меню**) (правая программная клавиша)  $H132$
- **2** Введите текущий 4-значный PIN-код базового блока (по умолчанию: **"0000"**).
- **3** Введите новый 4-значный PIN-код базового блока. > **[OK**]
- $\left[\frac{1}{n}\right]$   $\colon$  " $\text{Za}$ "  $\to$   $\left[\text{OK}\right]$   $\to$   $\left[\text{-.}0\right]$

### <span id="page-35-1"></span>**Календарь/расписание**

Используя календарь, для каждой трубки можно запрограммировать 20 сигналов будильника по расписанию. Сигнал будильника по расписанию подается в заданное время в течение 1 минуты. Для сигнала будильника по расписанию может также отображаться текст сообщения-памятки.

#### **Важная информация:**

• Проверьте правильность установки даты и времени аппарата [\(стр.](#page-13-2) 14).

#### **Добавление новой записи**

- **1 (Меню)** (правая программная клавиша)  $\rightarrow$  $\overline{E_0}$   $\rightarrow$  [OK]
- $2 \left( \frac{4}{3} \right)$ : выберите нужную дату.  $\rightarrow$  [ОК]
- $3$  [Меню]  $\rightarrow$  [ $\bigstar$ ]: "Новая запись"  $\rightarrow$  [ОК]
- **4** При необходимости отредактируйте дату.  $\rightarrow$  [OK]
- **5** Установите необходимое время.  $\rightarrow$  [ОК]
- **6** Введите текст сообщения-памятки (макс. 30 знаков; [стр.](#page-58-1) 59). **> [OK]**
- **7 (** $\frac{4}{7}$ ): выберите нужный тональный сигнал. → **[OK**] 2 раза
	- R Можно установить настройку **"Выкл."**, чтобы выключить тональный сигнал будильника.
	- Рекомендуется выбирать тональный сигнал звонка, отличный от тонального сигнала, используемого для внешних вызовов.

### $8 \sim (b)$

#### **Примечание:**

- **Чтобы выключить сигнал, нажмите [Стоп]** или поместите трубку на базовый блок или в зарядное устройство.
- Если трубка используется, сигнал будильника не подается до тех пор, пока трубка не переключается на режим ожидания.

#### **Просмотр записей**

- **1 Mеню**] (правая программная клавиша)  $\rightarrow$  $\Xi$ <sub>7</sub> → [OK]
- **2** Чтобы просмотреть записи на выбранную дату, нажмите **[OK**]. Чтобы просмотреть список задач, нажмите M**Список**N.
	- Чтобы просмотреть подробную информацию о расписании, нажмите  $M$ **Меню**]  $\rightarrow$   $\left\{ \begin{array}{l} \leftarrow \end{array} \right\}$  "Подробно"  $\rightarrow$   $[OK]$
#### **Программирование**

### **Редактирование записи**

- **1 Mеню**  $\left(\begin{smallmatrix} 1 & 0 \\ 0 & \cdots \end{smallmatrix}\right)$  (правая программная клавиша)  $\rightarrow$  $\Xi$ h  $\rightarrow$  [OK]
- **2 [Список]**  $\rightarrow$  [ $\triangleq$ ]: выберите нужную запись.
- $3$  [Меню]  $\rightarrow$  [ $\bigstar$ ]: "Исправить"  $\rightarrow$  [ОК]
- **4** При необходимости отредактируйте дату.  $\rightarrow$  [OK]
- **5** При необходимости отредактируйте время.  $\rightarrow$  [OK]
- **6** При необходимости отредактируйте текст  $\overline{\text{co}}$ обшения-памятки (макс. 30 знаков).  $\rightarrow$ M**OK**N
- **7** 【≜】: выберите необходимый тональный сигнал будильника.  $\rightarrow$  **[OK**] 2 раза  $\rightarrow$  $(-1)$

#### <span id="page-36-1"></span>**Удаление записи**

Запись сигнала будильника по расписанию не удаляется автоматически после того, как сигнал прозвучал. Удалите ненужные записи.

- **1 (Меню**) (правая программная клавиша)  $\rightarrow$  $\boxtimes$   $\rightarrow$  [OK]
- **2 [Список]**  $\rightarrow$  [ $\triangle$ ]: выберите нужную запись.
- $3$  [Меню]  $\rightarrow$  [ $\bigstar$ ]: "Удалить"  $\rightarrow$  [ОК]
- $\left[\frac{4}{2}\right]$ : "Да"  $\rightarrow$   $\left[$  OK $\right]$   $\rightarrow$   $\left[\rightarrow$  (b)

#### **Удаление всех записей**

- $[$  **Меню** $]$  (правая программная клавиша)  $\rightarrow$  $\Xi$ <sub>7</sub> → [OK]
- **2** 【Список】→ 【Меню】
- $3$   $\left[$  <del>↓</del>): "Удалить все" →  $[$ ОК $]$
- $4$   $\left[\frac{1}{2}\right]$ : " $\text{Ha}$ "  $\rightarrow$  [OK]
- $\mathbf{F}(\mathbf{t}): \mathbf{F}_{\mathbf{A}} \to \mathbf{D} \mathbf{B} \to \mathbf{D} \mathbf{B}$

### **Регистрация аппарата**

### **Работа с несколькими аппаратами**

#### <span id="page-36-3"></span>**Дополнительные трубки**

На одном базовом блоке может быть зарегистрировано до 6 трубок.

#### **Важная информация:**

• Модель дополнительной трубки для использования с данным аппаратом указана на [стр.](#page-3-0) 4. В случае использования трубки другой модели некоторые операции могут быть недоступны.

#### <span id="page-36-2"></span>**Дополнительные базовые блоки**

Трубки можно зарегистрировать на нескольких базовых блоках (до 4-х), что позволяет использовать дополнительные базовые блоки и расширять зону использования трубки или трубок. Если трубка выходит из зоны действия своего базового блока, когда на базовом блоке ([стр.](#page-37-0) 38) выбрано **"Авто"**, трубка ищет другой базовый блок, чтобы делать и принимать вызовы. Базовый блок и трубки, с которыми он связан, называются "радиоячейкой".

#### **Примечание:**

• Вызовы прерываются, когда трубка перемещается из одной радиоячейки в другую.

# <span id="page-36-4"></span><span id="page-36-0"></span>**Регистрация трубки на базовом блоке**

Поставляемые трубка и базовый блок предварительно зарегистрированы. Если по какой-либо причине трубка не зарегистрирована на базовом блоке (например, отображается  $\Psi$ . даже если трубка находится рядом с базовым блоком), зарегистрируйте трубку повторно.

- **1 Трубка: [Меню]** (правая программная клавиша)  $|||||1|||3||0||$
- **2**  $\left[\frac{4}{3}\right]$ : выберите номер базового блока.  $\rightarrow$ M**OK**N
	- Этот номер используется трубкой только для справки.

### **Программирование**

**3 Базовый блок:**

Нажмите и удерживайте [••))] приблизительно 5 секунд.

- Если начнут звонить все зарегистрированные трубки, нажмите  $\lceil \cdot \cdot \rangle$ ) еще раз, чтобы остановить сигнал а затем повторите этот шаг.
- **4 Трубка:**

 $[OK]$   $\rightarrow$  Дождитесь отображения "**PIN**  $6a$ зы<sup>"</sup>.  $\rightarrow$  Введите PIN-код базового блока  $($ по умолчанию: "0000").  $\rightarrow$  [OK]

• Если вы забыли свой PIN-код. обратитесь в авторизованный центр обслуживания.

#### <span id="page-37-5"></span><span id="page-37-0"></span>**Выбор базового блока**

Если выбрано **"Авто"**, трубка автоматически использует любой базовый блок, на котором она зарегистрирована. Выбрав базовый блок, трубка делает и принимает вызовы, используя только этот базовый блок. Если трубка находится вне зоны действия этого базового блока, вызовы делать невозможно.

- **1 (Меню)** (правая программная клавиша)  $\frac{1}{2}$  137
- $\left[\frac{4}{2}\right]$ : Выберите номер нужного базового  $\overline{b}$ лока или "**Авто"**.  $\rightarrow$  [OK]

#### <span id="page-37-7"></span><span id="page-37-3"></span>**Отмена регистрации трубки**

Трубка может отменить свою регистрацию на базовом блоке или регистрацию других трубок на этом же базовом блоке. Это позволяет трубке завершить беспроводное соединение с системой.

- **[Меню]** (правая программная клавиша) #131
	- Отображаются все трубки. зарегистрированные на базовом блоке.
- **2 (** $\frac{4}{3}$ ): Выберите трубку, регистрацию которой необходимо отменить.  $\rightarrow$  [OK]
- $\left[\frac{4}{2}\right]$ : " $\text{Za}$ "  $\rightarrow$  [OK]
- **1**  $\blacksquare$

#### <span id="page-37-6"></span><span id="page-37-1"></span>**Отмена регистрации на базовом блоке**

Трубка может отменить базовый блок, на котором она зарегистрирована. Это позволяет

базовому блоку завершить беспроводное соединение с системой.

- **1 [Меню**] (правая программная клавиша) #139
- **2 [** $\frac{4}{3}$ ]: выберите базовый блок, регистрацию которого необходимо отменить.  $\rightarrow$  [OK]
- $\left[\frac{1}{2}\right]$ : "Да"  $\rightarrow$   $\left[OK\right]$   $\rightarrow$   $\left[\rightarrow$   $\left(\cdot\right)$ ]

# <span id="page-37-4"></span>**Увеличение зоны действия базового блока**

Зону действия сигнала базового блока можно увеличить, используя DECT-ретранслятор. Используйте только Panasonic DECT-ретранслятор, упомянутый на [стр.](#page-2-0) 3. Подробнее об этом можно узнать у регионального дилера Panasonic.

#### **Важная информация:**

- Прежде чем регистрировать DECT-ретранслятор на базовом блоке, необходимо включить режим DECT-ретранслятора.
- Не используйте более одного DECT-ретранслятора одновременно.

#### <span id="page-37-2"></span>**Установка режима DECT-ретранслятора**

- **1 (Меню)** (правая программная клавиша)  $|||||1|||3||8||$
- **2 (** $\frac{4}{3}$ ): Выберите нужный параметр.  $\rightarrow$  **[OK**]  $\rightarrow$  [  $\rightarrow$  (b)]

### **Регистрация DECT-ретранслятора (KX-A405) на базовом блоке**

#### **Примечание:**

- Используйте DECT-ретранслятор, который не был зарегистрирован на другом блоке. Если DECT-ретранслятор зарегистрирован на другом блоке, сначала отмените регистрацию, следуя инструкциям из Руководства по установке DECT-ретранслятора.
- **1 Базовый блок:** Нажмите и удерживайте [••))] приблизительно 5 секунд.

# **Программирование**

**2 DECT-ретранслятор:** Подключите адаптер переменного тока и подождите, пока индикаторы  $\Omega$  и  $\mathbf Y$ загорятся зеленым цветом.

#### **3 Базовый блок:** Чтобы выйти из режима регистрации, нажмите **(••)**)].

PNQX6107YA\_0821\_ver110.pdf 39 2013/08/21 13:10:06

# <span id="page-39-1"></span>**Услуги идентификации вызывающего абонента (AOH и Caller ID)**

#### **Важная информация:**

• Этот аппарат поддерживает услугу АОН и услугу Caller ID. Услуга Caller ID соответствует стандарту ETS300659, разработанному Европейским институтом телекоммуникационных стандартов ETSI, и поддерживает 2 протокола: FSK и DTMF. Для отображения телефонных номеров вызывающих абонентов необходимо подключить соответствующую услугу у вашего оператора связи/в телефонной компании. Подробнее об этом можно узнать у оператора связи/в телефонной компании.

# <span id="page-39-0"></span>**Выбор режима идентификации вызывающего абонента**

Доступно 4 режима:

- **"Авто"** (по умолчанию): аппарат автоматически опознает услугу АОН или Caller ID в зависимости от того, какая услуга предоставляется.
- **"АОН"**: установка аппарата на услугу AOH.
- **"Caller ID"**: установка аппарата на услугу Caller ID. Чтобы использовать услугу Caller ID, необходимо подключить ее.

– **"АОН выкл."**: отключение режима АОН. Во избежание любых проблем в случае изменения услуги в будущем, для пользователей услуг AOH и Caller ID рекомендуется настройка **"Авто"** (по умолчанию).

- **[Меню]** (правая программная клавиша)  $#218$
- $[4]$ : выберите нужный режим.  $\rightarrow$   $[OK] \rightarrow$  $(-<sub>0</sub>)$

#### **Примечание:**

• После изменения режима идентификации вызывающего абонента на трубке может непродолжительное время отображаться пиктограмма  $\Psi$ . Это обычное явление, и трубку можно использовать, как только отобразится  $\Psi$ .

- Если услуга, предоставляемая в вашей местности, изменяется с AOH на Caller ID:
	- Необходимо ее подключение у вашего оператора связи/в телефонной компании.
	- Измените режим идентификации вызывающего абонента на **"Авто"** или **"Caller ID"**.
- R **Для пользователей AOH и пользователей, не получающих информацию о вызывающем абоненте**

Если установлено **"Авто"** или **"АОН"**, внешние абоненты слышат голосовые указания, когда устройство проверяет AOH. Голосовые указания подаются в соответствии с правилами использования AOH. Если на вызовы не получен ответ или же если вызовы не передаются на автоответчик в течение 2 минут в зависимости от настроек ограничения времени звонка, вызовы завершаются автоматически ([стр.](#page-42-0) 43).

# **Функции сервиса идентификации вызывающего абонента**

После получения информации о вызывающем абоненте отображается номер телефона вызывающего абонента. В списке вызывавших абонентов записывается

информация о последних 50 вызывавших абонентах, начиная от самых последних вызовов до самых ранних.

• Если аппарат подключен к системе УАТС. информация о вызывающем абоненте может приниматься неправильно. Обратитесь к поставщику услуг УАТС.

#### **Примечание:**

R **Для пользователей услуги Caller ID (протокол FSK)**

Если аппарат не может принять информацию о вызывающем абоненте, отображается следующее сообщение:

- **"Вне региона"**: абонент набирает номер из зоны, в которой услуга Caller ID не предоставляется.
- **"Скрытый номер"**: абонент запрещает отправку информации о себе.

### <span id="page-40-2"></span>**Пропущенные вызовы**

Если информация о вызывающем абоненте получена, но вызов остался без ответа, аппарат обрабатывает вызов как пропущенный, и отображается  $\rightarrow$ . Это позволяет понять, следует ли просматривать список вызывавших абонентов, чтобы узнать, кто звонил в ваше отсутствие.

Даже если в списке вызывавших абонентов просмотрен только один пропущенный вызов [\(стр.](#page-40-0) 41), исчезает с дисплея. При поступлении нового вызова вновь отобразится

.

#### **Примечание:**

- Даже если имеются непросмотренные пропущенные вызовы. → исчезает с дисплея режима ожидания, когда на одной из зарегистрированных трубок выполняются приведенные ниже действия.
	- Трубка установлена на базовом блоке или зарядном устройстве.
	- Нажата клавиша  $\sim$ (1).

#### **Отображение имени из телефонной книги**

Если полученная информация о вызывающем абоненте совпадает с телефонным номером, сохраненным в телефонной книге, имя, сохраненное в телефонной книге, отображается на дисплее и заносится в список вызывавших абонентов.

# <span id="page-40-1"></span>**Голосовой AOH/Caller ID**

Эта функция позволяет узнать, кто звонит, объявляя информацию о вызывающем абоненте.

Чтобы использовать эту функцию, необходимо:

- установить для режима идентификации вызывающего абонента настройку, отличную от **"АОН выкл."**, в зависимости от того, какая услуга предоставляется [\(стр.](#page-39-0) 40). Чтобы использовать услугу Caller ID, необходимо подключить ее.
- связаться с оператором связи/телефонной компанией, чтобы узнать подробности об услуге и ее доступности.
- включить эту функцию ([стр.](#page-25-0) 26).

– сохранить имя и номер телефона в телефонной книге [\(стр.](#page-20-0) 21).

#### **Объявление имени из телефонной книги**

Если от оператора связи/телефонной компании получена информация о вызывающем абоненте, и если она совпадает с номером телефона, сохраненным в телефонной книге, при каждом звонке отображается сохраненное имя.

Если этот номер телефона не был сохранен в телефонной книге, отображается информация о вызывающем абоненте.

#### **Важная информация:**

- Для использования функции голосового АОН/ Caller ID введите имя в режиме ввода знаков кириллицы при сохранении записей в телефонной книге.
- R Функция голосового AOH/Caller ID поддерживает символы русского языка (кириллические символы, символы с умляутом (Ё,ё) и цифры) при произношении имен.

#### **Примечание:**

- Произношение имени может быть различным. Данная функция может не произносить все имена правильно.
- Если номер телефона вызывающего абонента соответствует записи в черном списке [\(стр.](#page-31-0) 32), то извещение голосового АОН/Caller ID не подается.

# <span id="page-40-3"></span>**Список вызывавших абонентов**

#### **Важная информация:**

• Проверьте правильность установки даты и времени аппарата [\(стр.](#page-13-0) 14).

# <span id="page-40-0"></span>**Просмотр списка вызывавших абонентов и обратный вызов**

1 ( $\rightarrow$ )

- **2** Нажмите **W**. чтобы найти самый последний вызов, или [A], чтобы найти самый ранний вызов.
	- Подробные сведения о вызывающем абоненте можно просмотреть, нажав **Подробно**] в режиме отображения нескольких элементов.
- **3** Чтобы сделать обратный вызов, нажмите  $\lceil \bullet \rceil$

Нажмите [  $\bigcirc$  ] для выхода.

#### **Примечание:**

• Если запись уже просмотрена, или на нее дан ответ, отображается  $\mathbf{v}$ .

<span id="page-41-0"></span>**Редактирование телефонного номера вызывавшего абонента**

- 1  $[4]$
- **2**  $\leftarrow$   $\leftarrow$  Выберите нужную запись.  $\rightarrow$ M**Подробно**N
- $3$  [Меню]  $\rightarrow$  [ $\bigstar$ ]: "Исправить"  $\rightarrow$  [ОК]
- **4** Исправьте номер.
- $5 1$

# **Удаление информации о выбранном вызывавшем абоненте**

- **1** → 1
- $2 \left( \frac{1}{2} \right)$ : Выберите нужную запись.
- $3$  【Удалить】 → 【 $\underset{}{}^{\bullet}$ 】 "да" → [ОК] →  $(-0)$

# **Удаление всей информации о вызывавшем абоненте**

- 1  $\rightarrow$
- $2$  [Удалить]  $\rightarrow$  [ $\frac{4}{3}$ ]: "да"  $\rightarrow$  [ОК]  $\rightarrow$  $(-0)$

# **Настройки идентификации вызывающего абонента для пользователей АОН**

Следующие настройки установлены изготовителем в стандартные значения. Изменение этих настроек может повысить или понизить надежность АОН.

# **Выбор отображаемого количества цифр**

Можно выбрать количество цифр телефонного номера для отображения. Чтобы номер отображался правильно, эта установка должна быть настроена на количество цифр в телефонном номере в вашем городе (например, 7 цифр в Москве).

- **1 Mеню** I (правая программная клавиша)  $\sqrt{\frac{4}{2}}$  2 1 9
- $2 \left( \frac{4}{5} \right)$ : Выберите нужный параметр.  $\rightarrow$  **[OK**]  $\rightarrow$  [  $\rightarrow$  (b)]

#### **Примечание:**

• Возможны случаи, когда информация о вызывающем абоненте не отправляется АТС, или когда номер вызывающего абонента отображается неверно.

### **Выбор числа сигналов запроса**

Если информация о вызывающем абоненте принимается неверно, то можно изменить число сигналов запроса.

- $\bullet$  Значение параметра по умолчанию 3.
- **[Меню]** (правая программная клавиша)  $\sqrt{2|2|0|}$
- **2** Введите число сигналов запроса (от 1 до  $5$ .  $\rightarrow$  [OK]  $\rightarrow$  [**-(b)**]

# **Выбор длительности сигналов запроса**

Если информация о вызывающем абоненте принимается неверно, то можно изменить длительность сигналов запроса.

- По умолчанию установлено значение 140 мс (ms).
- **[Меню]** (правая программная клавиша)  $#221$
- **2** Введите длительность сигналов запроса (100-300 мс (ms); должно быть кратно 10).  $\rightarrow$  [OK]  $\rightarrow$  [ $\rightarrow$  (<sup>b</sup>)]

### **Выбор задержки между сигналами запроса**

Если информация о вызывающем абоненте принимается неверно, то можно изменить время между повторяющимися сигналами запроса.

- По умолчанию установлено значение 200 мс (ms).
- **1 (Меню**) (правая программная клавиша)  $#222$
- **2** Введите длительность задержки (100-900 мс (ms); должно быть кратно 50).  $\rightarrow$  [OK]  $\rightarrow$  [ $\rightarrow$ (b)]

# **Выбор задержки для ответа на вызов**

Если информация о вызывающем абоненте принимается неверно, то можно изменить задержку между сигналами запроса.

- По умолчанию установлено значение 200 мс (ms).
- **1 [Меню]** (правая программная клавиша)  $\sqrt{\frac{1}{2} |2|3}$
- **2** Введите длительность задержки (100-900 мс (ms); должно быть кратно 50).  $\rightarrow$  [OK]  $\rightarrow$  [ $\rightarrow$  (b)]

#### <span id="page-42-0"></span>**Выбор лимита времени звонка**

Аппарат продолжает звонить до истечения лимита звонка даже после того, как вы ответите на вызов, сняв трубку на другом телефоне, подключенному к той же телефонной линии. Звонок, подаваемый аппаратом, может помешать разговору по другому телефону. Длительность звонка можно уменьшить, выбрав лимит времени звонка.

• Значение параметра по умолчанию — 120 сек. (sec.)

- **1 (Меню)** (правая программная клавиша)  $\sqrt{2|4|2}$
- **2**  $\left[\frac{4}{3}\right]$ : Выберите нужный параметр.  $\rightarrow$  [ОК]  $\rightarrow$  [  $\rightarrow$  (b)]

#### **Примечание:**

• Если установлено слишком короткое время звонка, вызывающий абонент может быть отсоединен до ответа на вызов.

# **SMS (служба коротких сообщений)**

# **Настройка SMS**

#### **Пользователи АОН не могут использовать функцию SMS.**

Служба SMS позволяет отправлять и принимать текстовые сообщения.

#### **Важная информация:**

- Чтобы использовать функции SMS. необходимо:
	- подключить услугу Caller ID и/или соответствующую услугу (например, SMS). – убедиться, что функция SMS включена.
	- убедиться, что сохранены правильные номера Центра сообщений.

Подробнее об этом, а также о доступности услуги можно узнать у оператора связи/в телефонной компании.

#### **Примечание:**

- Всего можно сохранить 22 сообщений (по 70 знаков на одно сообщение, если включены знаки кириллицы). Общее число может превышать 22 сообщений, если длина сообщений составляет меньше 70 знаков на одно сообщение.
- Знаки, которые не могут быть отображены, показаны как "**\_**".
- Если аппарат подсоединен к системе УАТС. возможно, вам не удастся использовать функции SMS.

# <span id="page-43-1"></span>**Включение/выключение функции SMS**

По умолчанию установлено значение **"Выкл."**.

- **1 (Меню**) (правая программная клавиша)  $#357$
- $2$  **(** $\triangleq$ ]: Выберите нужный параметр.  $\rightarrow$  **[ОК**]  $\rightarrow$  [  $\rightarrow$  (b)]

#### **Примечание:**

- SMS нельзя использовать, если режим идентификации абонента установлен на **"АОН"** ([стр.](#page-39-0) 40). При включении функции SMS параметр **"АОН"** автоматически устанавливается на **"Caller ID"**.
- **Если при включении функции SMS режим** идентификации вызывающего абонента автоматически изменяется (**"АОН"** a

**"Caller ID"**), на трубке может на некоторое время отобразиться значок  $\mathbf{\Psi}$ . Это обычное явление, и трубку можно использовать, как только отобразится  $\Psi$ .

# <span id="page-43-2"></span>**Сохранение номеров Центра SMS-сообщений**

Чтобы отправлять и получать SMS-сообщения, необходимо сохранить номера Центра SMS-сообщений.

Номера Центра сообщений (используемые для служб SMS, предоставляемых в Москве МГТС) предварительно запрограммированы в этом аппарате. При необходимости их можно изменить. Подробнее об этом можно узнать у оператора связи/в телефонной компании.

- **1 Чтобы сохранить "SMS центр 1":** M**Меню**N (правая программная клавиша)  $||||$  3 5 1 **Чтобы сохранить "SMS центр 2": [Меню]** (правая программная клавиша) #352
- **2** При необходимости отредактируйте номер.  $\rightarrow$  [OK]  $\rightarrow$  [**or**(b)]

#### **Примечание:**

- Для пользователей УАТС:
	- . .<br>- В начало номера Центра сообщений 1 следует добавить номер доступа к УАТС и паузу в наборе.
	- Если номер Центра сообщений 1 используется только для SMS, сохраните номер Центра сообщений 1 как есть (т.е. не добавляя номера доступа к УАТС и паузу в наборе) в Центр сообщений 2.

# **Отправка сообщения**

# <span id="page-43-0"></span>**Написание и отправка нового сообщения**

- **1 (Меню**) (правая программная клавиша)  $\rightarrow$  $\blacksquare$   $\rightarrow$  [OK]
- $2$  【♦】<sup>2</sup> "Создать" → [ОК]
- <span id="page-44-0"></span> $3$  Введите сообщение.  $\rightarrow$  [OK]
	- $\bullet$  Режим ввода знаков можно изменить нажав M**R/ECO**N [\(стр.](#page-58-0) 59).
- <span id="page-44-1"></span>**4** Введите номер телефона назначения  $(Makc. 20 \mu \phi) \rightarrow [OK] 2$  раза
	- Также можно установить номер телефона:
		- из списка повторного набора нажатием  $\text{C}\space$ :
		- из списка вызывавших абонентов нажатием  $\rightarrow$ );
		- из телефонной книги нажатием  $[\blacksquare]$ .
- <span id="page-44-2"></span>**5** Чтобы сохранить сообщение, выберите  $\text{``}{\text{I}\text{a}}\text{''}. \rightarrow \text{[OK]}$
- **6** Чтобы отправить сообщение, нажмите [OK].

### **Примечание:**

- Этот аппарат может получать сообщения до 268 знаков (612 знаков, не включающих знаков кириллицы) и отправлять сообщения до 268 знаков. Однако максимальное число знаков, которое можно отправить или получить, может быть ограничено вашим оператором SMS/телефонной компанией. Подробнее об этом можно узнать у поставщика услуг SMS/в телефонной компании.
- Если сообщение содержит более 70 знаков (160 знаков, если не используются знаки кириллицы), то такое сообщение считается длинным, и отображается "\*Длин. текст\*". Ваш оператор связи/телефонная компания могут рассматривать длинные сообщения иначе, чем прочие сообщения. Подробнее об этом можно узнать у оператора связи/в телефонной компании.
- **Если ваш телефон подключен к УАТС,** сохраните номер доступа к УАТС ([стр.](#page-45-0) 46).

# **Редактирование/отправка сохраненного сообщения**

- $[$  **Меню** $]$  (правая программная клавиша)  $\rightarrow$  $\blacksquare$   $\rightarrow$  [OK]
- $2$  (♦): "Отправленные" → [ОК]
- $3 \quad$  [ $\bigstar$ ]: Выберите сообщение.  $\rightarrow$  [ОК]

# **SMS (служба коротких сообщений)**

**4 Для редактирования сообщения:**  $M$ **Меню** $\rightarrow$   $\left(\frac{1}{2}\right)$ : "Исправить сообщ."  $\rightarrow$  $[OK]$   $\rightarrow$  Продолжайте с шага [3](#page-44-0), "Написание и отправка нового [сообщения"](#page-43-0), [стр.](#page-43-0) 44. **Для отправки сообщения:**  $M$  $(MehH)$   $\rightarrow$   $\binom{4}{2}$ : "Отправка"  $\rightarrow$   $[OK]$   $\rightarrow$ Нажмите и удерживайте **[C]**, чтобы удалить все номера.  $\rightarrow$  Продолжайте с шага [4](#page-44-1), "[Написание](#page-43-0) и отправка нового [сообщения](#page-43-0)", [стр.](#page-43-0) 44.

# **Удаление сохраненных сообщений**

- **1 Mеню**] (правая программная клавиша)  $\rightarrow$  $\blacksquare$   $\rightarrow$  [OK]
- $2$  ( $\frac{4}{7}$ ): "Отправленные" → [ОК]
- $3$   $\left[\frac{4}{3}\right]$ : Выберите сообщение.  $\rightarrow$  [ОК]
- $4$  [Меню]  $\rightarrow$  [ $\stackrel{4}{\leftarrow}$ ]: Выберите "Удалить" или  $"$ Удалить все".  $\rightarrow$  [OK]
- $\mathbf{5}$  **(** $\div$ ): "Да"  $\rightarrow$   $\mathbf{[OK]}$   $\rightarrow$   $\mathbf{[OK]}$

# **Получение сообщения**

При получении SMS-сообщения:

- отображается **"Получение SMS"**.
- слышен звуковой сигнал (если звонок трубки включен).
- отображается с общим числом новых (непрочитанных) SMS-сообщений.

# **Чтение полученного сообщения**

- **1 Mеню**] (правая программная клавиша)  $\rightarrow$  $\blacksquare$   $\rightarrow$  [OK]
- $2$   $\left[$  <del>↓</del>]: "Входящие" →  $[OK]$
- **3** 【<del>●</del>】: выберите сообщение.
	- Сообщения, которые уже прочитаны, отмечены значком " $\checkmark$ ".
	- Чтобы удалить сообщение, нажмите  $M$ Меню].  $\rightarrow$  [ $\triangleq$ ]: "Удалить"  $\rightarrow$  [OK]  $\rightarrow$  $\left[\begin{smallmatrix}\n\spadesuit\end{smallmatrix}\right]$ : "Да"  $\rightarrow$   $\left[\begin{smallmatrix}\n\rm OK\end{smallmatrix}\right]$
- **4** [OK]

### **SMS (служба коротких сообщений)**

#### **Примечание:**

• Чтобы позвонить отправителю сообщения, нажмите  $\lceil \bullet \rceil$ .

#### **Ответ на сообщение**

- **1** Открыв полученное сообщение, нажмите M**Меню**N.
- **2**  $\left[\frac{4}{\pi}\right]$ : "Ответ"  $\rightarrow$  [OK]
- $3$  Введите сообщение [\(стр.](#page-58-0) 59) $\rightarrow$  **[OK**]
- **4** При необходимости отредактируйте номер телефона назначения. > [OK] 2 раза
- **5** Продолжайте с шага [5](#page-44-2), "[Написание](#page-43-0) и отправка нового [сообщения](#page-43-0)", [стр.](#page-43-0) 44.

# **Функции, доступные во время чтения SMS**

Во время чтения полученного сообщения можно выполнять следующие действия.

n **Редактирование/переадресация сообщения:**

 $M$ **Меню** $\rightarrow$   $\left\{\frac{A}{Y}\right\}$ : "Исправить сообщ."

- Если исходное сообщение превышает 268 знаков, все лишние знаки автоматически удаляются с конца сообщения.
- n **Удаление полученных сообщений:**  $M$ **Меню** $\rightarrow$   $\leftarrow$   $\leftarrow$  Выберите "удалить" или **"Удалить все"**.
- n **Сохранение номера отправителя в телефонной книге:**  $M$ **Меню**] → [<sup>4</sup>]: "Добавить запись"
- n **Редактирование номера отправителя и осуществление обратного вызова:**  $M$ **Меню** $\rightarrow$   $\leftarrow$   $\leftarrow$   $\leftarrow$   $M$   $\leftarrow$   $M$   $\leftarrow$   $M$   $\leftarrow$   $M$   $\leftarrow$   $M$   $\leftarrow$   $M$   $\leftarrow$   $M$   $\leftarrow$   $M$   $\leftarrow$   $M$

#### **Примечание:**

• После выполнения описанной выше операции перейдите к следующему шагу, следуя сообщениям на дисплее или нажимая программные клавиши.

# **Другие настройки**

# <span id="page-45-0"></span>**Сохранение номера доступа к УАТС (только для пользователей УАТС)**

Сохраните ваш номер доступа к УАТС (макс. 4 цифры), чтобы SMS-сообщения отправлялись надлежащим образом. При отправке SMS-сообщений в записи телефонной книги трубки или в записи списка повторного набора номер доступа к УАТС удаляется. По умолчанию установлено значение **"Выкл."**.

- **1 [Меню]** (правая программная клавиша)  $||||3||5||6||$
- **2**  $\left[\frac{1}{2}\right]$ : " $B_{K,\pi}$ ."  $\rightarrow$  [OK]
- **3** При необходимости введите код доступа к УАТС и паузу в наборе.  $\rightarrow$  [OK]  $\rightarrow$  $(m)$

# <span id="page-46-2"></span>**Автоответчик**

**Доступно для:** Серия KX-PRW120 [\(стр.](#page-2-1) 3)

Автоответчик может отвечать на вызовы и записывать их, когда вы не можете подойти к телефону. Можно также записывать беседы по телефону [\(стр.](#page-17-0) 18).

Кроме того, можно установить аппарат на воспроизведение приветственного сообщения, но не на запись сообщений вызывающих абонентов, выбрав **"Приветствие"** в качестве настройки времени записи ([стр.](#page-54-0) 55).

#### **Важная информация:**

• Проверьте правильность установки даты и времени аппарата ([стр.](#page-13-0) 14).

# **Емкость памяти (включая ваше приветственное сообщение)**

Общая длительность записи составляет приблизительно 40 минут. Можно записать до 64 сообщений.

#### **Примечание:**

- Когда память для сообщений заполняется:
	- На дисплее трубки отображается **"Автоотв. полн."**.
	- Если используется предварительно записанное приветственное сообщение, аппарат автоматически переключается на другое предварительно записанное приветственное сообщение, предлагающее абоненту позвонить еще раз позднее.
	- Если вы записали собственное приветственное сообщение, абоненты слышат это сообщение, хотя их сообщения не записываются.

# <span id="page-46-3"></span><span id="page-46-0"></span>**Включение/выключение автоответчика**

Автоответчик предварительно установлен во включенное состояние.

# **1 Для включения:**

**Mеню** (правая программная клавиша)  $\overline{[x]}$  3 $\overline{[z]}$ 

#### **Для выключения:**

**Mеню**) (правая программная клавиша) #328

**2** (<del>-</del>-ዕ)

#### **Примечание:**

• Если автоответчик включен, рядом с пиктограммой батареи отображается  $\bullet$ 

# <span id="page-46-4"></span>**Приветственное сообщение**

Когда аппарат отвечает на вызов, для вызывающих абонентов воспроизводится приветственное сообщение. Можно использовать:

- собственное приветственное сообщение;
- предварительно записанное приветственное сообщение.

### <span id="page-46-1"></span>**Запись собственного приветственного сообщения**

- **1 (Меню**) (правая программная клавиша)  $#302$
- $2 \quad [\frac{1}{2}]$ : "Да"  $\rightarrow$  [OK]
- **3** После звукового сигнала держите трубку на расстоянии приблизительно 20 см (cm) и отчетливо говорите в микрофон (макс. 2 минуты 30 секунд).
- **4** Чтобы остановить запись, нажмите M**Стоп**N.  $\rightarrow$  [  $\rightarrow$  (b)]

# **Использование предварительно записанных приветственных сообщений**

В аппарате предварительно записаны 2 приветственных сообщения:

– Если вы удалили или не записали собственное приветственное сообщение, аппарат воспроизводит для вызывающих абонентов предварительно записанное приветственное сообщение, предлагающее абонентам оставить свое сообщение.

– Если для продолжительности записи сообщения ([стр.](#page-54-0) 55) установлено значение **"Приветствие"**, сообщения вызывающих абонентов не записываются, а аппарат воспроизводит другое предварительно записанное приветственное сообщение, предлагающее абонентам позвонить еще раз.

### **Возврат к предварительно записанному приветственному сообщению**

Чтобы использовать предварительно записанное приветственное сообщение после того, как вы записали собственное приветственное сообщение, необходимо удалить собственное приветственное сообщение.

- **1 (Меню)** (правая программная клавиша)  $\sqrt{4}304$
- **2** [OK]→[⊷ປ]

# **Воспроизведение приветственного сообщения**

- **[Меню]** (правая программная клавиша)  $\frac{1}{2}$  3  $\frac{1}{2}$
- $2 \left[ -1 \right]$

# <span id="page-47-1"></span><span id="page-47-0"></span>**Прослушивание сообщений**

Если имеются новые записанные сообщения, на трубке отображается символ • с общим числом новых сообщений.

**1 Прослушивание новых сообщений:** M**Меню**N (правая программная клавиша)  $\boxed{\text{13}}$  2 3

> **Прослушивание всех сообщений: [Меню]** (правая программная клавиша)  $\#$ 324

**2** По окончании нажмите  $(\neg \phi)$ .

#### **Примечание:**

• Чтобы переключиться на динамик, нажмите  $\sim$ 

# <span id="page-47-2"></span>**Прослушивание сообщений из списка сообщений**

Можно выбрать запись для воспроизведения.

- **1 (Меню**] (правая программная клавиша)  $\boxed{\#}$  329
- **2 (≛)**: выберите необходимую запись из списка сообщений. > [Прослуш.]
	- Выбранное сообщение можно удалить следующим образом:  $M(NehH)$   $\rightarrow$   $\binom{4}{5}$ : "Удалить"  $\rightarrow$   $(OK]$   $\rightarrow$  $\left[\frac{4}{\pi}\right]$ : "Да"  $\rightarrow$  [ОК]
- **3** По окончании нажмите  $\sim$ (b).

#### **Примечание:**

- Если сообщение уже прослушано, отображается " $\checkmark$ ", даже если оно было прослушано с другой трубки.
- R **"Сообщ."** отображается в списке сообщений для любых записанных разговоров, или если аппарат не смог получить информацию о вызывающем абоненте.

### **Эксплуатация автоответчика**

 $[$ Меню] (правая программная клавиша)  $\rightarrow$   $\bullet$  $\rightarrow$  [OK]

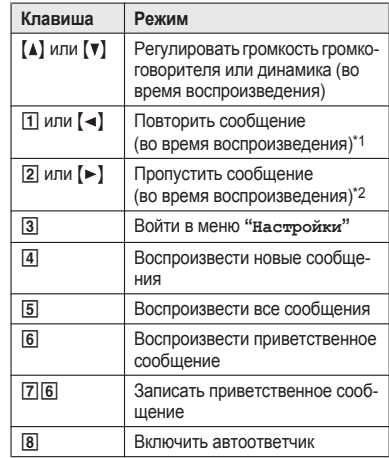

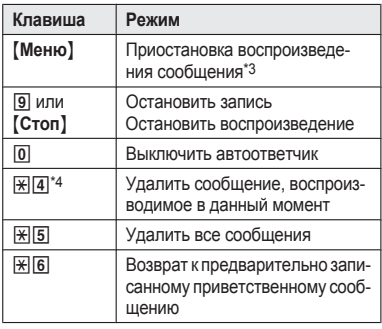

- <span id="page-48-7"></span><span id="page-48-4"></span><span id="page-48-0"></span>\*1 Если нажать эту клавишу в течение первых 5 секунд воспроизведения сообщения, когда воспроизведение осуществляется не из списка сообщений, будет воспроизводиться предыдущее сообщение.
- <span id="page-48-1"></span>\*2 При воспроизведении сообщения из списка сообщений, аппарат останавливает воспроизведение сообщения и возвращается к списку сообщений.
- <span id="page-48-2"></span>Возобновление воспроизведения:  $\left[ \begin{smallmatrix} \triangle \\ \bullet \end{smallmatrix} \right]$ : "Прослушать"  $\rightarrow$   $\left[ \begin{smallmatrix} \text{OK} \end{smallmatrix} \right]$
- <span id="page-48-3"></span>Удаление можно также выполнить следующим образом:  $M$ Меню]  $\rightarrow$   $\left\{ \begin{smallmatrix} 4\\7 \end{smallmatrix} \right\}$ : "Удалить"  $\rightarrow$   $M$  $\left[\frac{4}{\pi}\right]$ : " $\text{Ia}$ "  $\rightarrow$  [OK]

#### **Перемотка сообщения назад**

Нажмите и удерживайте [<], пока устройство не начнет воспроизводить нужную часть сообщения.

- Во время перемотки назад трубка постоянно издает короткие тональные сигналы. Скорость перемотки назад зависит от записанного сообщения.
- Когда сообщение будет перемотано в начало, оно будет воспроизведено с нормальной скоростью.

#### **Перемотка сообщения вперед**

Нажмите и удерживайте [ $\blacktriangleright$ ], пока устройство не начнет воспроизводить нужную часть сообщения.

• Во время перемотки вперед трубка постоянно издает короткие тональные сигналы. Скорость перемотки вперед зависит от записанного сообщения.

 $\bullet$  Даже если нажать и удерживать  $\bullet$  в конце текущего сообщения, следующее сообщение все равно будет воспроизведено с нормальной скоростью.

# **Обратный вызов (только для пользователей услуги АОН и услуги Caller ID)**

- **1** Во время воспроизведения нажмите M**Меню**N.
- $2$  【 $\triangleq$ 】 "Набрать номер" → [ОК]

#### **Редактирование номера перед обратным вызовом**

- **1** Во время воспроизведения нажмите M**Меню**N.
- $2$   $\left[$   $\stackrel{\triangle}{\bullet}$   $\right]$ : "Исправить и вызвать" →  $[$  OK<sub>1</sub>
- **3** Отредактируйте номер.  $\rightarrow$  [ $\rightarrow$ ]

### <span id="page-48-5"></span>**Удаление всех сообщений**

- **1 (Меню**) (правая программная клавиша)  $||||3||2||5||$
- $2 \quad [\frac{1}{2}]$ : "Да"  $\rightarrow$   $[OK] \rightarrow [-6]$

# <span id="page-48-6"></span>**Расширенные функции уведомления о новых сообщениях**

## **Звуковое уведомление о сообщениях**

Когда функция включена, трубка издает звуковые сигналы для оповещения о том, что записано новое входящее сообщение. Если включен параметр **"Звуковой сигнал трубки"**, трубка издает по 2 коротких звуковых сигнала в минуту, пока сообщение не будет прослушано. По умолчанию установлено значение **"Выкл."**.

- **1 [Меню**] (правая программная клавиша)  $||||$ 3 $||$ 3 $||$ 9 $||$
- **2**  $\left[$   $\bigoplus$  Выберите нужный параметр. → **[ОК**]  $\rightarrow$  [  $\rightarrow$  (b)]

### **Уведомление о новых сообщениях по SMS или звонком**

Эта функция позволяет получать оповещения при записи новых сообщений. Можно воспользоваться 2 следующими способами:

- оповещение по SMS: базовый блок отправляет SMS-сообщение на указанный номер;
- оповещение по телефону: базовый блок выполняет вызов на указанный телефонный номер. Автоответчиком можно управлять удаленно, чтобы прослушать новое сообщение.
- Чтобы использовать эти функции, необходимо:
- сохранить номер телефона, на который будет осуществляться вызов;
- включить параметр уведомления о новых сообщениях и выбрать способ уведомления (SMS или вызов).
- Если установить "**Настройки** SMS": Вы получите SMS-сообщение с текстом **"New message from"** ("Новое сообщение от") и данными абонента. Стандартный текст сообщения **"New message from"** по желанию можно редактировать [\(стр.](#page-50-0) 51).
- n **Если установить "Настройки вызова":** Приняв вызов уведомления о новых сообщениях, можно прослушать сообщения по телефону [\(стр.](#page-51-0) 52).

#### **Важная информация:**

• Сигнал уведомления о новом сообщении подается устройством в течение 1 минуты. Вызов не будет выполнен повторно, даже если он не будет принят.

#### **Включение и выключение параметра уведомления о новых сообщениях**

- **[Меню]** (правая программная клавиша) 用338
- $2$  【 $\frac{4}{5}$ ]: "Вкл./Выкл." → [ОК]

### <span id="page-49-2"></span> $3$   $(A)$ : Выберите нужный параметр.  $\rightarrow$  [OK]

### **"Выкл."**

Функция отключена.

### **"SMS"**

- Включена функция SMS.
- Если номер телефона для отправки SMS-сообщений не сохранен, нажмите **[Добавить]**. Продолжайте с шага [4,](#page-49-0) "[Сохранение](#page-49-1) номера телефона, на который будет [отправляться](#page-49-1) SMS-сообщение с [уведомлением"](#page-49-1), [стр.](#page-49-1) 50.

#### **"Вызов"**

Функция вызова включена.

• Если номер телефона для вызова не сохранен, нажмите [Добавить]. Продолжайте с шага [4](#page-50-1), ["Сохранение](#page-50-2) номера [телефона,](#page-50-2) на который будет осуще[ствляться](#page-50-2) вызов", [стр.](#page-50-2) 51.

# $4 \sim(b)$

### **Примечание:**

R На шаге [3](#page-49-2), после выбора **"SMS"**, параметр **"SMS вкл/выкл"** включается автоматически, даже если изначально для него было установлено значение **"Выкл."** [\(стр.](#page-43-1) 44).

<span id="page-49-1"></span>**Сохранение номера телефона, на который будет отправляться SMS-сообщение с уведомлением**

- Из телефонной книги:
	- **[Меню]** (правая программная клавиша)  $\boxed{\text{13}}\boxed{3}\boxed{8}$
	- $\left[\frac{4}{7}\right]$ : "Настройки SMS"  $\rightarrow$  [OK]
	- $\left[\frac{4}{3}\right]$ : "Уведомление на"  $\rightarrow$   $\left[OK\right] \rightarrow$ **[Добавить]**
	- $[4]$ : "Тел книга"  $\rightarrow$  [OK]
	- **5 (** $\div$ ): Выберите запись телефонной книги.  $\rightarrow$  [OK]
	- **6 (** $\bullet$ ]: Выберите нужный номер телефона. → [OK] → [**⌒**U】
- <span id="page-49-0"></span>n **Введение номера телефона:**
	- **[Меню]** (правая программная клавиша) #338
	- $2$   $\left[$   $\bigstar$ **)**  $\right]$  "Настройки SMS" →  $\left[$  ОК

- $3$   $\left[$   $\triangle$ <sup>1</sup>: "Уведомление на" →  $\left[$  OK<sub>1</sub> →  $[$ Добавить]
- $4$   $\left[$   $\underset{^\circ}{\bullet}$   $\right]$ : "Вручную" →  $[OK]$
- **5** Введите нужное имя (макс. 16 знаков; [стр.](#page-58-0) 59).  $\rightarrow$  **[OK]**
- **6** Выберите нужный номер (макс. 20  $\mu$ ифры).  $\rightarrow$  **[OK**] 2 раза  $\rightarrow$  **[**  $\rightarrow$  **(b**]

#### **Примечание:**

R Если параметр **"SMS вкл/выкл"** выключен, когда для уведомления о новом сообщении установлена функция **"SMS"**, параметр уведомления о новом сообщении автоматически выключается [\(стр.](#page-43-1) 44).

#### **Редактирование номера телефона для отправки SMS-сообщений**

- **1 (Меню**) (правая программная клавиша)  $|||||3||3||8||$
- $2$   $\left[$   $\frac{4}{7}\right]$ : "Настройки SMS" →  $[OK]$
- $3$   $\left[\frac{4}{3}\right]$ : "Уведомление на"  $\rightarrow$  [OK]
- **4**  $[$ Меню $]$   $\rightarrow$   $[$ <del>↓</del> $]$ : "Исправить"  $\rightarrow$   $[$ ОК $]$
- **5** При необходимости отредактируйте имя (макс. 16 знаков.).  $\rightarrow$  [OK]
- **6** При необходимости отредактируйте номер телефона (макс. 20 цифры).  $\rightarrow$  [OK] 2 раза  $\rightarrow$  [  $\neg$  ( $\bigcirc$  ]

### **Удаление номера телефона для отправки SMS-сообщений**

- **1** M**Меню**N (правая программная клавиша)  $#3388$
- $2$  (♦): "Настройки SMS"  $\rightarrow$  [OK]
- $3$   $\left[$   $\underset{•}{\bullet}$  $\right]$ : "Уведомление на" →  $[$ ОК $]$
- $4$  [Меню]  $\rightarrow$  [ $\bigstar$ ]: "Удалить"  $\rightarrow$  [ОК]
- $\left[\frac{1}{2}\right]$ : " $\left[\frac{1}{2}a\right]$   $\rightarrow$   $\left[\frac{1}{2}a\right]$   $\rightarrow$   $\left[\frac{1}{2}a\right]$ • Параметр уведомления о новых сообщениях отключен.

### <span id="page-50-0"></span>**Редактирование сохраненного SMS-сообщения**

Как только будет записано новое сообщение, вы получите SMS-сообщение с текстом **"New**

**message from"** ("Новое сообщение от") и данными абонента. Стандартный текст сообщения **"New message from"** по желанию можно редактировать.

- **1 [Меню]** (правая программная клавиша)  $\sqrt{4}$ 38
- $2$   $\left[$  <del>↓</del>]: "Настройки SMS"  $\rightarrow$  [OK]
- $3$   $\left[\frac{4}{3}\right]$ : "Сообщение"  $\rightarrow$  [OK]
- **4** Отредактируйте сообщение (макс. 30  $3HAKOB)$ .  $\rightarrow$  [OK]
	- Для того, чтобы удалить сохраненное сообщение, нажмите и удерживайте [С].
- $5 \text{ [OK]} \rightarrow 5 \text{ A}$

# <span id="page-50-2"></span>**Сохранение номера телефона, на который будет осуществляться вызов**

#### n **Из телефонной книги:**

- **1 (Меню**) (правая программная клавиша)  $\boxed{\# 3338}$
- $2 \left( \frac{4}{3} \right)$ : "Настройки вызова"  $\rightarrow$  [OK]
- $3$   $\left[$   $\stackrel{\triangle}{\bullet}$   $\right]$ : "Уведомление на" →  $\left[$  OK  $\right]$  → [Добавить]
- <span id="page-50-1"></span> $\left[ \begin{smallmatrix} \Delta \\ \Delta \end{smallmatrix} \right]$ : "тел книга"  $\rightarrow$   $\left[ \begin{smallmatrix} \text{OK} \end{smallmatrix} \right]$
- $[$   $\bullet$   $]$ : Выберите нужную запись телефонной книги.  $\rightarrow$  [OK]
- **[♦]**: Выберите нужный номер телефона.  $\rightarrow$  [OK]  $\rightarrow$  [ $\rightarrow$  (D)]

#### ■ Введение номера телефона:

- **1 (Меню**) (правая программная клавиша) #338
- $2 \left( \frac{4}{7} \right)$ : "Настройки вызова"  $\rightarrow$  [OK]
- $3$   $\uparrow$   $\uparrow$   $\uparrow$   $\uparrow$  "Уведомление на" →  $\uparrow$  OK<sup>1</sup> → M**Добавить**N
- $\left[\frac{4}{2}\right]$ : "Вручную"  $\rightarrow$  [OK]
- **5** Введите нужное имя (макс. 16 знаков).  $\rightarrow$  [OK]
- **6** Выберите нужный номер (макс. 24  $\mu$ ифры).  $\rightarrow$  **[OK**] 2 раза  $\rightarrow$  **[**  $\rightarrow$  **(<sup>h</sup>)**]

**Редактирование сохраненного номера телефона**

- **1 Mеню** (правая программная клавиша)  $#3388$
- $2 \left( \frac{4}{\pi} \right)$ : "Настройки вызова"  $\rightarrow$  [OK]
- $3$   $\left[$   $\underset{•}{\bullet}\right]$ : "Уведомление на" → [OK]
- $M(\mathsf{M}\mathsf{H}\mathsf{H}\mathsf{H}) \to \left[\begin{smallmatrix}\blacklozenge\\ \blacktriangledown \end{smallmatrix}\right)$ : "Исправить"  $\to$   $\left[\mathsf{OK}\right]$
- **5** При необходимости отредактируйте имя (макс. 16 знаков.).  $\rightarrow$  [OK]
- **6** При необходимости отредактируйте номер телефона (макс. 24 цифры).  $\rightarrow$  [OK] 2  $pasa \rightarrow ($   $\neg$  ( $\neg$ )

#### **Удаление сохраненного номера телефона**

- **1 (Меню**) (правая программная клавиша)  $||#$  3 3 8
- $2 \left( \frac{4}{5} \right]$ : "Настройки вызова"  $\rightarrow$  [OK]
- $3$   $\left[$   $\underset{•}{\bullet}\right]$ : "Уведомление на" → [ОК]
- $[MehB]$   $\rightarrow$   $[$   $\clubsuit$ ]: "Удалить"  $\rightarrow$   $[OK]$
- $\left[\stackrel{\bullet}{\bullet}\right]$ : "Да"  $\rightarrow$   $\left[\stackrel{\bullet}{\bullet}\right]$   $\rightarrow$   $\left[\stackrel{\bullet}{\bullet}\right]$ 
	- Параметр уведомления о новых сообщениях отключен.

# **Активация и отмена пароля удаленного доступа к воспроизведению сообщений**

Если функция включена, необходимо вводить пароль удаленного доступа ([стр.](#page-51-1) 52) для воспроизведения новых сообщений во время вызова уведомления о новых сообщениях. Таким образом прослушивание сообщений становится недоступным для посторонних лиц. По умолчанию установлено значение **"Отключен"**.

- **"Отключен"**: чтобы прослушать новые сообщения, необходимо нажать [4] (пароль удаленного доступа вводить не нужно).
- **"Включен"**: чтобы прослушать новые сообщения, необходимо ввести пароль удаленного доступа [\(стр.](#page-51-1) 52) и нажать [4].
- **1 (Меню)** (правая программная клавиша)  $\boxed{\#}$  3 3 8
- $2$  (♦): "Настройки вызова" → [ОК]
- $3$   $[$ <del>↓</del>]: "Код доступа" →  $[$ ОК $]$
- $4$   $\left[\frac{1}{2}\right]$ : "Включен" или "Отключен"  $\rightarrow$  [ОК]  $\rightarrow$  [  $\rightarrow$  (b)]

#### <span id="page-51-0"></span>**Прослушивание сообщений**

Ответив на вызов уведомления о новых сообщениях, можно прослушать сообщения следующим образом.

- Если для параметра пароля удаленного **доступа задано значение "Отключен":** Во время уведомления нажмите [4], чтобы воспроизвести новое сообщение.
- n **Если для параметра пароля удаленного доступа задано значение "Включен":**
	- **1** Во время уведомления введите код удаленного доступа ([стр.](#page-51-1) 52).
	- **2** Чтобы воспроизвести новое сообщение, нажмите [4].

#### **Примечание:**

- В течение 10 секунд с начала прослушивания новых сообщений можно нажать # 9 во время вызова, чтобы отключить функцию уведомления о новом сообщении вызовом.
- После этого, даже если с базового блока поступает вызов уведомления о новых сообщениях, в списке повторного набора трубки такая запись не отображается.

# <span id="page-51-3"></span><span id="page-51-2"></span>**Дистанционное управление**

Используя телефон с тональным набором, можно позвонить на собственный телефонный номер и получить доступ к аппарату, чтобы прослушать сообщения или изменить настройки автоответчика. Голосовые указания аппарата подсказывают, какие клавиши набора номера следует нажимать для выполнения различных действий.

#### <span id="page-51-4"></span><span id="page-51-1"></span>**Код удаленного доступа**

Для дистанционного управления автоответчиком необходимо вводить 3-х значный код удаленного доступа. Этот код предохраняет ваши сообщения от

дистанционного прослушивания посторонними лицами.

#### **Важная информация:**

- Для дистанционного управления автоответчиком сначала необходимо задать код удаленного доступа.
- **1 (Меню**) (правая программная клавиша)  $|||||3||0||6||$
- <span id="page-52-0"></span>**2** Чтобы включить дистанционное управление, введите нужный код удаленного доступа из 3-х цифр.
- 3 **[OK**] → **[**→**(**b)

#### **Отключение дистанционного управления**

Нажмите  $\overline{\mathbb{H}}$  на шаге [2](#page-52-0) в разделе "[Код](#page-51-1) [удаленного](#page-51-1) доступа", [стр.](#page-51-1) 52.

• Введенный код дистанционного доступа удален.

### <span id="page-52-5"></span><span id="page-52-3"></span>**Дистанционное использование автоответчика**

- **1** Наберите свой телефонный номер, используя телефон с тональным набором номера.
- **2** После начала приветственного сообщения введите код удаленного доступа.
- **3** Нажмите **9**, чтобы включить голосовые указания.
- **4** Управляйте аппаратом с помощью дистанционных команд [\(стр.](#page-52-1) 53).
- **5** Закончив, повесьте трубку.

#### **Голосовые указания**

При работе в режиме дистанционного управления голосовые указания аппарата помогают управлять им. Нажмите  $\boxed{9}$  после ввода кода удаленного доступа, чтобы включить голосовые указания.

#### **Примечание:**

• Если не нажимать клавиши набора номера в течение 10 секунд после подачи голосовой команды, аппарат разъединяет вызов.

### <span id="page-52-1"></span>**Дистанционные команды**

Нажимайте следующие клавиши набора номера для доступа к соответствующим функциям автоответчика:

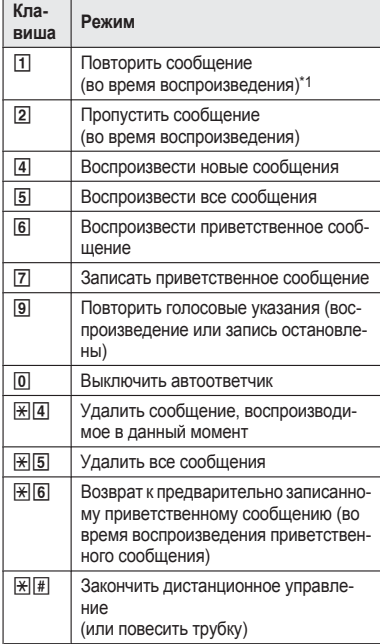

<span id="page-52-6"></span><span id="page-52-2"></span>\*1 При нажатии в течение первых 5 секунд сообщения воспроизводится предыдущее сообщение.

# <span id="page-52-4"></span>**Дистанционное включение автоответчика**

- **1** Наберите свой телефонный номер, используя телефон с тональным набором номера.
- **2** Дайте телефону звонить вплоть до подачи длинного звукового сигнала.
	- Длинный звуковой сигнал подается после 20-го звонка.

- Дайте телефону звонить даже после того, как слышно голосовое указание (только для пользователей АОН).
- **3** Введите код удаленного доступа в течение 10 секунд после длинного звукового сигнала.
	- Воспроизводится приветственное сообщение.
	- Можно повесить трубку или вновь ввести код удаленного доступа и приступить к дистанционному управлению ([стр.](#page-51-2) 52).

# **Настройки автоответчика**

#### <span id="page-53-3"></span>**Контроль вызова**

В тот момент, когда вызывающий абонент оставляет сообщение, вы можете прослушать вызов через громкоговоритель трубки. Чтобы отрегулировать громкость громкоговорителя, нажимайте [A] или [V]. Можно ответить на вызов, нажав на трубке [ N. Контроль вызова можно установить для каждой трубки. По умолчанию установлено значение **"Вкл."**.

- **[Меню]** (правая программная клавиша)  $#310$
- $2 \left( \frac{\Delta}{2} \right)$ : Выберите нужный параметр.  $\rightarrow$  **[OK**]  $\rightarrow$  [  $\rightarrow$  (b)]

### <span id="page-53-2"></span><span id="page-53-1"></span>**Количество звонков до ответа аппарата на вызов**

Можно изменить настройку **"Число звонков"**, определяющую количество звонков,

подаваемых аппаратом до ответа на вызов. Можно выбрать от 2 до 7 звонков или значение **"Авто"**.

По умолчанию установлено значение **"6 Звонк."**.

**"Авто"**: автоответчик аппарата отвечает после 2-го звонка, если записаны новые сообщения, или после 6-го звонка, если новых сообщений нет. Если вы звоните на свой телефон, чтобы прослушать новые сообщения [\(стр.](#page-52-3) 53), 3-й звонок телефона дает вам понять, что новых сообщений нет.

- **Пользователи АОН:**
- 54
- Голосовые указания подаются перед тем, как автоответчик аппарата отвечает на вызов.
- Аппарат может звонить меньшее число раз, чем установлено.
- **1 (Меню**) (правая программная клавиша)  $\frac{1}{2}$  2 1 1 1 1 1
- $2 \left( \frac{1}{2} \right)$ : Выберите нужный параметр.  $\rightarrow$  [ОК]  $\rightarrow$  [  $\rightarrow$  ( $\rightarrow$  )]

#### <span id="page-53-0"></span>**Для пользователей сервиса голосовой почты**

Чтобы правильно получать голосовую почту и правильно использовать автоответчик, обратите внимание на следующее:

- Чтобы вместо автоответчика устройства использовать услугу голосовой почты [\(стр.](#page-58-1) 59), предоставляемый вашим оператором связи/телефонной компанией, отключите автоответчик ([стр.](#page-46-0) 47).
- Чтобы вместо услуги голосовой почты. предоставляемого вашим оператором связи/ телефонной компанией, использовать автоответчик этого аппарата, обратитесь к оператору связи/в телефонную компанию и попросите отключить услугу голосовой почты. Если ваш оператор связи/телефонная компания не может сделать этого, выполните следующие действия:
	- Установите настройку **"Число звонков"** аппарата таким образом, чтобы автоответчик отвечал на вызовы раньше переадресации вызова на услугу голосовой почты вашего оператора связи/ телефонной компании. Перед изменением этой настройки следует выяснить количество звонков, необходимых для активизации услуги голосовой почты, предоставляемого оператором связи/ телефонной компанией.
	- Измените количество звонков услуги голосовой почты таким образом, чтобы автоответчик мог отвечать на вызов первым. Для этого обратитесь к вашему оператору связи/в телефонную компанию.

# <span id="page-54-2"></span><span id="page-54-0"></span>**Продолжительность записи вызывающего абонента**

Можно изменить максимальную продолжительность записи сообщений, назначенную для каждого вызывающего абонента. По умолчанию установлено значение **"3 мин"**.

- **1 (Меню)** (правая программная клавиша)  $F[3]05$
- <span id="page-54-1"></span>**2**  $\left[\frac{4}{3}\right]$ : Выберите нужный параметр.  $\rightarrow$  [ОК]  $\rightarrow$  [  $\rightarrow$  (b)]

#### **Выбор параметра "Приветствие"**

Можно выбрать параметр **"Приветствие"**, при котором аппарат воспроизводит абонентам приветственное сообщение, но не записывает сообщения.

Выберите **"Приветствие"** на шаге [2](#page-54-1) в разделе ["Продолжительность](#page-54-0) записи вызывающего [абонента](#page-54-0)", [стр.](#page-54-0) 55.

#### **Примечание:**

- R При выборе параметра **"Приветствие"**:
	- Если вы не записали собственное приветственное сообщение, аппарат воспроизводит только предварительно записанное приветственное сообщение, предлагая абонентам позвонить еще раз позднее.
	- Если вы используете собственное сообщение, запишите только приветственное сообщение, предлагающее абонентам позвонить еще раз позднее ([стр.](#page-46-1) 47).

# **Интеграция смартфона**

# <span id="page-55-1"></span>**Интеграция смартфона**

На смартфон можно установить бесплатную программу Smartphone Connect, чтобы использовать его в качестве дополнительного блока телефонной системы. При использовании программы доступны следующие функции:

- совершение и принятие вызовов по линии фиксированной связи;
- совершение и принятие вызовов внутренней связи;
- воспроизведение сообщений автоответчика;
- просмотр журнала вызовов;
- копирование записей телефонной книги из смартфона в телефонную систему;
- передача вызовов по линии фиксированной связи между смартфоном и трубками;
- копирование картинок из смартфона на трубки для использования в качестве заставки (только для ОС Android™)
- копирование мелодии звонка со смартфона на трубки (только для ОС Android).

#### **Требования**

• iPhone 4, iPhone 4S, iPhone 5, iPad или iPad mini (требуется iOS 5.0 или более поздней версии) или

Устройство под управлением Android (Android 4,0 или более поздней версии)

- Программа Panasonic Smartphone Connect (см. [стр.](#page-56-0) 57)
- **Веспроводной маршрутизатор** (рекомендуется IEEE 802.11g или IEEE 802.11n )
- На базовом блоке и смартфоне необходимо настроить функцию беспроводного подключения к домашней сети через беспроводной маршрутизатор.
- Для того, чтобы все функции программы были доступны, необходимо подключить смартфон и базовый блок к одному беспроводному маршрутизатору (функции доступны только в зоне действия маршрутизатора).

#### **Информация о функционировании**

• Приложение может не функционировать должным образом в зависимости от

системного окружения, например от модели смартфона, периферийных устройств, подключенных к смартфону, а также приложений, установленных на смартфоне.

#### **Товарные знаки**

- Android является товарным знаком корпорации Google Inc.
- iPhone и iPad являются товарными знаками Apple Inc.
- Wi-Fi® является товарным знаком Wi-Fi Alliance.
- Все другие товарные знаки, используемые в данном документе, являются собственностью их владельцев.

# <span id="page-55-2"></span>**Параметры сети**

#### **Подготовка**

Прежде чем начать настройку базового блока для беспроводного подключения к домашней сети, необходимо убедиться в следующем:

- беспроводной маршрутизатор включен и функционирует;
- вам известны параметры Wi-Fi беспроводного маршрутизатора, включая SSID (имя беспроводной сети), пароль безопасности и т.д. В некоторых случаях для подключения базового блока к беспроводному маршрутизатору может также потребоваться настройка параметров IP (IP-адрес беспроводного маршрутизатора, маска подсети и т.д.);
- в вашем распоряжении имеются инструкции по эксплуатации, поставляемые с беспроводным маршрутизатором.

#### <span id="page-55-0"></span>**Стандартная конфигурация (DHCP)**

- **1 [Меню]** (правая программная клавища)  $\boxed{\text{\#}}$  523
- $2$   $\left[\frac{1}{2}\right]$ : "Поиск сетей"  $\rightarrow$  [OK]
	- базовый блок выполняет поиск доступных беспроводных сетей; отображается **"Поиск..."**;
	- по окончании поиска отображается список доступных беспроводных сетей с данными о SSID, настройках безопасности и мощности сигнала;

- если беспроводной маршрутизатор не транслирует свой SSID, базовый блок не сможет найти ваш беспроводной маршрутизатор. Если на нем есть параметр "скрытый режим", выключите его; если на нем есть параметр "трансляция SSID", включите его. Измените соответствующий параметр перед выполнением процедуры, а затем верните его значение.
- **3 (** $\triangle$ ): выберите SSID беспроводного маршрутизатора.  $\rightarrow$  **[OK**]
- $\blacksquare$  Подтвердите SSID и нажмите **[OK**].
- **5** Введите пароль, необходимый для доступа к беспроводной сети. > [OK]
	- Когда базовый блок установит соединение с беспроводным маршрутизатором, отобразится **"Подключено к"** и SSID маршрутизатора.

**6** M N

# <span id="page-56-1"></span>**Упрощенная конфигурация (WPS, DHCP)**

Для этой процедуры необходим беспроводной маршрутизатор с поддержкой WPS. Если беспроводной маршрутизатор поддерживает функцию WPS, включите ее и найдите кнопку WPS на устройстве, прежде чем выполнить процедуру. Кнопка WPS обычно помечена надписью "WPS" или символом двух изогнутых стрелок.

- **1 (Меню**) (правая программная клавиша)  $\boxed{\#}$  5 2 3
- $2$   $\left[$   $\stackrel{\triangle}{\bullet}$   $\right]$ : "WPS (Упрощ. настройка)" →  $[OK]$
- **3** Нажмите кнопку WPS на беспроводном маршрутизаторе, а потом нажмите [OK] на трубке.
	- базовый блок выполняет поиск беспроводного маршрутизатора; на дисплее отображается **"Поиск..."**;
	- после обнаружения беспроводного маршрутизатора параметры Wi-Fi базового блока настраиваются автоматически. После завершения установки отобразится **"Подключено к"** и SSID беспроводного маршрутизатора.
- **4** M

# **Интеграция смартфона**

# <span id="page-56-2"></span>**Расширенная конфигурация (настройки статического IP-адреса)**

После выполнения процедуры "[Стандартная](#page-55-0) [конфигурация](#page-55-0) (DHCP)", [стр.](#page-55-0) 56 или "[Упрощенная](#page-56-1) [конфигурация](#page-56-1) (WPS, DHCP)", [стр.](#page-56-1) 57 при необходимости выполните процедуру, описанную ниже, чтобы установить настройки IP на базовом блоке вручную.

Для большинства пользователей эта процедура необязательна.

- **1 (Меню**) (правая программная клавиша) #500
- $2$   $\left[$  <del>↓</del>]: "Вручную (статический)" →  $[OK]$
- $3$   $\left[\frac{4}{3}\right]$ : выберите нужный элемент.  $\rightarrow$  [OK]
- **4** Введите нужное значение настройки.  $\rightarrow$  [ОК]
	- $\bullet$  При необходимости нажимайте  $\bullet$  Для перемещения курсора.
- **5** Настройте другие необходимые элементы.
- $\mathbf{6}$   $\left[\frac{1}{2}\right]$ : "<Сохранить>"  $\rightarrow$   $\left[\mathsf{OK}\right] \rightarrow$   $\left[\mathsf{on}\left(\mathsf{b}\right)\right]$

# <span id="page-56-3"></span><span id="page-56-0"></span>**Программа Smartphone Connect**

После настройки параметров Wi-Fi и сети на базовом блоке можно загружать программу Smartphone Connect. Информацию по загрузке можно найти на указанной ниже веб-странице.

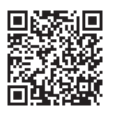

www.panasonic.net/pcc/support/tel/air

Информацию об использовании программы см. в Руководстве по использованию приложения Smartphone Connect, доступном к загрузке на указанной выше веб-странице.

### **Интеграция смартфона**

# **Прочие сетевые функции**

#### <span id="page-57-3"></span><span id="page-57-0"></span>**Режим ретранслятора Wi-Fi**

Диапазон сигналов беспроводной сети можно увеличить, включив режим ретранслятора Wi-Fi на базовом блоке.

- **1 (Меню**) (правая программная клавиша)  $||||$  5 3 8
- **2**  $\left[\frac{4}{3}\right]$ : Выберите нужный параметр.  $\rightarrow$  [ОК]

#### **Важная информация:**

- При использовании режима ретранслятора Wi-Fi базовый блок и беспроводной маршрутизатор не должны находиться слишком близко друг от друга. Если они расположены на слишком близком расстоянии, использование режима ретранслятора Wi-Fi может привести к коротким прерываниям звука во время выполнения вызова по телефонной линии.
- В случае наличия расширителя диапазона Wi-Fi режим ретранслятора Wi-Fi использовать не нужно. При наличии расширителя диапазона Wi-Fi использование режима ретранслятора Wi-Fi может вызвать проблемы сети, например отсутствие доступа к Интернету, или короткие прерывания звука во время выполнения вызова по телефонной линии.

#### <span id="page-57-4"></span><span id="page-57-1"></span>**Проверка состояния сети**

- **1 (Меню**) (правая программная клавиша) #526
- **2 (** $\bullet$ ) и **[** $\bullet$ **]**: Отображение необходимой информации.  $\rightarrow$  [ $\rightarrow$ ( $\rightarrow$ )]

# **Проверка мощности сигнала Wi-Fi беспроводного маршрутизатора**

- **1 (Меню**) (правая программная клавиша)  $F537$
- **2** Проверьте мощность сигнала.  $\rightarrow$  [ $\rightarrow$  ( $\rightarrow$  1)]

### <span id="page-57-2"></span>**Сброс параметров сети базового блока**

Все параметры сети сбрасываются до значений по умолчанию. Все остальные данные останутся неизменными.

- **1 (Меню**) (правая программная клавиша)  $\sqrt{7}$   $\sqrt{3}$   $\sqrt{0}$
- **2** Введите PIN-код базового блока (по умолчанию: **"0000"**). a M**OK**N

# <span id="page-58-4"></span><span id="page-58-1"></span>**Сервис голосовой почты**

Голосовая почта представляет собой услугу автоответа, который предоставляется вашим оператором связи/телефонной компанией. После того как вы подключили эту услугу, система голосовой почты вашего оператора связи/телефонной компании может отвечать на вызовы, когда вы не в состоянии ответить сами, или когда линия занята. Сообщения записываются вашим оператором связи/телефонной компанией, а не вашим телефоном.

Если имеются новые сообщения и если доступна функция уведомления о новых сообщениях, на дисплее трубки отображается  $\mathcal{R}$ . Подробнее об этой услуге можно узнать у оператора связи/в телефонной компании.

**Важная информация:**

- $\bullet$  Если символ  $\leftrightarrow$  отображается на дисплее даже после прослушивания новых сообщений, отключите его, нажав и удерживая  $\overline{\#}$  2 секунды.
- Чтобы вместо автоответчика устройства использовать услугу голосовой почты, предоставляемый вашим оператором связи/телефонной компанией, отключите автоответчик ([стр.](#page-46-0) 47). Подробнее см. на [стр.](#page-53-0) 54. (Серия KX-PRW120: [стр.](#page-2-1) 3)

# <span id="page-58-3"></span><span id="page-58-0"></span>**Ввод знаков**

Для ввода знаков и цифр используются клавиши набора номера. Каждой клавише набора номера назначено несколько знаков. Знаки, которые можно ввести, зависят от выбранного режима ввода знаков [\(стр.](#page-58-2) 59).

- Нажимайте [<] или [>] для перемещения курсора влево или вправо.
- Для ввода знаков и цифр нажимайте клавиши набора номера.
- Нажмите M**C**N, чтобы удалить знак или цифру, выделенную курсором. Нажмите и удерживайте M**C**N, чтобы удалить все знаки или цифры.
- Нажимайте  $\overline{R}$  (A $\rightarrow$ a), чтобы переключаться между верхним и нижним регистрами.
- Чтобы ввести другой знак, расположенный на той же клавише набора номера, нажимайте  $\blacktriangleright$  для перемещения курсора к следующему месту, а затем нажмите соответствующую клавишу набора номера.
- Если ни одна клавиша набора номера не нажата в течение 5 секунд после ввода знака, знак фиксируется и курсор перемещается в следующую позицию.

#### <span id="page-58-2"></span>**Режимы ввода знаков**

Доступны следующие режимы ввода знаков: Кириллица (АБВ), Числовой (0–9), Латинский (АВС), Греческий (АВГ) и Расширенный (ААА). Во всех этих режимах ввода знаков, кроме Числового, можно выбрать символ для ввода, нажимая клавишу набора номера.

**Когда на аппарате отображает экран ввода знаков:**

 $\textsf{R/ECO}\rightarrow\textsf{[}\clubsuit\textsf{]}$ : Выберите режим ввода знаков.  $\rightarrow\textsf{[OK]}$ 

#### **Примечание:**

- $\Box$  в приведенных ниже таблицах означает одиночный пробел.
- $\bullet$  Клавиши набора с пометками \*1, \*2 и \*3 в следующих таблицах соответствуют другим символам в SMS-сообщениях. См. примечания для \*1, \*2 и \*3.

# **Таблица знаков кириллицы ( )**

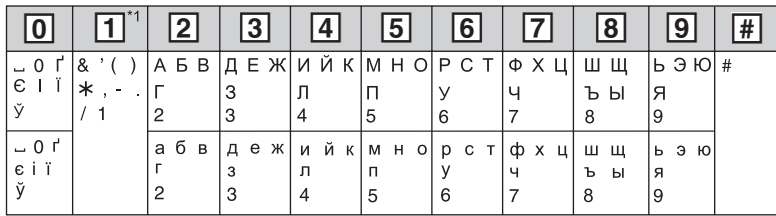

**Таблица ввода цифр (0-9)**

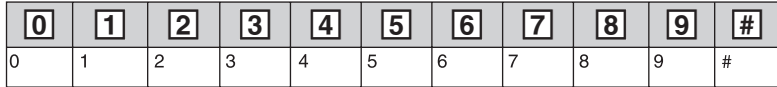

**Таблица знаков латинского алфавита (ABC)**

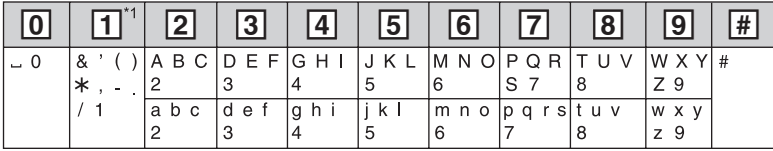

**Таблица знаков греческого алфавита ( )**

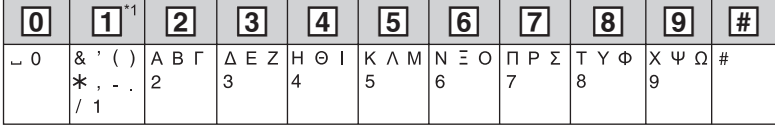

**Таблица расширенных знаков ( )**

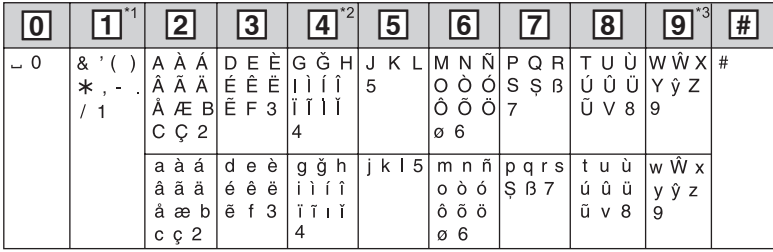

• Следующие знаки используются и для верхнего, и для нижнего регистров:  $\sigma \leq \hat{W} \hat{y}$ 

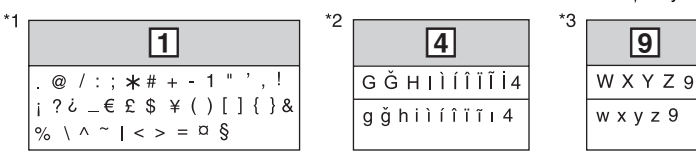

# <span id="page-60-0"></span>**Сообщения об ошибках**

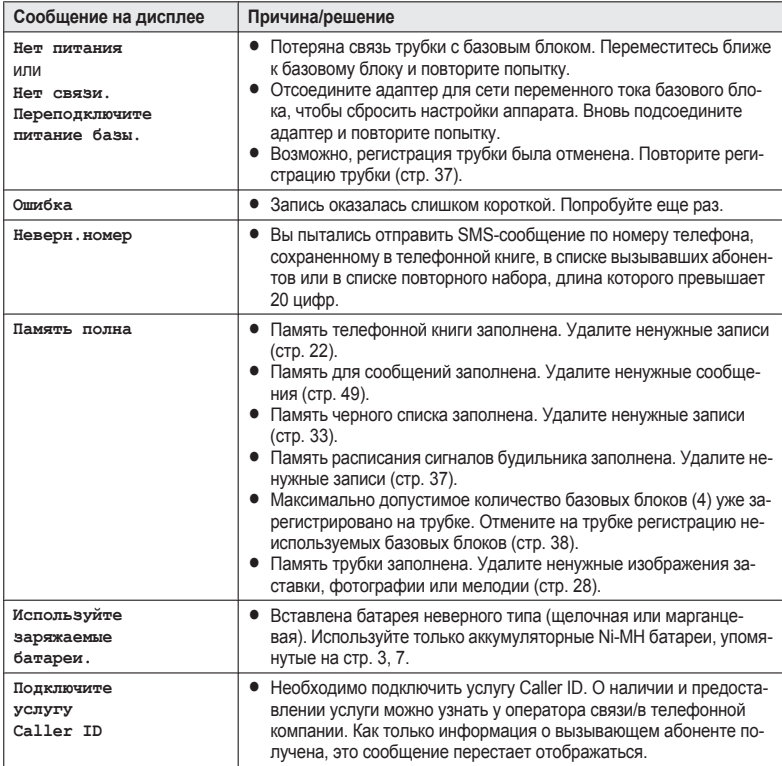

and the control of the control of the

**College** 

# **Устранение неполадок**

Если после выполнения инструкций, приведенных в этом разделе, при использовании аппарата по-прежнему возникают трудности, отсоедините адаптер для сети переменного тока базового блока и выключите трубку, затем вновь подсоедините адаптер для сети переменного тока базового блока и включите трубку.

#### **Общее использование**

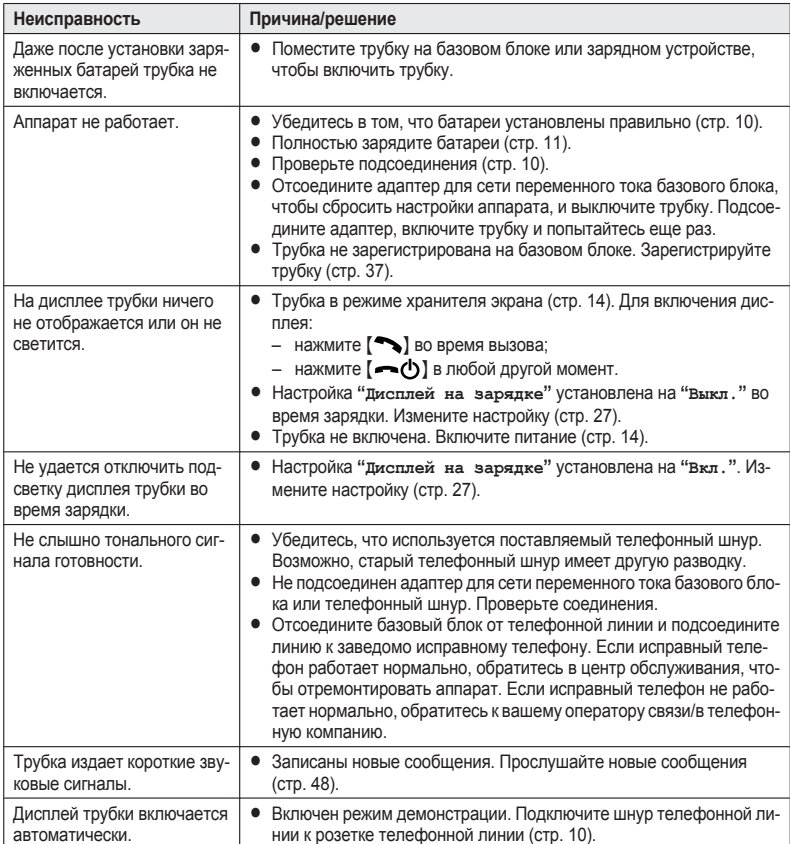

### **Список меню**

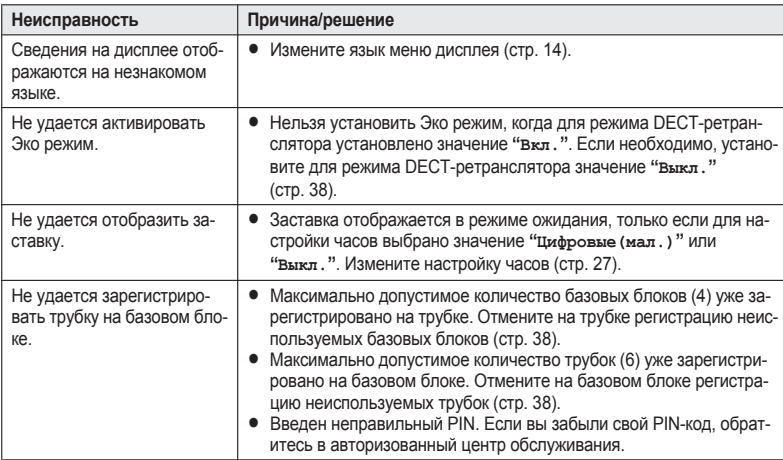

# **Перезарядка батареи**

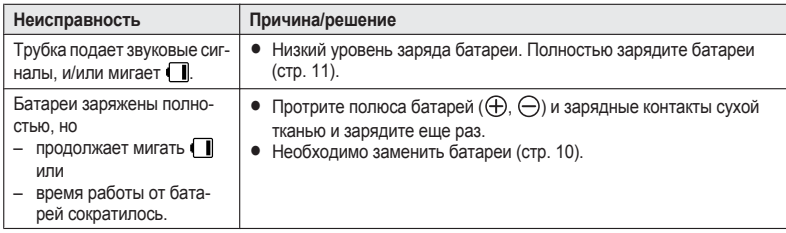

#### **Как совершать вызовы/отвечать на вызовы, внутренние вызовы**

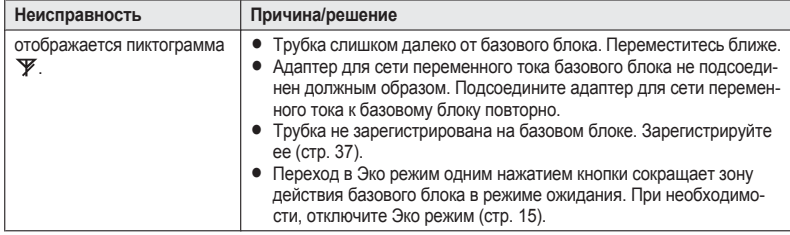

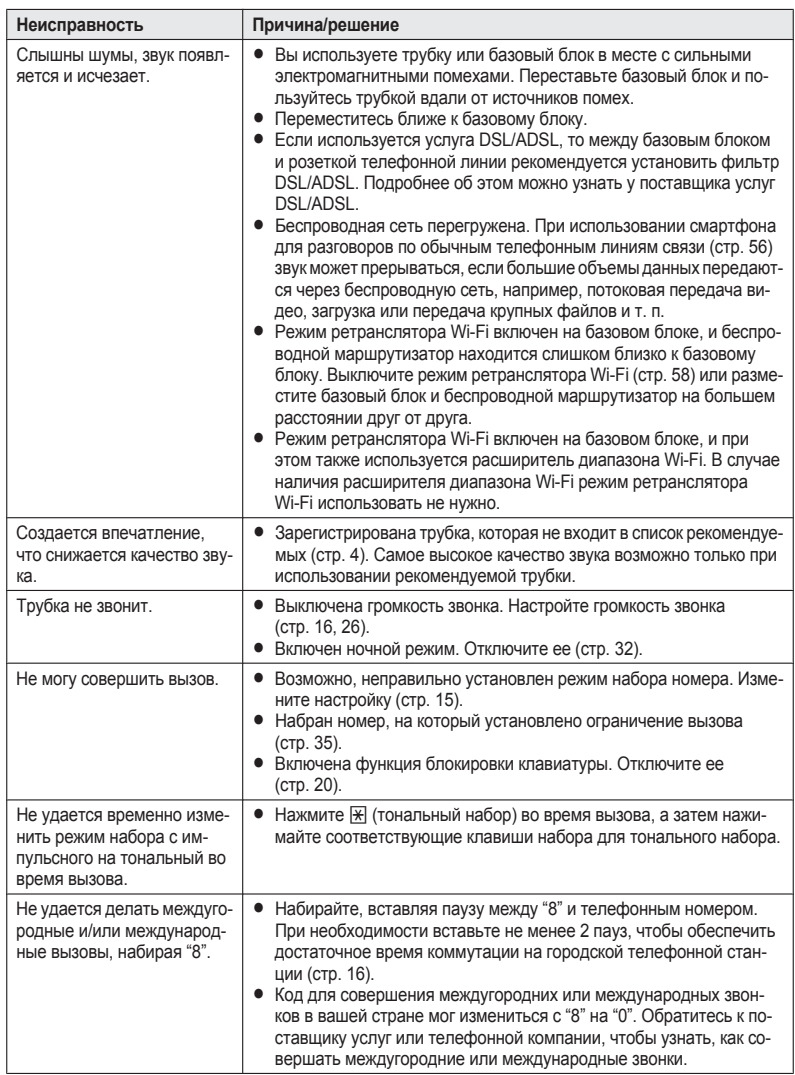

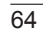

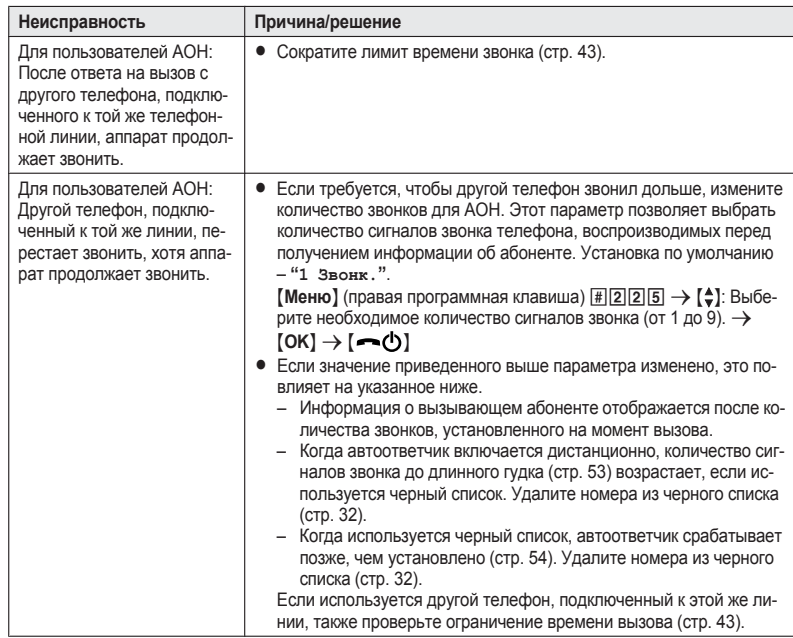

# **Пользователи услуги АОН и услуги Caller ID**

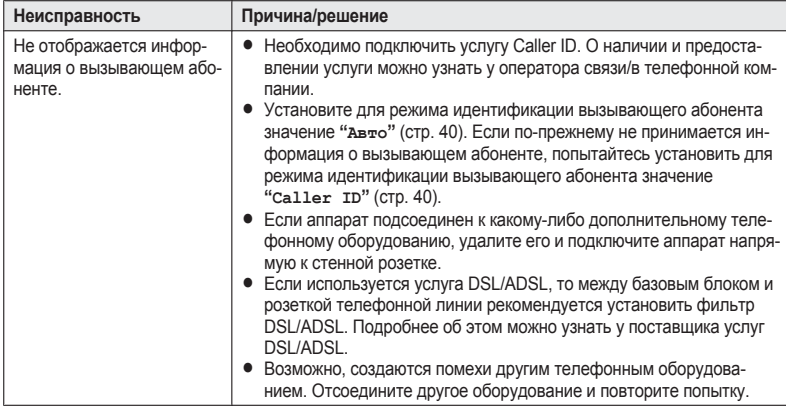

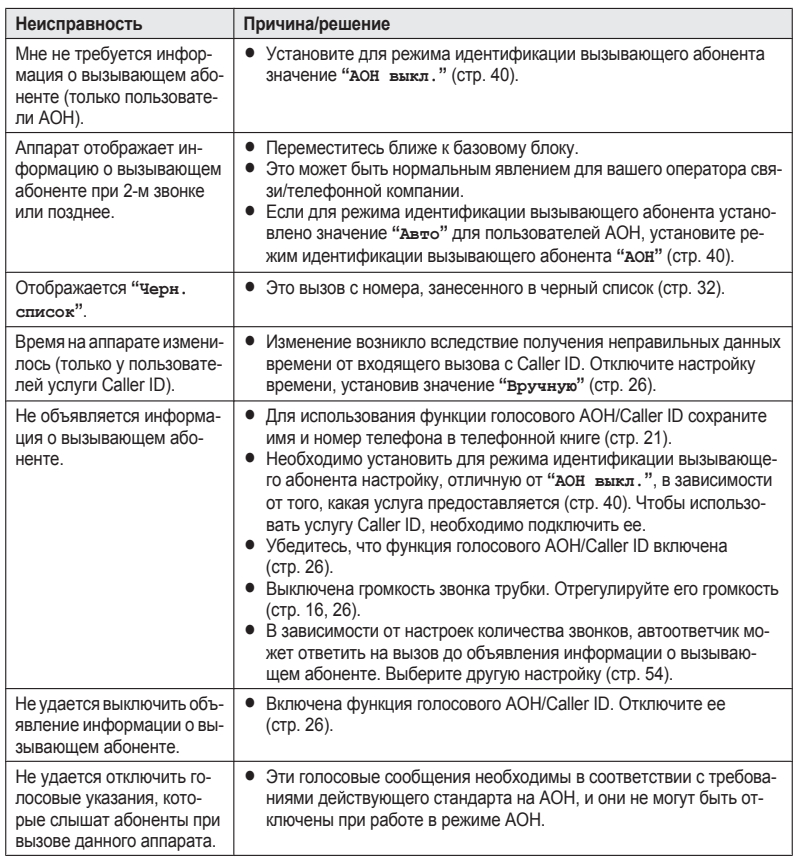

# **SMS (служба коротких сообщений)**

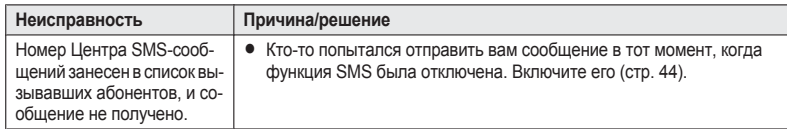

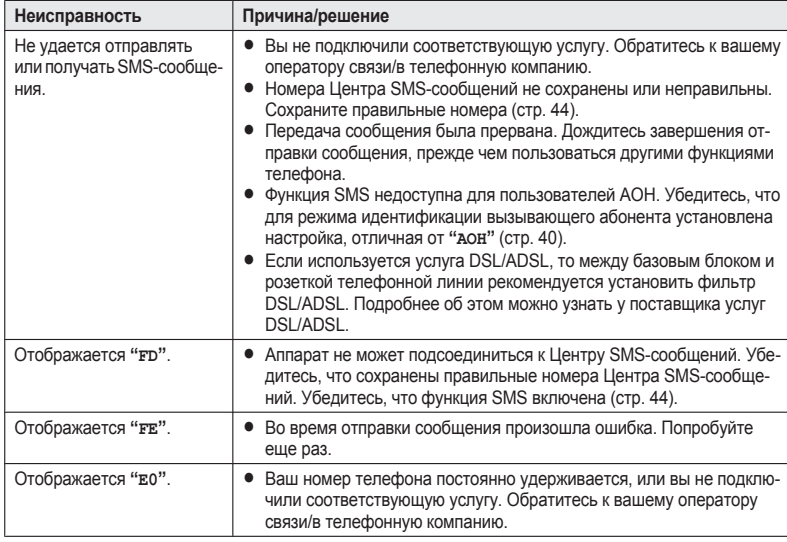

### **Автоответчик**

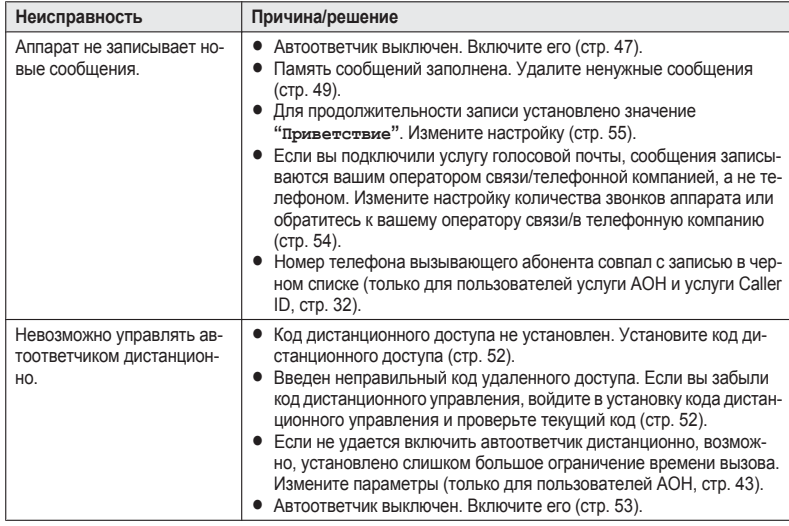

# **Попадание жидкости внутрь аппарата**

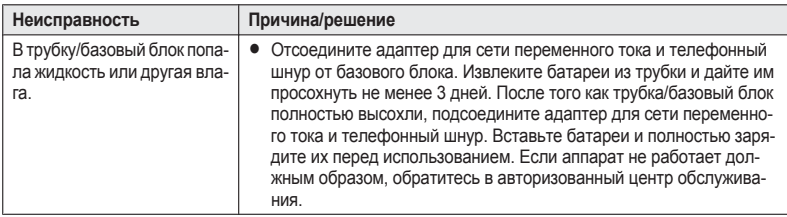

### **Осторожно:**

• Во избежание серьезного повреждения не используйте микроволновую печь для ускорения сушки.

# <span id="page-68-0"></span>**Устранение неполадок сетевого соединения**

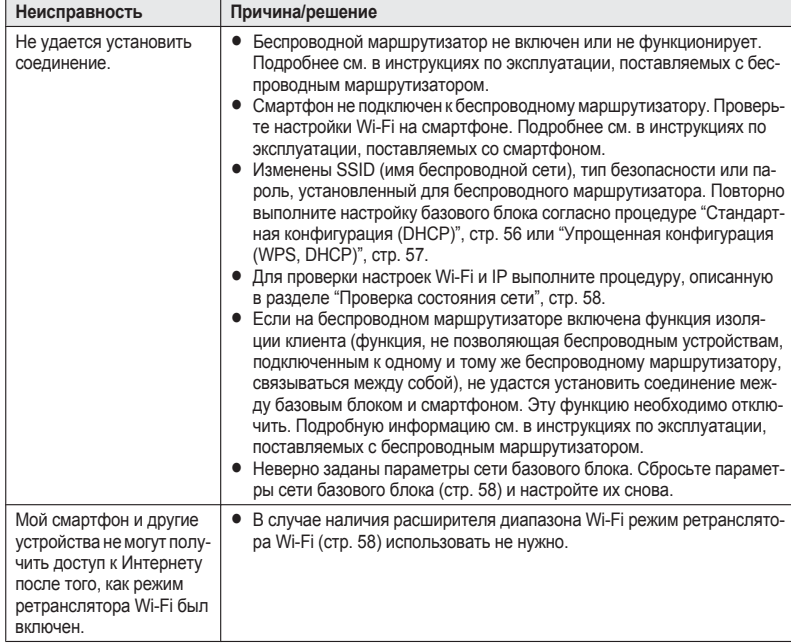

and the control of the control of the control of the control of the control of the control of the control of th

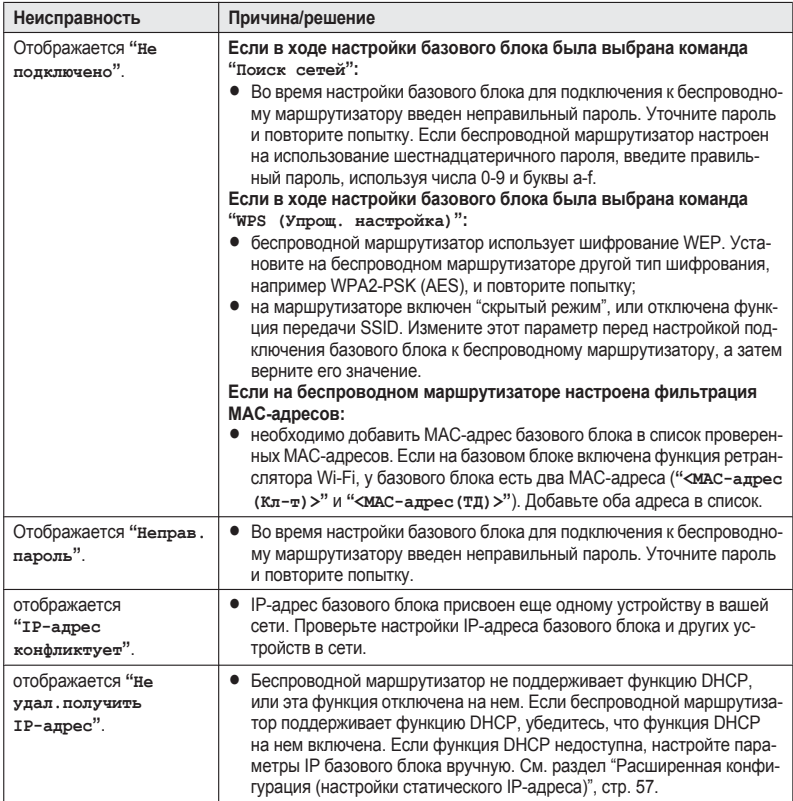

# **Срок службы изделия**

Установленный производителем срок службы изделия равен 5 годам с даты производства при условии, что изделие используется в строгом соответствии с настоящей инструкцией по эксплуатации и применимыми техническими стандартами.

#### Меры предосторожности при обращении с сетевыми адаптерами:

- 1. Запрещается изменять, модифицировать или ремонтировать сетевой адаптер.
- 2. Запрещается вынимать или вставлять кабель питания влажными руками.
- 3. Запрещается наступать на кабель питания, располагать его там, где он или разъем питания могут быть повреждены.
- 4. Запрещается применять сетевой адаптер в местах, подверженных воздействию воды или сильно загрязненных местах.
- 5. Запрещается устанавливать сетевой адаптер в таких местах, где он может легко упасть или быть поврежденным сильным колебаниям.
- 6. Запрещается применять сетевой адаптер в сетевых розетках с некачественным соединением.
- 7. Запрещается применять сетевой адаптер для работы с напряжением питания, отличным от 220-240 В (V) переменного тока.
- 8. Запрещается применять сетевой адаптер с любым другим оборудованием.
- 9. Регулярно удаляйте любую грязь с кабеля питания.
- 10. Если аппарат не эксплуатируется в течение продолжительного времени (несколько месяцев и более), отсоедините сетевой адаптер от розетки сети питания переменного тока.

#### Меры предосторожности при обращении с аккумуляторами:

Для снижения риска возгорания или нанесения повреждений прочитайте и соблюдайте данные указания:

- 1. Применяйте аккумуляторы только установленного образца.
- 2. Запрещается бросать аккумуляторы в огонь. Они могут взрываться. Изучите местные правила утилизации отходов в отношении специальных указаний по утилизации аккумуляторов.
- 3. Запрещается открывать или разбирать аккумулятор. Вытекающий электролит обладает коррозионным действием и может вызвать ожоги или повреждения глаз или кожи. При попадании в пищеварительный тракт электролит может вызвать отравление.
- 4. Уделяйте особое внимание обращению с аккумуляторами, чтобы не допустить короткого замыкания клемм аккумулятора с электропроводными материалами, например, кольцами, браслетами и ключами. Аккумулятор и/или изделие из электропроводного материала могут перегреться и вызвать ожоги.
- 5. Заряжайте аккумулятор, входящий в комплект поставки или идентифицированный для применения с данным изделием, только в соответствии с указаниями и ограничениями, представленными в настоящем Руководстве.
- 6. При неправильно проведенной замене аккумулятора возникает опасность взрыва. Заменяйте только таким же аккумулятором или аккумулятором эквивалентного типа, рекомендованным производителем.

# **Указатель**

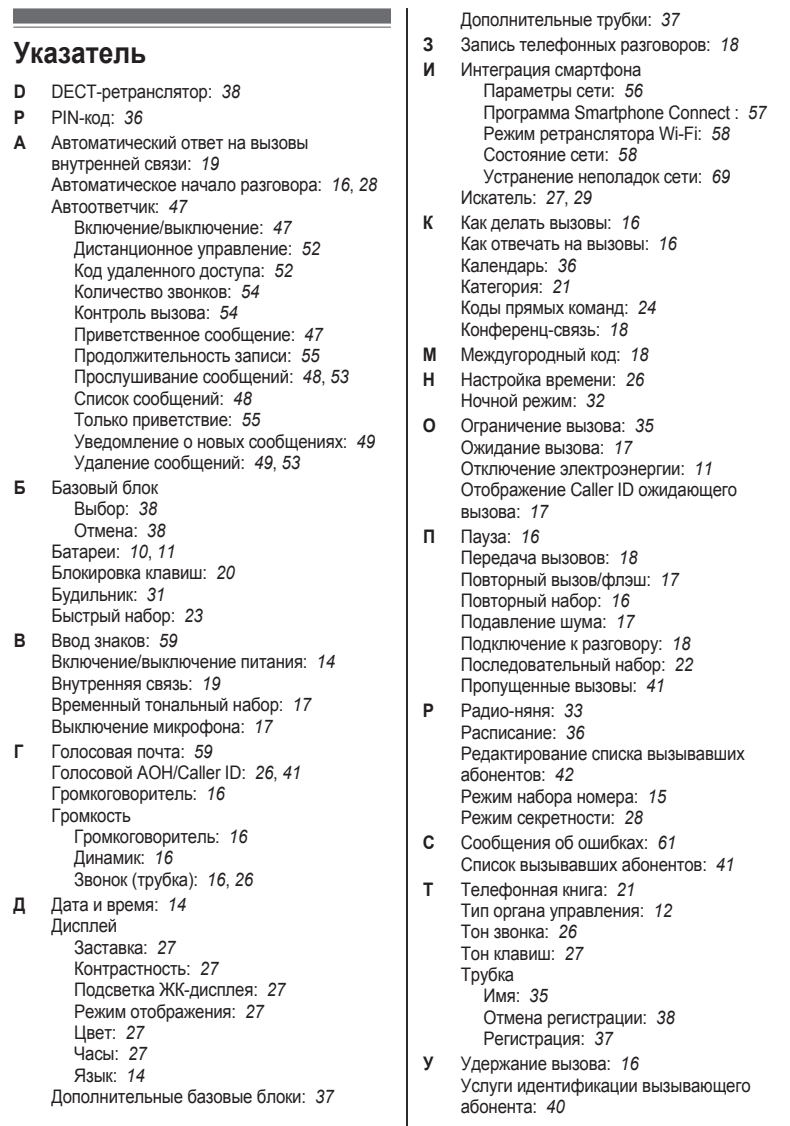
## **Указатель**

Устранение неполадок: *[62](#page-61-0)*

- **Ф** Функция SMS: *[44](#page-43-0)*
- **Ч** Черный список: *[32](#page-31-0)*
- **Э** Эквалайзер: *[17](#page-16-0)* Эко режим: *[15](#page-14-0)*

PNQX6107YA\_0821\_ver110.pdf 73 2013/08/21 13:10:13

**Примечания**

**Примечания**

75

## ВАЖНАЯ ИНФОРМАЦИЯ

Если при эксплуатации данного продукта возникают затруднения, прежде чем звонить в Информационный центр компании Panasonic, попытайтесь сделать следующее.

- 1) Отсоедините адаптер для сети переменного тока от базового блока и подсоедините его еще раз.
- 2) Выньте и вставьте аккумуляторные батареи.
- 3) Используйте только аккумуляторные Ni-MH батареи.
- 4) Используйте поставляемый телефонный шнур и проверьте надежность подключения к стенной розетке.
- 5) Прочитайте раздел "Устранение неполадок" в настоящей Инструкции по эксплуатации.

## Информационный центр Panasonic

Для звонков из Москвы: 8-495-725-05-65

Для бесплатных звонков по России: 8-800-200-21-00 Для бесплатных звонков по Беларуси: 8-820-007-1-21-00

## **Panasonic Information Centre**

For calls from Moscow: 8-495-725-05-65 Toll Free within Russia: 8-800-200-21-00 Toll Free within Belarus: 8-820-007-1-21-00

Панасоник Систем Нетворкс Ко., Лтд. 1-62, 4-чоме, Миношима, Хаката-ку, Фукуока 812-8531, Япония

Panasonic System Networks Co., Ltd. 1-62, 4-chome, Minoshima, Hakata-ku, Fukuoka 812-8531, Japan

© Panasonic System Networks Co., Ltd. 2013

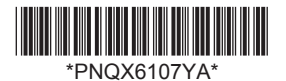

**PNQX6107YA** TT0713MG1083 (E)

PN0X6107YA 0821 ver110 pdf 76

2013/08/21 13:10:13